# C441 Ethernet Module User Manual (C441R, C441T, C441U, C441V)

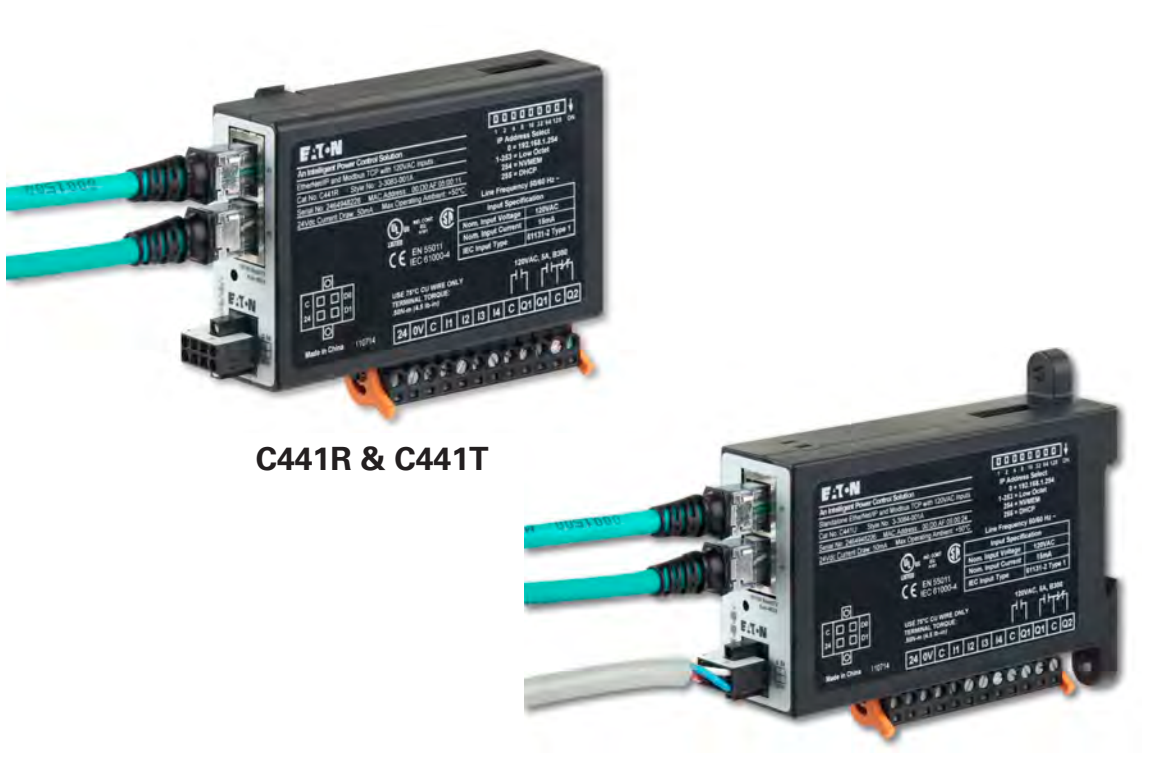

**C441U & C441V**

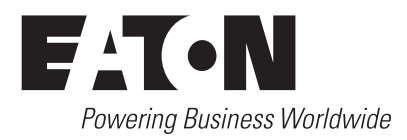

### **Contents**

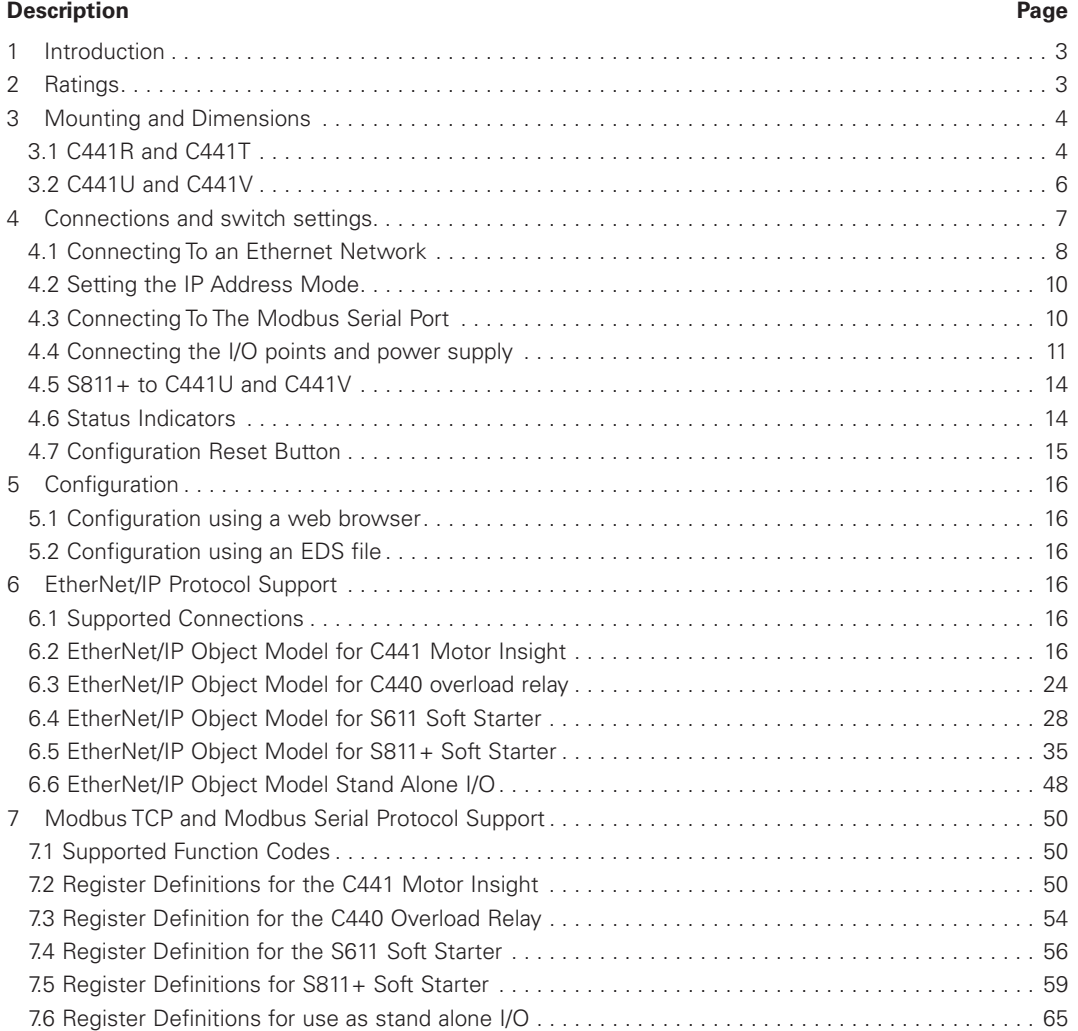

The C441 Ethernet module enables Ethernet communications for the following Eaton Devices:

- • C441 Motor Insight overload and monitoring relay
- • C440 Overload and monitoring relay
- • S611 Soft Starter
- • S811+ Soft Starter

The device can also be used stand alone as an Ethernet I/O block.

The table below describes the products covered in this manual and their primary usage

### **Table 1. Product Selection**

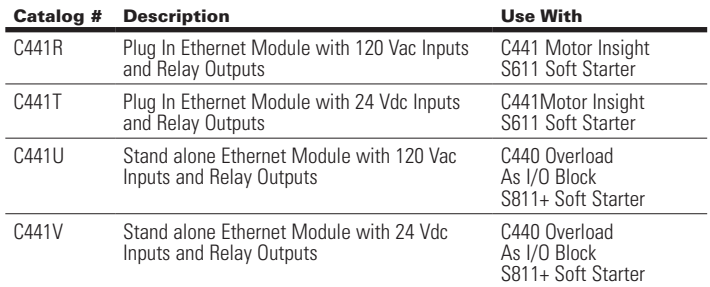

The Ethernet module provides the following key features:

- • Supports EtherNet/IP protocol
- • Supports Modbus TCP protocol
- Integrated web page for device monitoring and set up
- • Dual Ethernet ports with integrated switch
- • 4 Discrete Input Points and 2 Output relays
- Additional Modbus Serial monitoring port available for most configurations

The Ethernet Module can simultaneously support data access from EtherNet/IP originators and Modbus TCP clients.

### 2 Ratings

The following ratings apply to the C441R, C441T, C441U and C441V

### **Table 2. Ethernet Physical Layer Ratings**

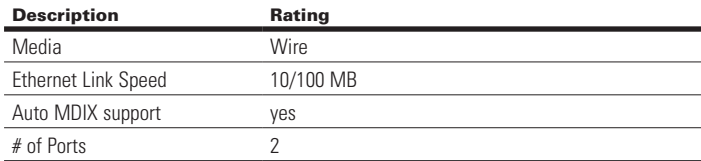

### **Table 3. Environmental Ratings of the Module**

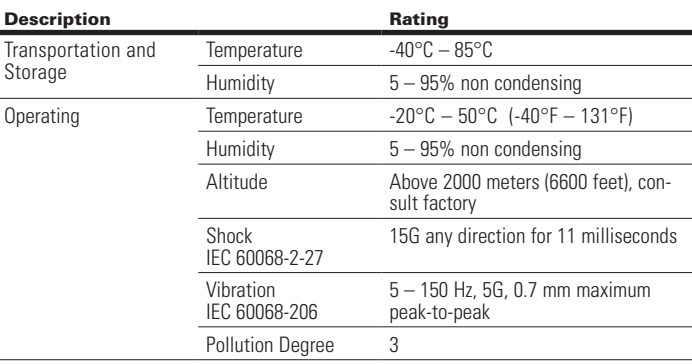

#### **Table 4. Approvals and Certifications**

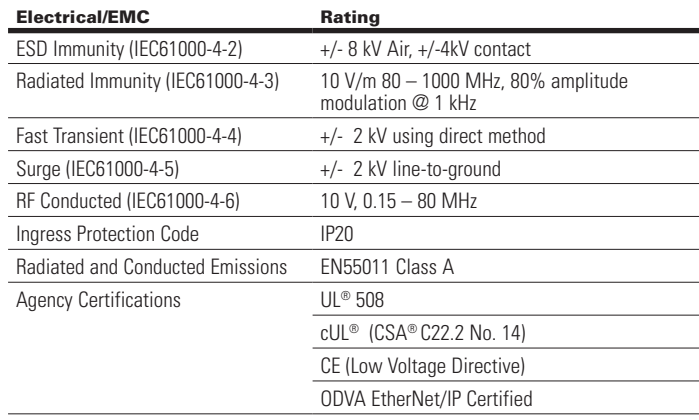

#### **Table 5. Input Power Supply Requirements**

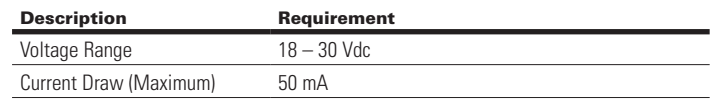

**Note:** Any UL Listed power supply with an isolated 24Vdc voltage output can be used provided that a UL listed or recognized fuse rated no more then 4A maximum is installed

### **Warning**

**Only apply 24Vdc to the Motor Insight Communication module power supply connector. Use of any other voltage may result in personal injury, property damage and damage to the module.**

### User Manual MN04200002E

Effective August 2012

The C441R and C441U provide connection for four AC Input points the ratings for these inputs are:

### **Table 6. AC Input Ratings**

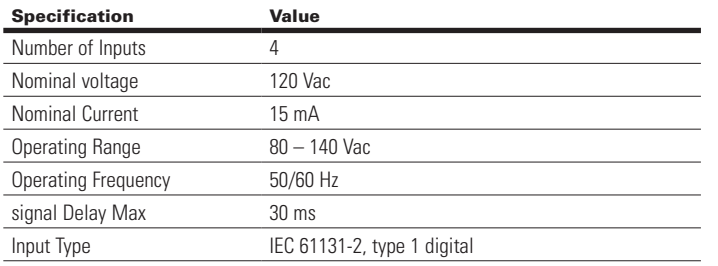

The C441T and C441V provide connection for four DC Input points. The ratings for these inputs are:

### **Table 7. DC Input Ratings**

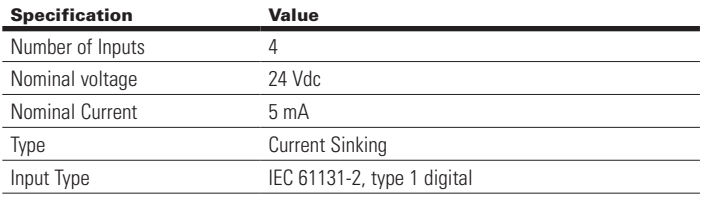

All units provide two output relays. The ratings of the relay outputs are:

### **Table 8. Relay Output Ratings**

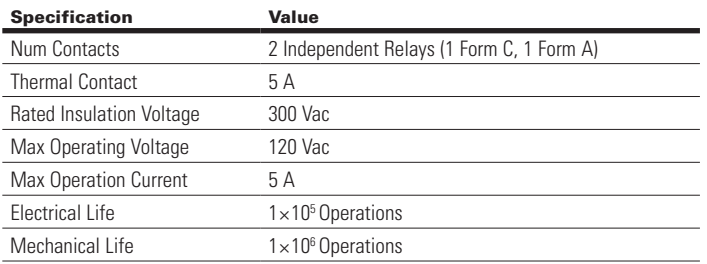

### 3 Mounting and Dimensions

### **3.1 C441R and C441T**

The Ethernet module is designed to be installed on the right side of the Motor Insight base unit.

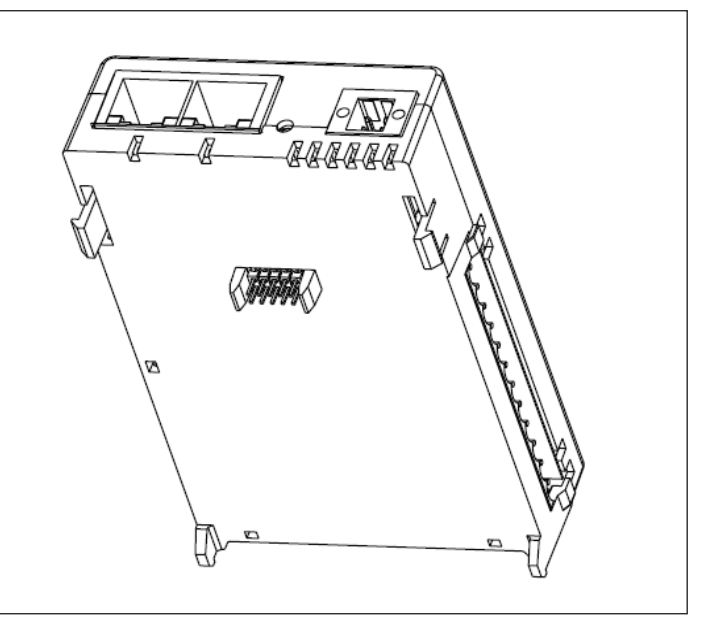

### **Figure 1. Installation Diagram**

1. Align module with side of Motor Insight base unit

- 2. Slide module bottom pegs in appropriate slots
- 3. Rotate module up and gently click the base unit and module together.

The resulting dimensions of the Motor Insight base unit and Ethernet module is shown in Figure 2.

### C441 Ethernet Module User Manual (C441R, C441T, C441U, C441V)

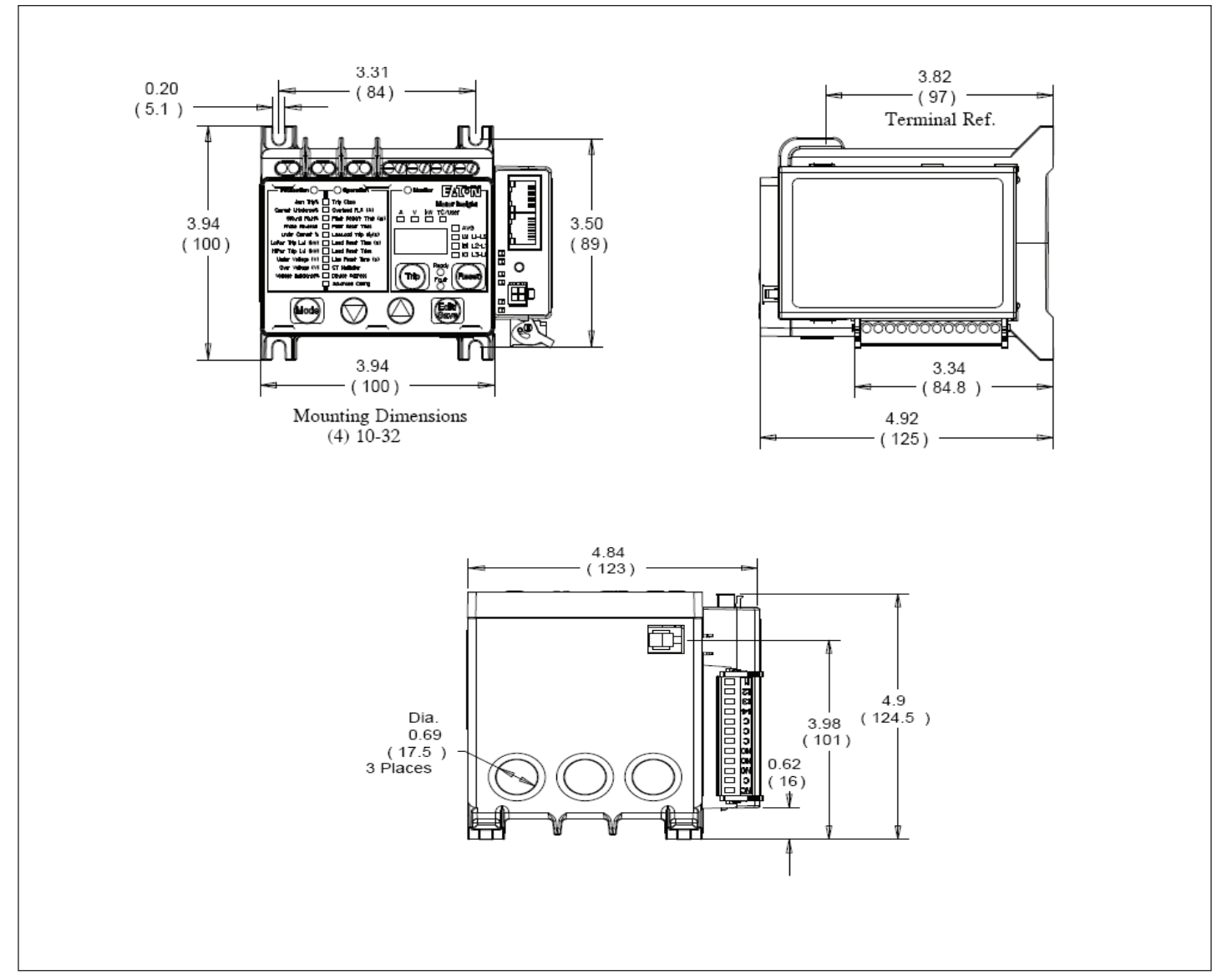

**Figure 2. Product Dimensions (Attached to C441 Base Unit)** 

Effective August 2012

### **3.2 C441U and C441V**

The C441U and C441V have both screw mounting feet and a din rail spring mounting feature.

To mount the adapter to a din rail place the bottom of the device on the rail first then apply gentle upward force while pushing the device flat against the din rail.

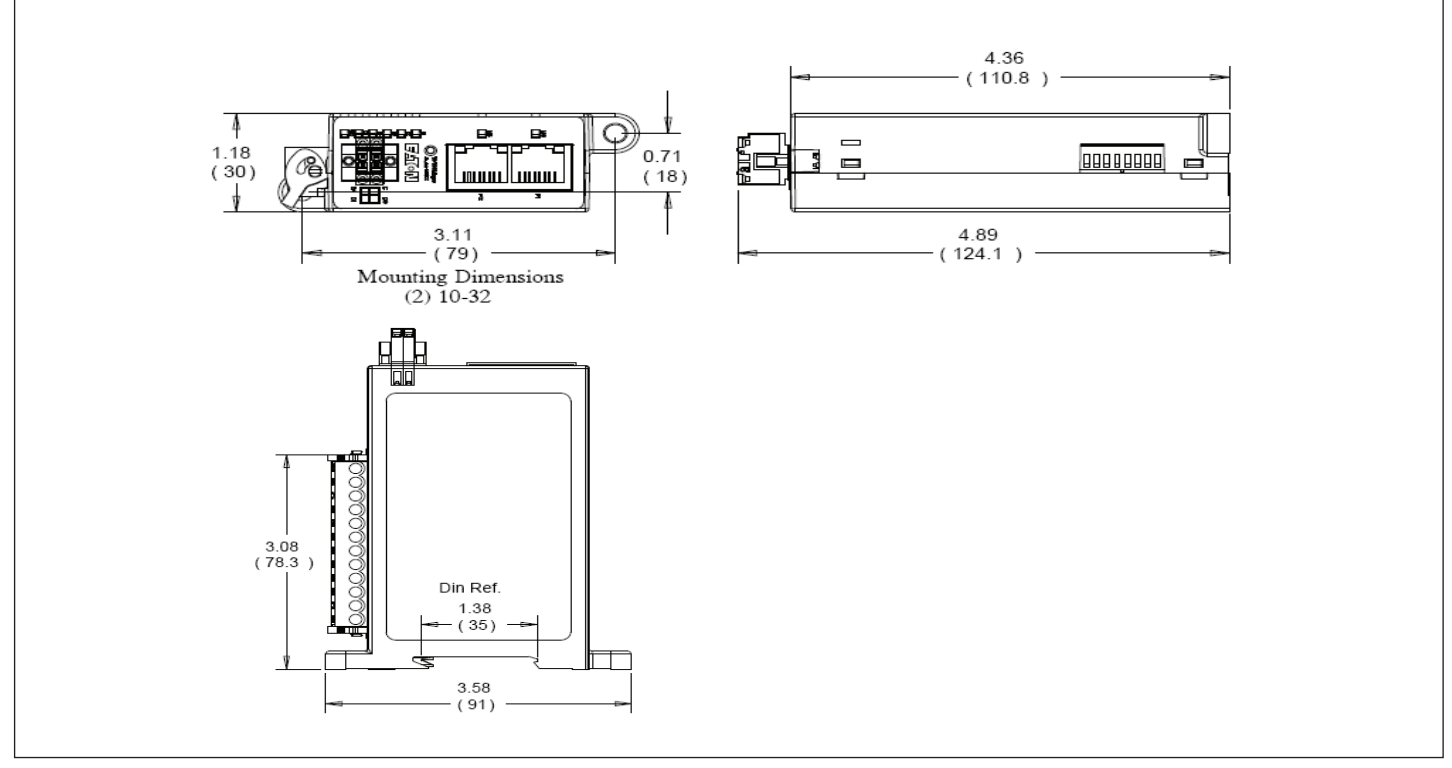

**Figure 3. C441U and C441V Dimensions and Mounting**

### 4 Connections and Switch Settings

This section describes the connections and switch settings for the Ethernet module. The figure below depicts the connection points, LED indicators and DIP switch settings that will be described in this section.

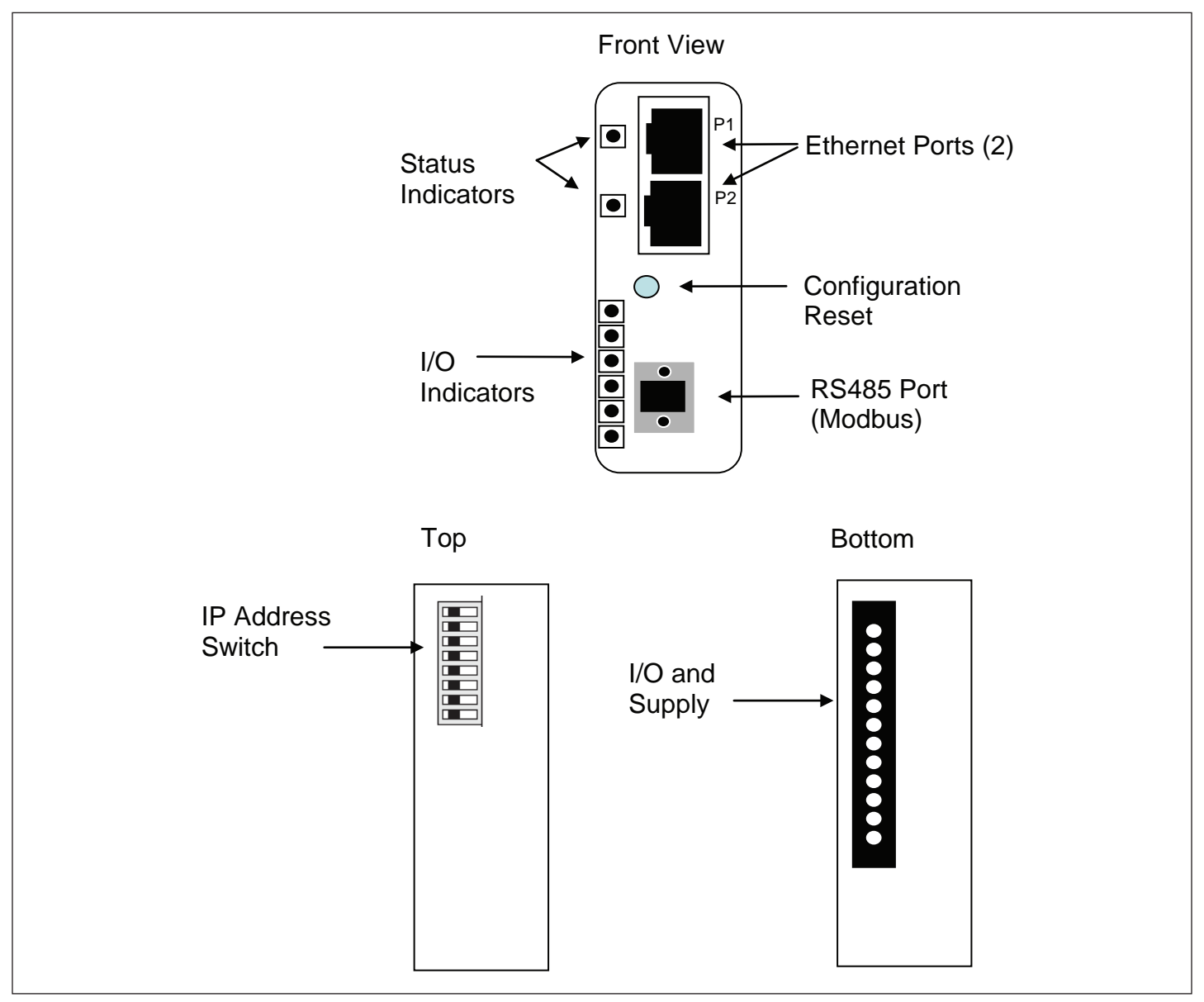

**Figure 4. Module Connections, Settings, and Indicators**

### **4.1 Connecting to an Ethernet Network**

The Ethernet module provides two Ethernet ports labeled P1 and P2. The two ports allow the module to be connected in either a star, linear or ring network. These options are described below.

### Star Network Connection

In a star network connection one port of the Ethernet module is connected to a standard Ethernet switch. The figure below depicts 3 motor Insight modules connected to a PLC over Ethernet using an external 4 port switch:

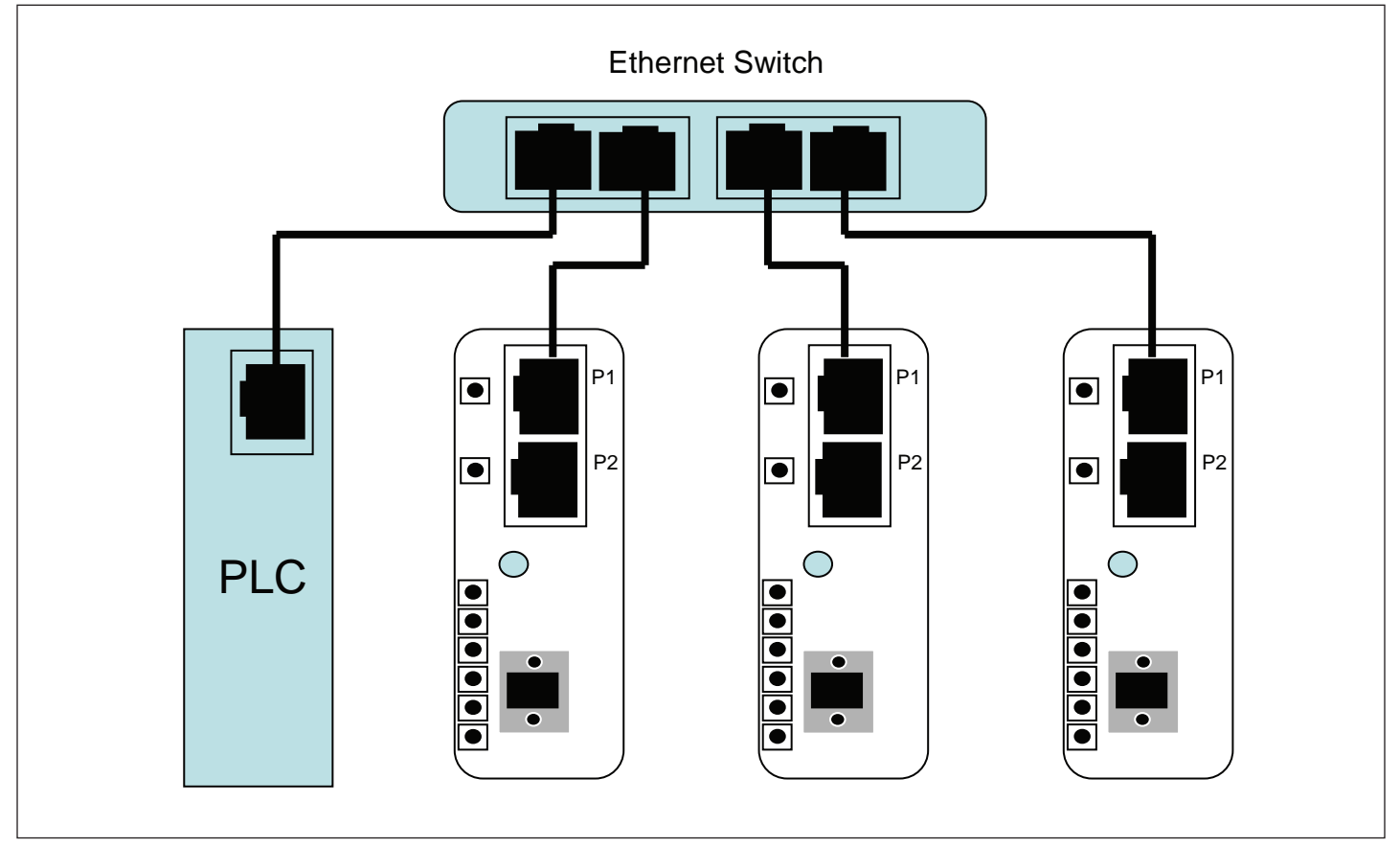

### **Figure 5. Star Network Connection Example**

Either P1 or P2 can be used in a star network.

### C441 Ethernet Module User Manual (C441R, C441T, C441U, C441V)

### Linear Network Connection

In a Linear network the number of external switch ports can be reduce, or the external switch can be eliminated all together. The figure below depicts three Motor Insight modules connected to a PLC without any external switch.

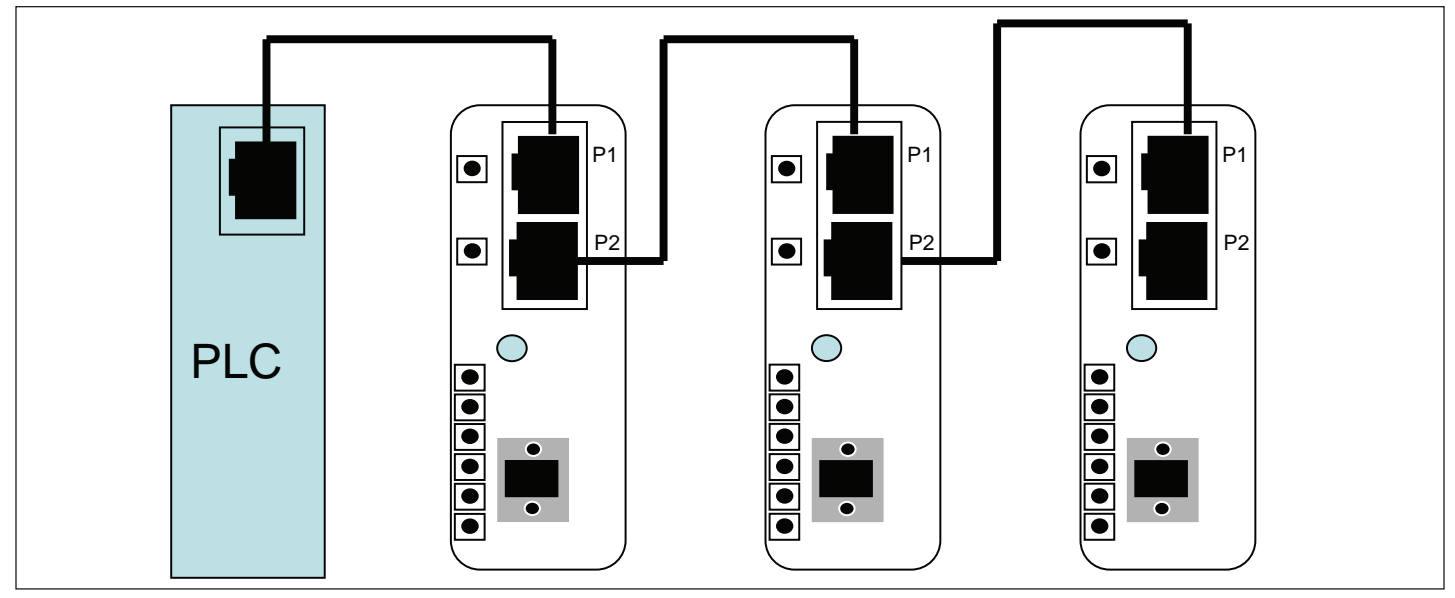

**Figure 6. Linear Network Connection Example**

It does not matter which port (P1 or P2) is used for each connection shown in the diagram.

### Ring Network Connection

Some PLC systems and external switches provide support for ring network topologies. In these systems a closed ring is formed and a special algorithm is used to allow communications to continue even if a cable becomes disconnected or one of the ring devices is removed.

Two common ring algorithms are:

- • Rapid Spanning Tree Protocol (RSTP)
- Device Level Ring (DLR)

While the Motor Insight does NOT directly execute these algorithms, it has been designed to be included in these two types of rings. The figure below depicts three Motor Insight units connected in a ring with a PLC that supports a ring algorithm.

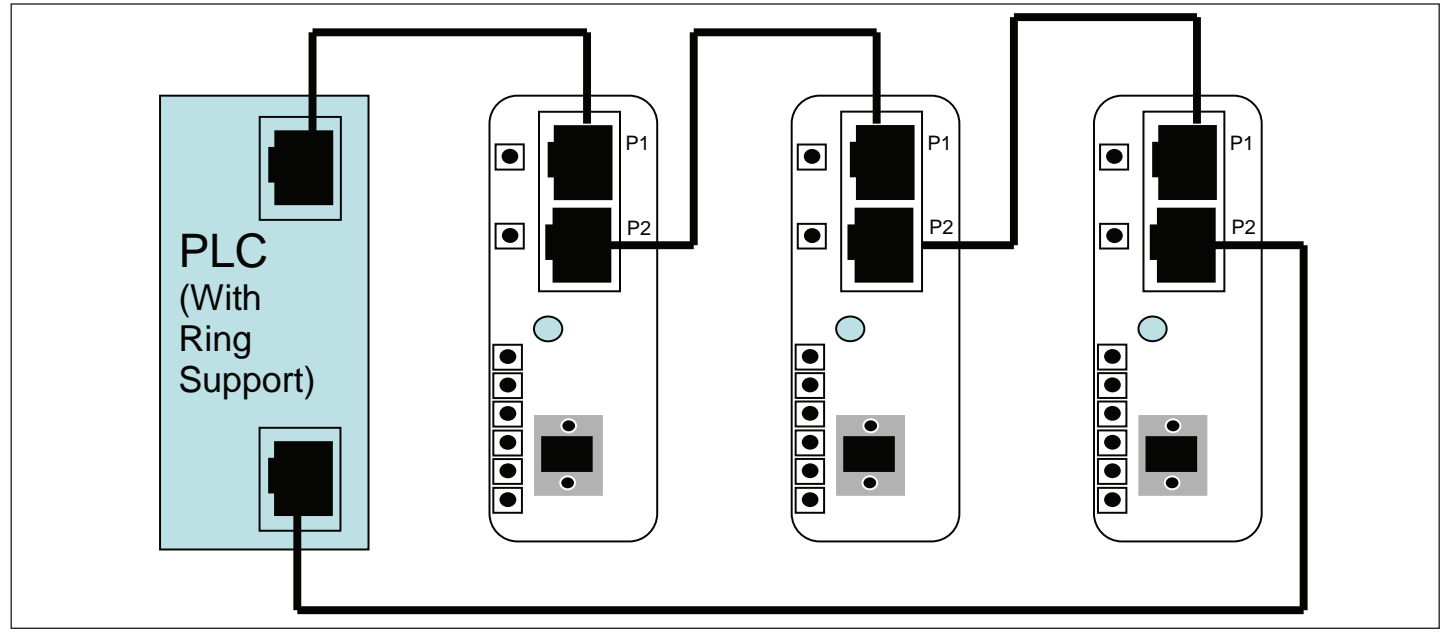

**Figure 7. Ring Network Connection Example**

It does not matter which port (P1 or P2) is used for each connection shown in the diagram.

Effective August 2012

### **4.2 Setting the IP Address Mode**

Though the Ethernet Module has two Ethernet Ports, it only has one IP address that is used to target communications to the device. The dip switch accessible on the top of the module is used to establish the IP address Mode. The switch settings and the resulting behaviors are depicted in the table below.

### **Table 9. IP Address Switch Settings**

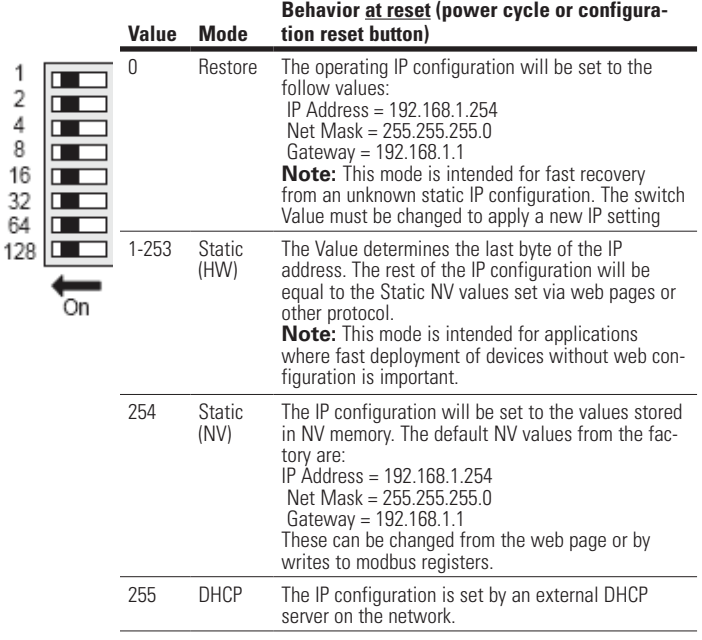

### **4.3 Connecting to the Modbus Serial Port**

The serial port on the Ethernet module supports a Modbus RTU or ASCII protocol as a slave device (default  $=$  RTU). The physical layer settings for the device have the following default values, and can be modified through the web page or writing to Modbus registers. A 4-pin connector is provided to connect the device to the Modbus network as shown in the figure below. Two of the pins provide an additional connection point for the 24 Vdc power supply.

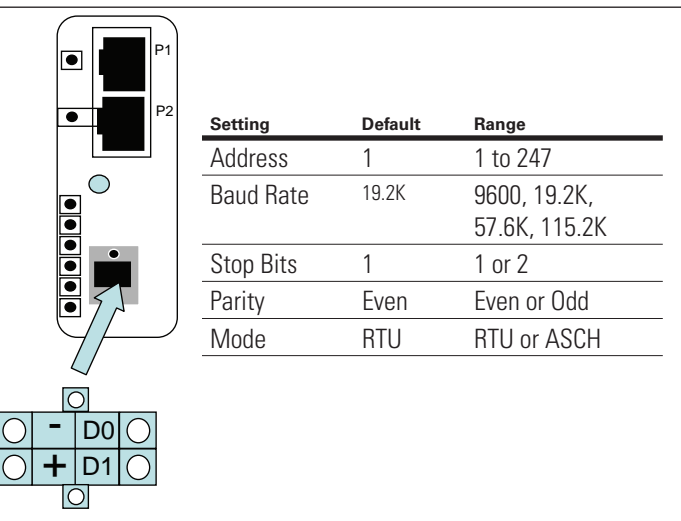

#### **Figure 8. Serial Modbus Connection**

**Note:** When the C441U or C441V are used with the C440 overload relay, this serial port is used to connect to the C440 serial port and is NOT available as a serial monitoring port.

### C441 Ethernet Module User Manual (C441R, C441T, C441U, C441V)

### **4.4 Connecting the I/O Points and Power Supply**

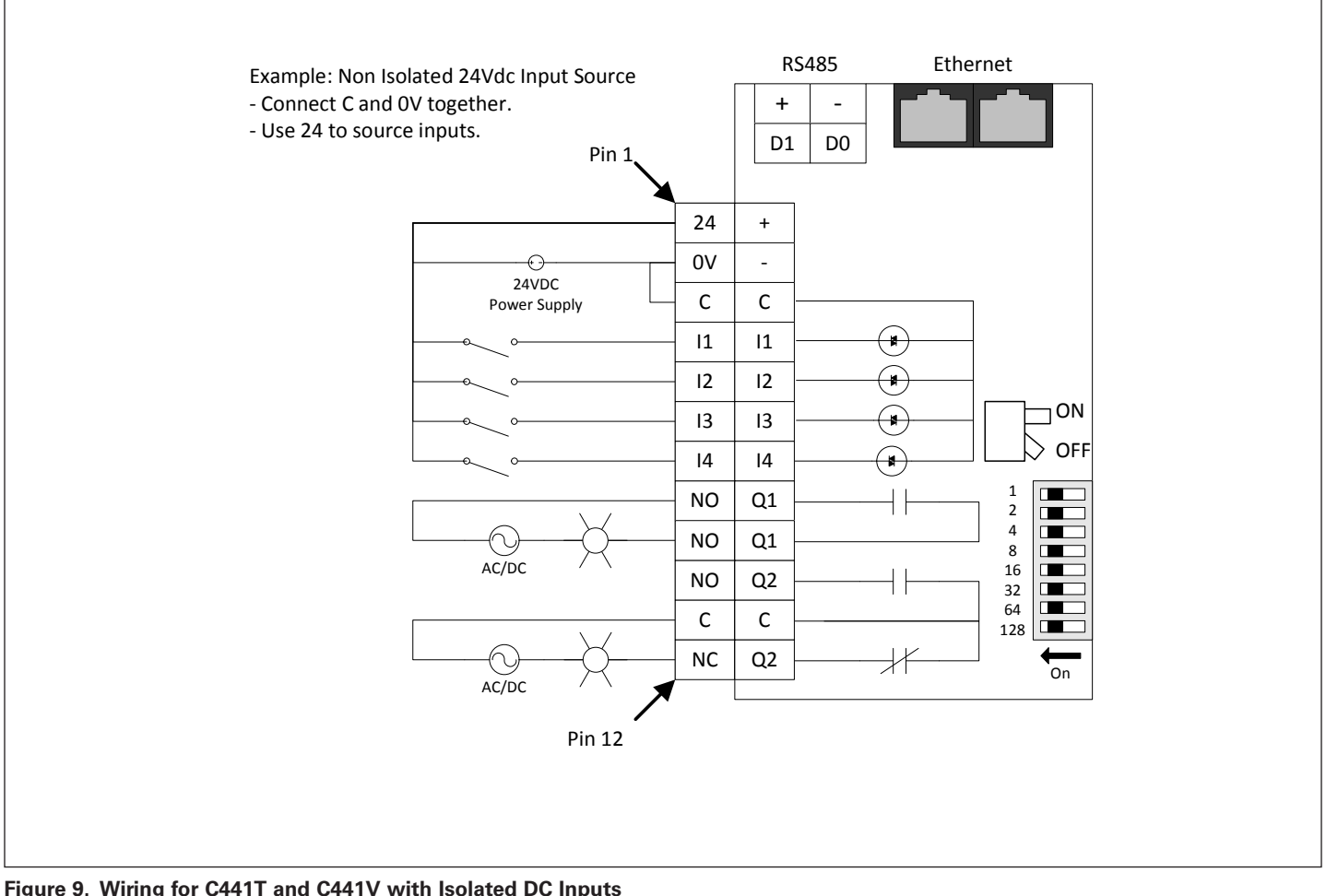

**Figure 9. Wiring for C441T and C441V with Isolated DC Inputs**

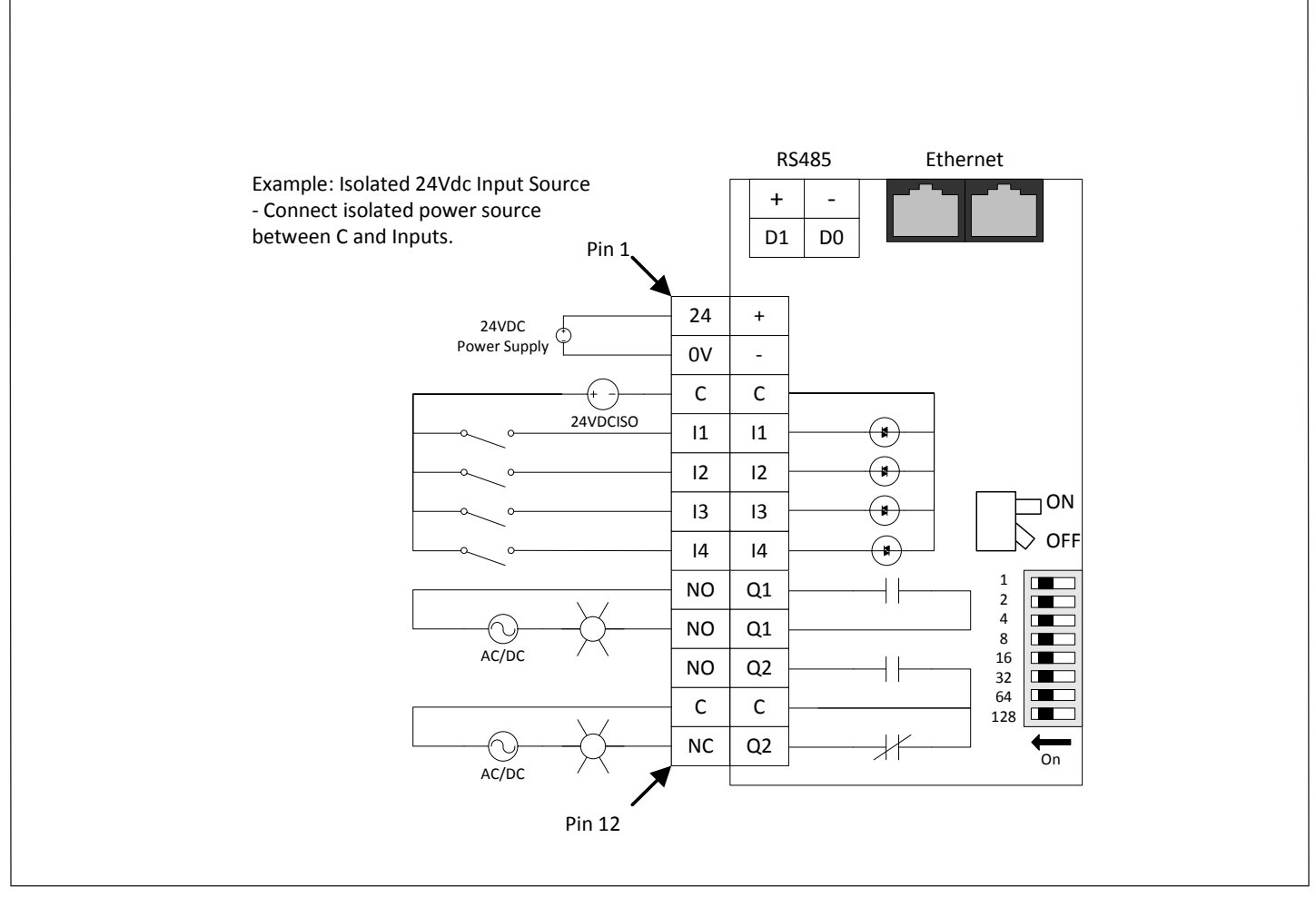

**Figure 10. Wiring for C441T and C441V, Non-Isolated Inputs**

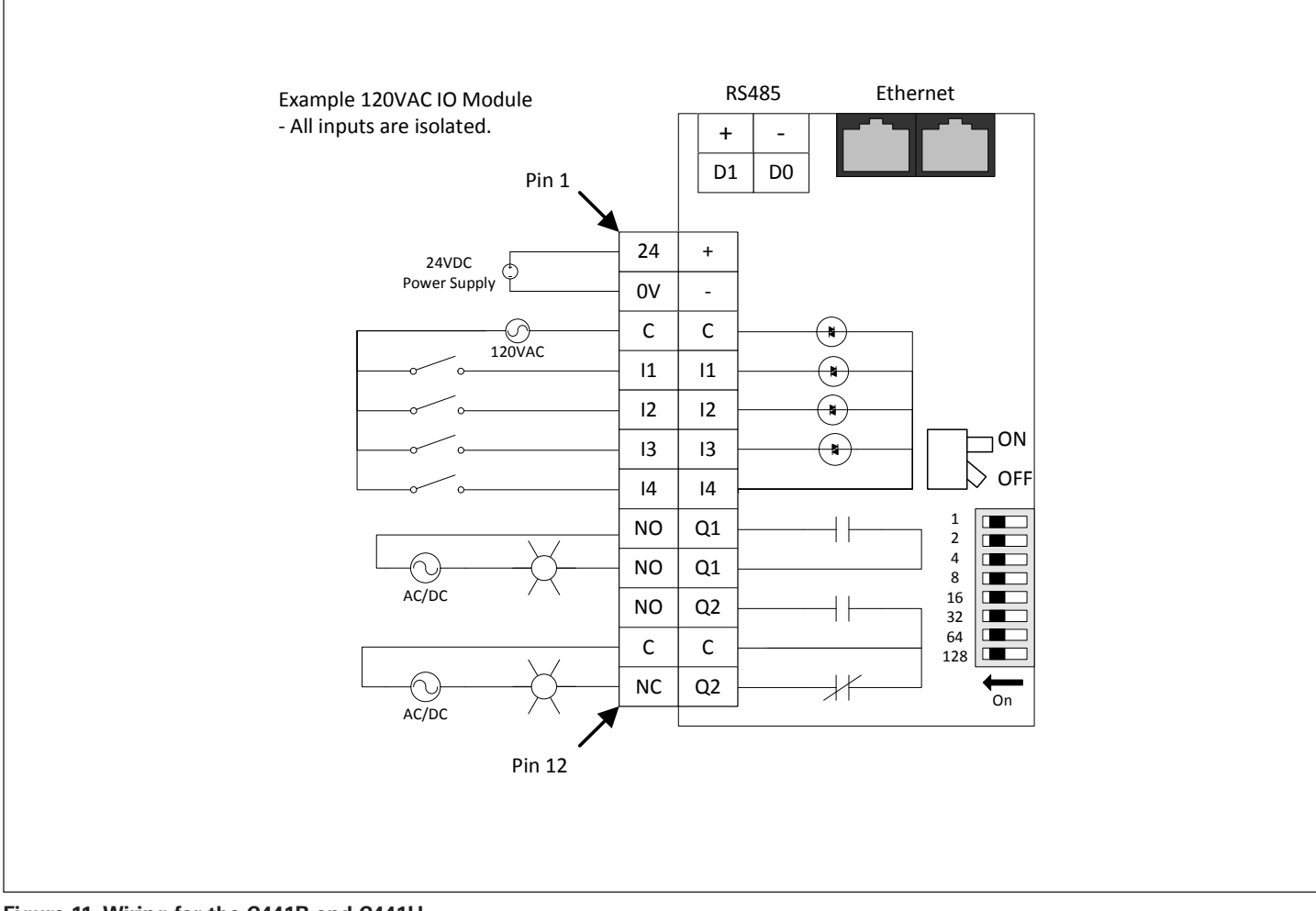

**Figure 11. Wiring for the C441R and C441U**

### **4.5 S811+ to C441U and C441V**

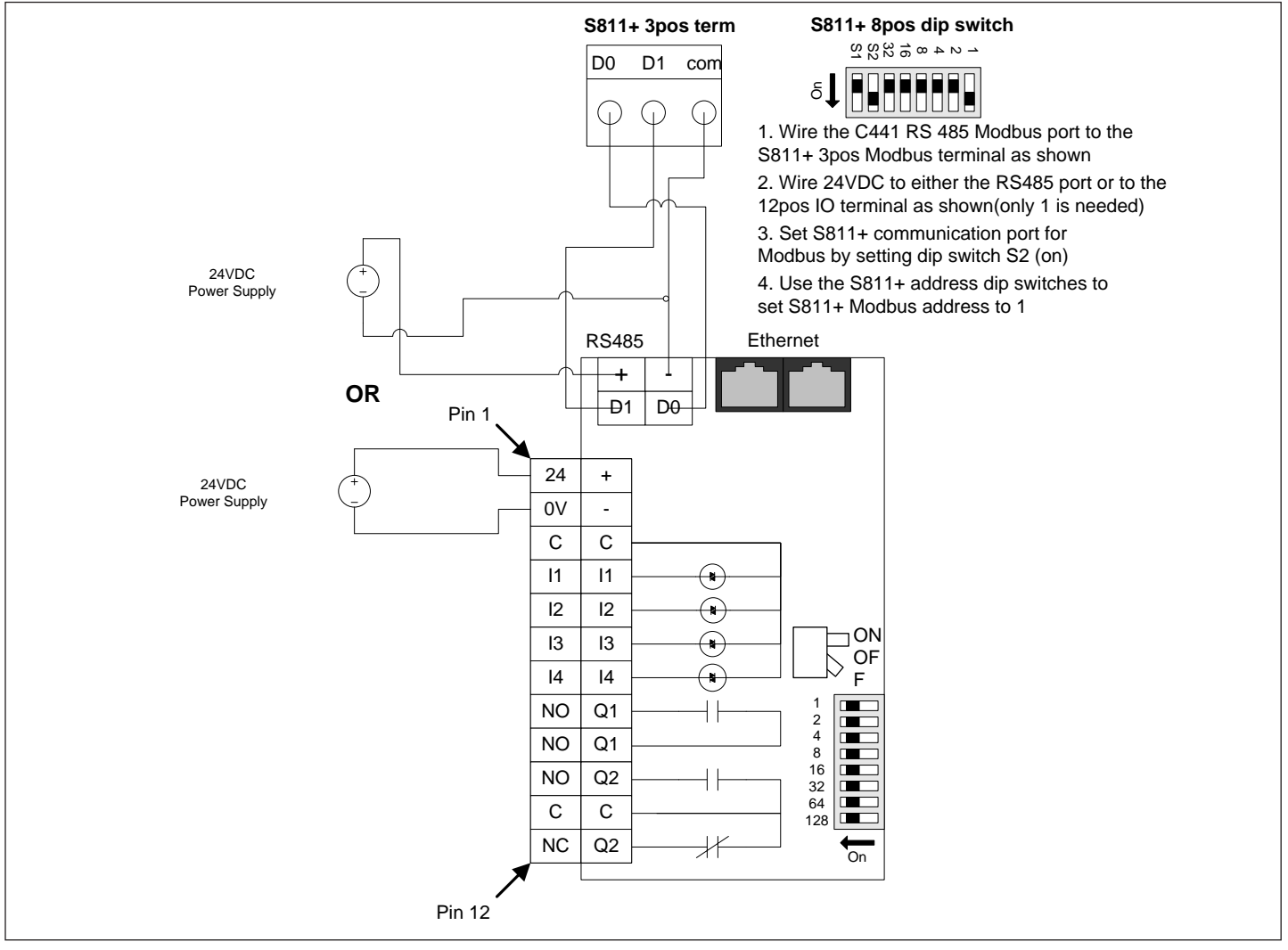

**Figure 12. S811+ to C441U and C411V Wiring Diagram**

### **4.6 Status Indicators**

The Ethernet module includes indicators for the module status (MS), Network Status (NS), Input Status (I1-I4) and Output Status (O1-O2).

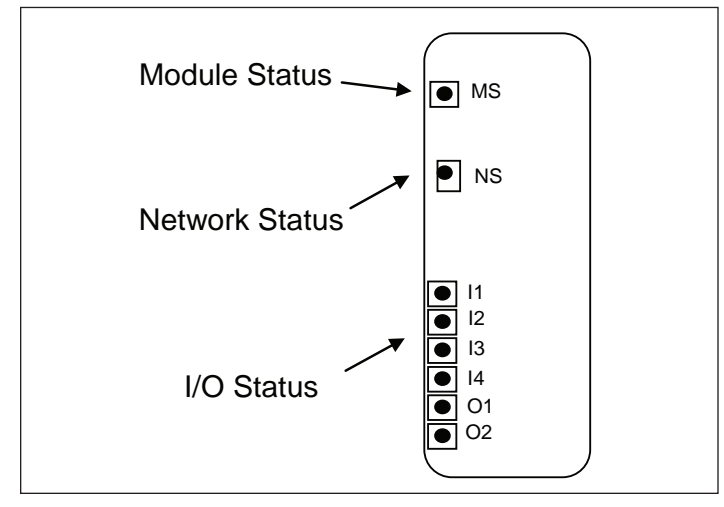

**Figure 13. Status Indicators**

The Module Status Indicator states are described in the table below

**Table 10. Module Status Indicator**

| No Power<br>Steady Off<br>If no power is supplied to the device, the module<br>status indicator shall be steady off.<br><b>Steady Green</b><br>Device<br>If the device is operating correctly, the module sta-                                                                                                    |
|----------------------------------------------------------------------------------------------------|
|                                                                                                    |
| Operational<br>tus indicator shall be steady green.                                                                                                    |
| <b>Flashing Green</b><br>Standby<br>If the device has not been configured, the module<br>status indicator shall be flashing green.                                                                                                    |
| Minor Fault<br>Flashing Red<br>If the device has detected a recoverable minor fault,<br>the module status indicator shall be flashing red.<br><b>Note:</b> An incorrect or inconsistent configuration<br>would be considered a minor fault. "This fault indi-<br>cation will be active when the target device (C441,<br>C440, S611) is not powered up or not connected<br>to the communication adapter. Check connections<br>and attempt a power cycle of the communication<br>adapter and target device." |
| Steady Red<br>Major Fault<br>If the device has detected a non-recoverable major<br>fault, the module status indicator shall be steady<br>red. This fault can be generated by an NV memory<br>read failure. A factory reset should be attempted to<br>clear the issue.                                                                                                    |
| Self-test<br>Flashing Green/<br>While the device is performing its power up testing,<br>Red<br>the module status indicator shall be flashing green<br>/ red.                                                                                                    |

When operating with EtherNet/IP, the network status indicator states are described by the following table.

#### **Table 11. Network Status Indicator: Ether Net/IP**

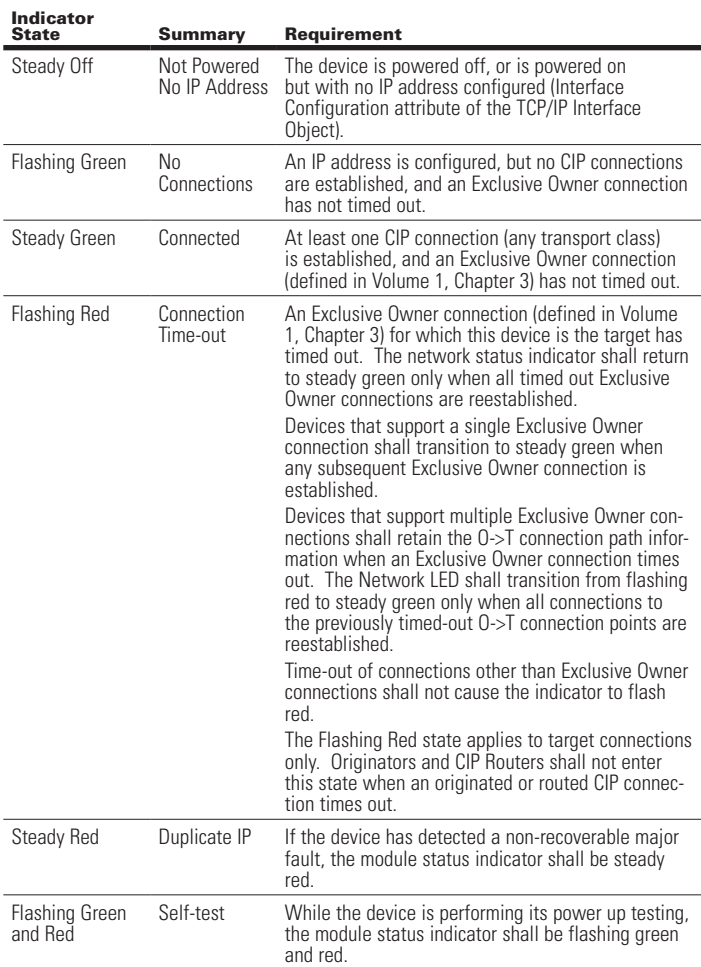

**Note:** when a single indicator is used to represent multiple IP address interfaces the state of any one interface shall be sufficient to modify the indicator state (per the above behavior in the table):

- Transition to flashing green when any one interface receives an IP address.
- Transition to steady green when a CIP connection is established on any interface (and Exclusive Owner is not timed out).
- Transition to flashing red when an Exclusive Owner CIP connection times out on any interface.
- Transition to steady red when any of the interfaces detects an IP address conflict.

When operating with Modbus TCP, the Network Status indicator states are described below.

### **Table 12. Network Status Indicator: Modbus TCP**

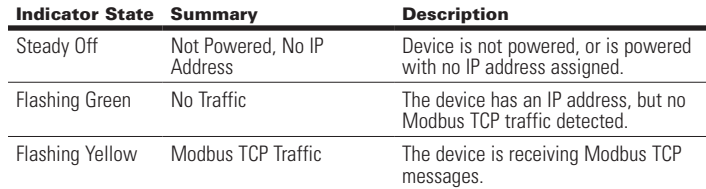

The Input Status Indicator states are described in the table below

### **Table 13. Input Status (I1-I4) Indicator**

#### Indicator State Description

L

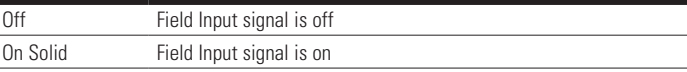

The Output Status Indicator states are described in the table below.

### **Table 14. Output Status (O1-O2) Indicator**

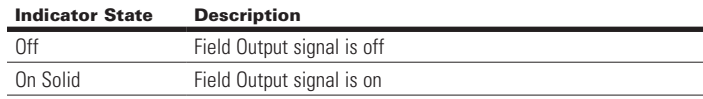

### **4.7 Configuration Reset Button**

The configuration reset button performs the following functions:

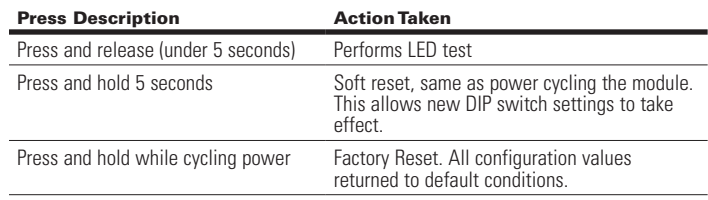

### 5 Configuration

### **5.1 Configuration Using a Web Browser**

The Ethernet module includes an embedded web page that provides the ability to monitor the status and set the configuration of the Motor Insight device and the Ethernet module.

The web pages have been validated for use with Internet Explorer.

To use the web page open your Internet Explorer browser and enter the IP address assigned to the Ethernet module:

### http:// *IP Address*

The web page provides five levels of authorization as shown in the chart below:

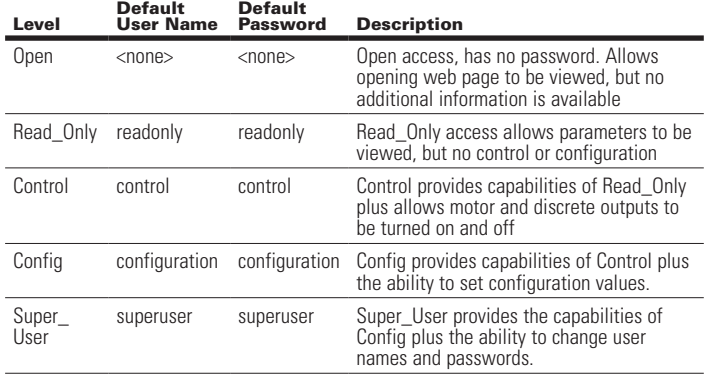

In addition to the individual levels, **a password exemption** setting is provided. This setting specifies a level that can be accessed without any password protection. **The default value of the password exemption is Super\_User.** All capabilities of the web page are accessible without a password prompt until the password exemption is changed to a lower level.

User names and passwords are case sensitive, and limited between 6~16 characters. For security reasons, it is recommended that the user change the default passwords and adjust the password exemption level to be lower than Super\_User after configuration. It is also recommended that these changes be made within a local subnet.

### **5.2 Configuration Using an EDS File**

Multiple EDS files are available for the Ethernet Module depending on the configuration of the module:

- • Connected to the C441 Motor Insight
- Connect to the C440 overload relay
- Connected to the S611 Soft Starter
- Connected to the S811+ Soft Starter
- Stand Alone I/O

These EDS file can be imported into any Ethernet/IP configuration tools that support EDS files.

The EDS files can be downloaded from the Eaton Electrical web site:

#### http://www.eaton.com/electrical

### 6 EtherNet/IP Protocol Support

### **6.1 Supported Connections**

The Ethernet Module allows the Connected device to connect on EtherNet/IP. It can be connected both as an Explicit Message server and as an Implicit (I/O) message target.

The Implicit connections supported include:

- **Exclusive Owner**
- **Listen Only**
- Input Only

### **6.2 EtherNet/IP Object Model for C441 Motor Insight**

### Full Profile for Motor Insight

The table below shows the supported classes of the Ethernet Module when connected to a Motor Insight overload and monitoring relay.

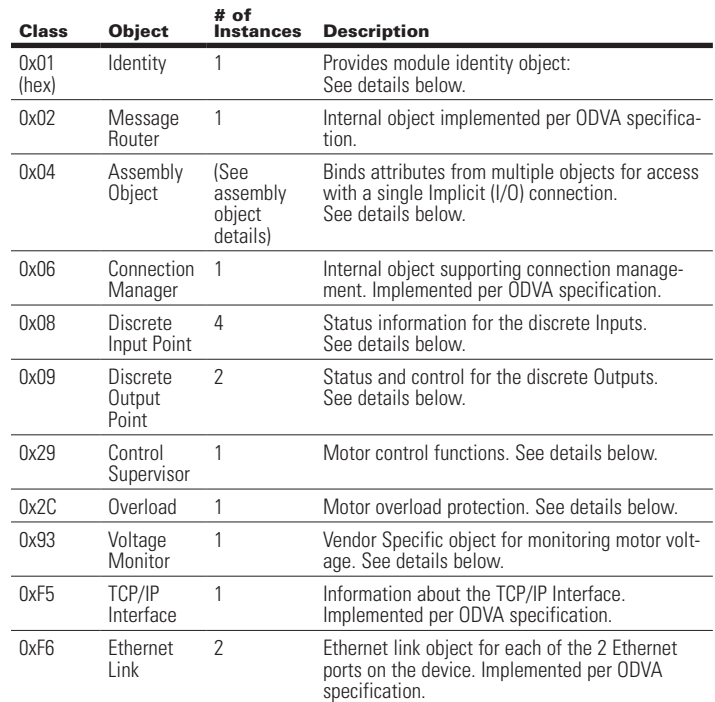

### Object Details

Identity Object Class: 1 (0x01)

### **Table 15. Instance Services**

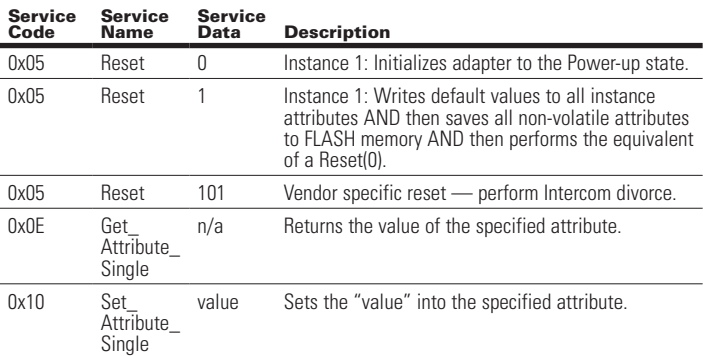

#### Attrib NV Access Data<br>Type **Name** Description 1 V Get UINT CIP Vendor ID ODVA assigned Vendor Identification number. 2 V Get UINT CIP Device Type CIP defined general product type. 3 V Get UINT Product Code Vendor Product Code 4 V Get UINT Firmware Com Adapter Firmware Rev. Rev 5 V Get WORD Device Status This attribute represents the current status of the entire devices. Its value changes as the state of the device changes. Bit = Definition  $0 = 0$  wned. True indicates the device has an owner. 2 = Configured. True indicates the application of the device has been configured to do something different than out of box default. Does not include communication configuration. 4-7 = Extended Device Status. 8 = Minor Recoverable Fault. True indicates the device detected a problem with itself, which is thought to be recoverable. 9 = Minor Unrecoverable Fault. True indicates the device detected a problem with itself, which is thought to be unrecoverable. 10 = Major Recoverable Fault. True indicates the device detected a problem with itself causing a "Major Recoverable Fault" state. 11 = Major Unrecoverable Fault. True indicates the device detected a problem with itself causing a "Major Unrecoverable Fault" state. 6 NV Set/Get UDINT Serial Number 32 bit Com Adapter Device Serial Number. 7 V Get SHORT\_ STRING Product Name ASCII product name. 8 V Get USINT Device **State** Present state of the device. Value = Definition 0 = Nonexistent 1 = Device Self Testing  $2 =$ Standby  $3 =$ Operational 4 = Major Recoverable Fault 5 = Major Unrecoverable Faul 255 = Default for Get Attributes All. 176 NV Set/Get SHORT\_ STRING Assigned Name User Defined ASCII Name. 177 V Get UINT C441 DSP FW Version C441 DSP Firmware Version 178 V Get UINT UI Firmware Version User Interface Firmware Version 179 NV Set/Get UINT C441 Unit ID Unit ID 0x00BA (186) - C441BA 0x00BB (187) - C441BB<br>0x00CA (202) - C441CA 0x00CA (202) 0x00CB (203) - C441CB

0x00DA (218) - C441DA 0x00DB (219) - C441DB 0x00EA (234) - C4410109(x) 0x00EB (235) - C4410590(x)

### **Table 16. C441 Motor Insight Identity Object Instance Attributes**

Assembly Object Class: 4 (0x04)

#### **Table 17. C441 Motor Insight Assembly Object Instance Attributes**

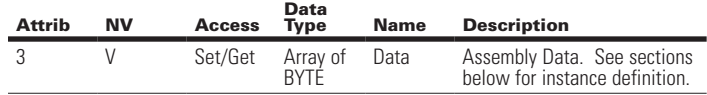

#### **Table 18. C441 Motor Insight Assembly Object Instances**

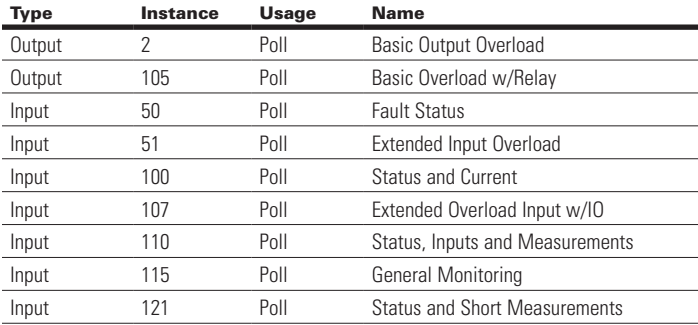

#### **Table 19. C441 Motor Insight Assembly Instance 2 (0x02): Basic Output Overload**

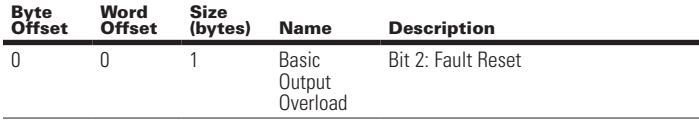

Total Assembly Size (bytes): 1

#### **Table 20. C441 Motor Insight Assembly Instance 50 (0x32): Fault Status**

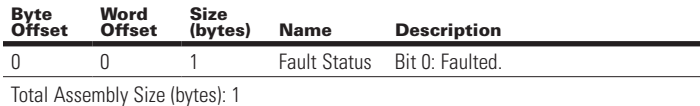

#### **Table 21. C441 Motor Insight Assembly Instance 51 (0x33): Extended Input Overload**

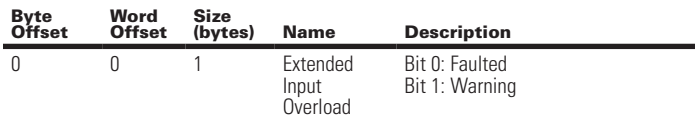

Effective August 2012

### **Table 22. C441 Motor Insight Assembly Instance 100 (0x64): Status and Current**

Assembly includes the status overview and motor current levels. Word Size (bytes): 2. All data is little endian (low byte first).

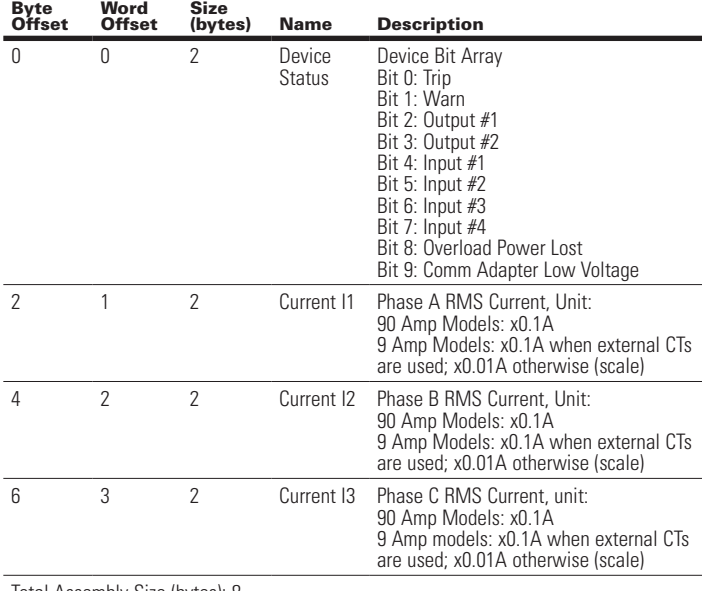

Total Assembly Size (bytes): 8

### **Table 23. C441 Motor Insight Assembly Instance 105 (0x69): Basic Overload w/Relay**

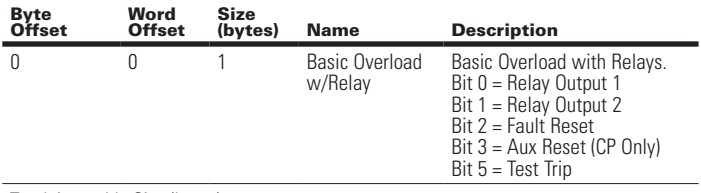

Total Assembly Size (bytes): 1

### **Table 24. C441 Motor Insight Assembly Instance 107 (0x6B): Extended Overload Input w/ IO**

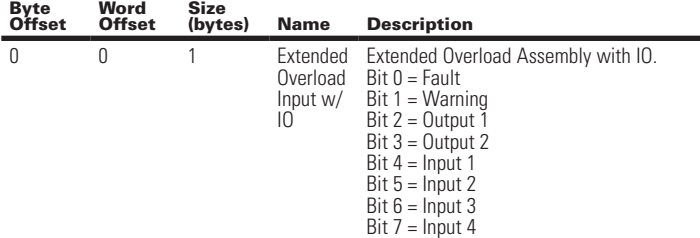

#### **Table 25. C441 Motor Insight Assembly Instance 110 (0x6E): Status, Inputs and Measurements**

Assembly includes general status, motor current, line voltage and Input states. Word Size (bytes): 2 All data is little endian (low byte first).

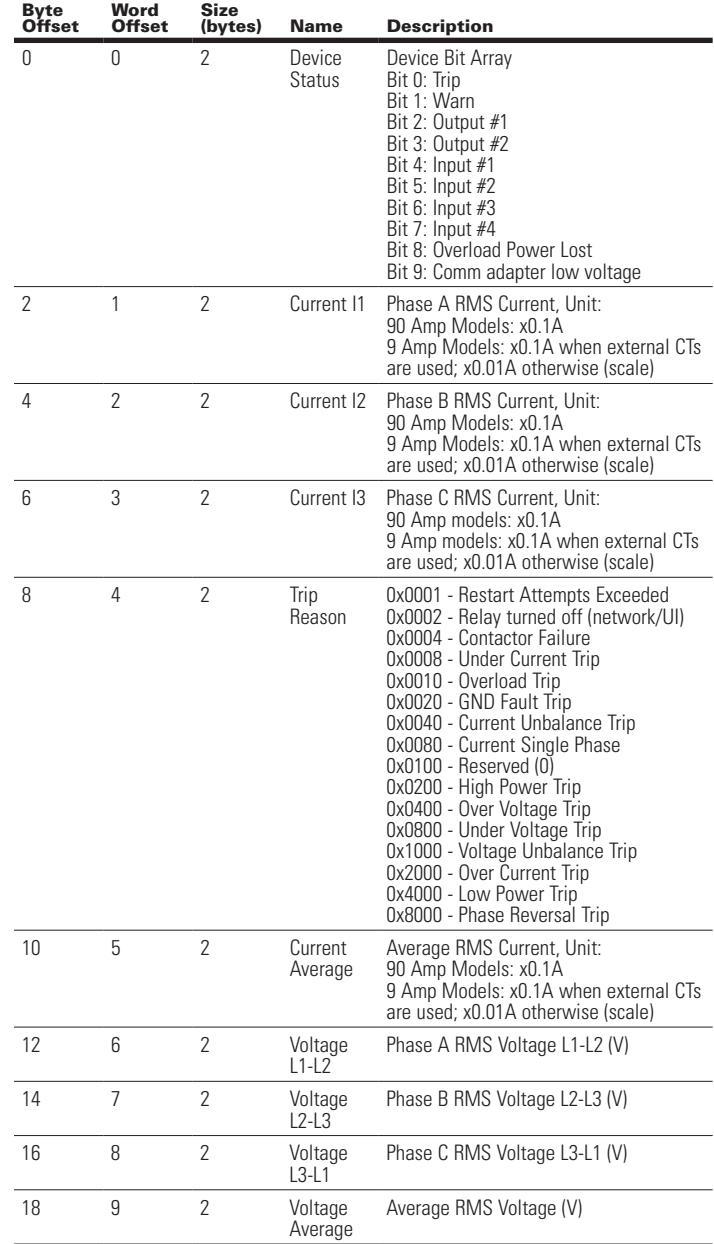

Total Assembly Size (bytes): 20

### **Table 26. C441 Motor Insight Assembly Instance 115 (0x73): General Monitoring**

Assembly includes most general measureme Word Size (bytes): 2. All data is little endian (low byte first).

**Status** 

Byte Offset

Word<br>Offset

0 0 2 Device

2 1 2 Current I1

4 2 2 Current I2

 $6 \qquad 3 \qquad 2 \qquad$  Current I3

10 5 2 Current

12 6 2 Voltage

14 7 2 Voltage

16 8 2 Voltage

18 9 2 Voltage

20 10 2 Motor

22 11 2 Voltage

24 12 2 Current

26 13 2 Apparent

28 14 2 Residual

30 15 2 Line

Average

 $L1-L2$ 

 $L2-L3$ 

 $L3-L1$ 

Average

Power

**Unbalance** 

Unbalance Percentage

Power Factor

Ground Current

frequency

(x0.01A)

Line Frequency (x0.01Hz)

Divided by Average Current (%).

cos(phi), (real power)/(apparent power) (%)

Residual Ground Current in Amps x 100

#### **Table 26. C441 Motor Insight Assembly Instance 115 (0x73): General Monitoring (Cont.)**

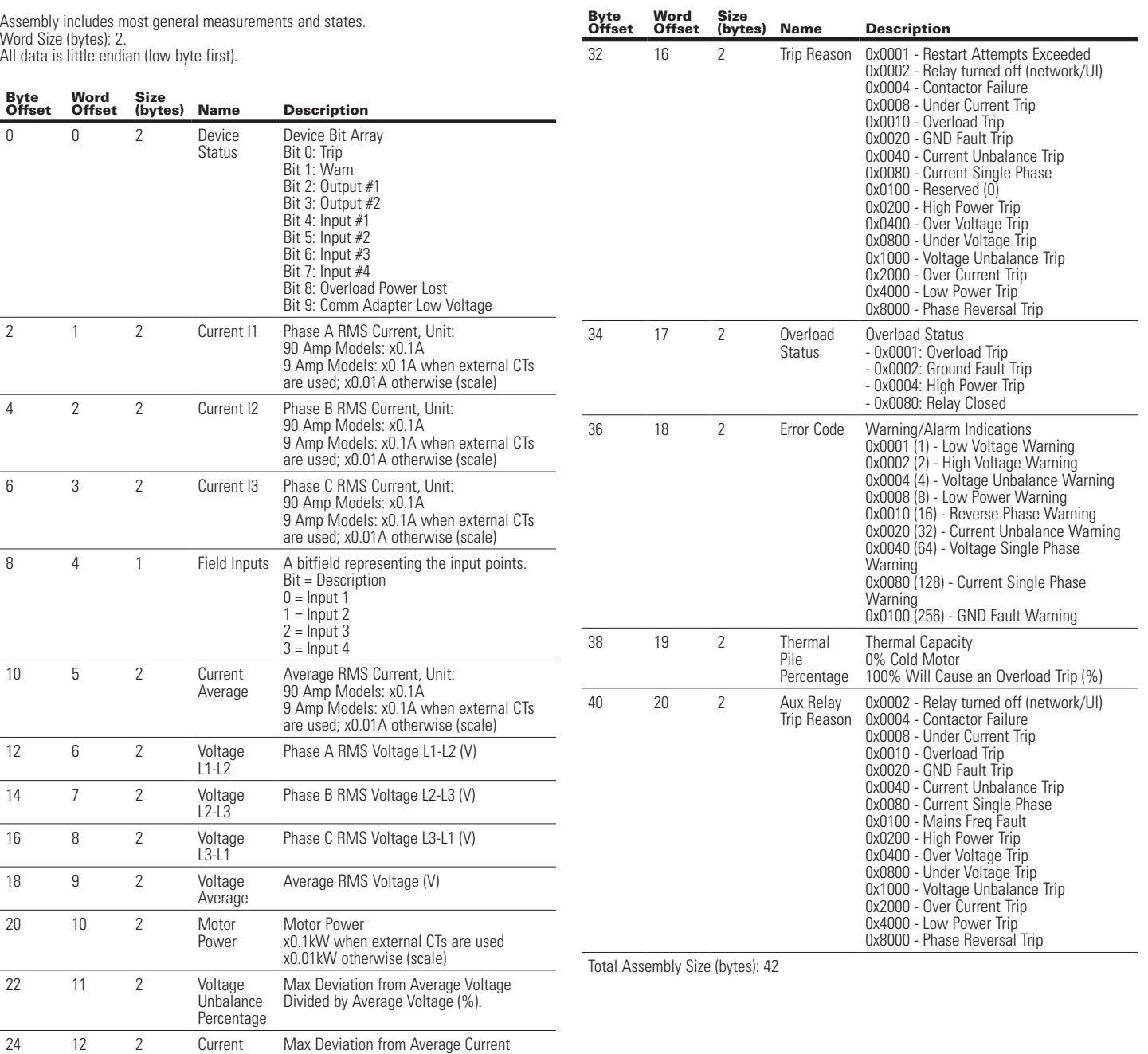

Effective August 2012

### **Table 27. C441 Motor Insight Assembly Instance 121 (0x79): Status and Short Measurements**

Assembly includes general status and average current/voltage. Word Size (bytes): 2 All data is little endian (low byte first).

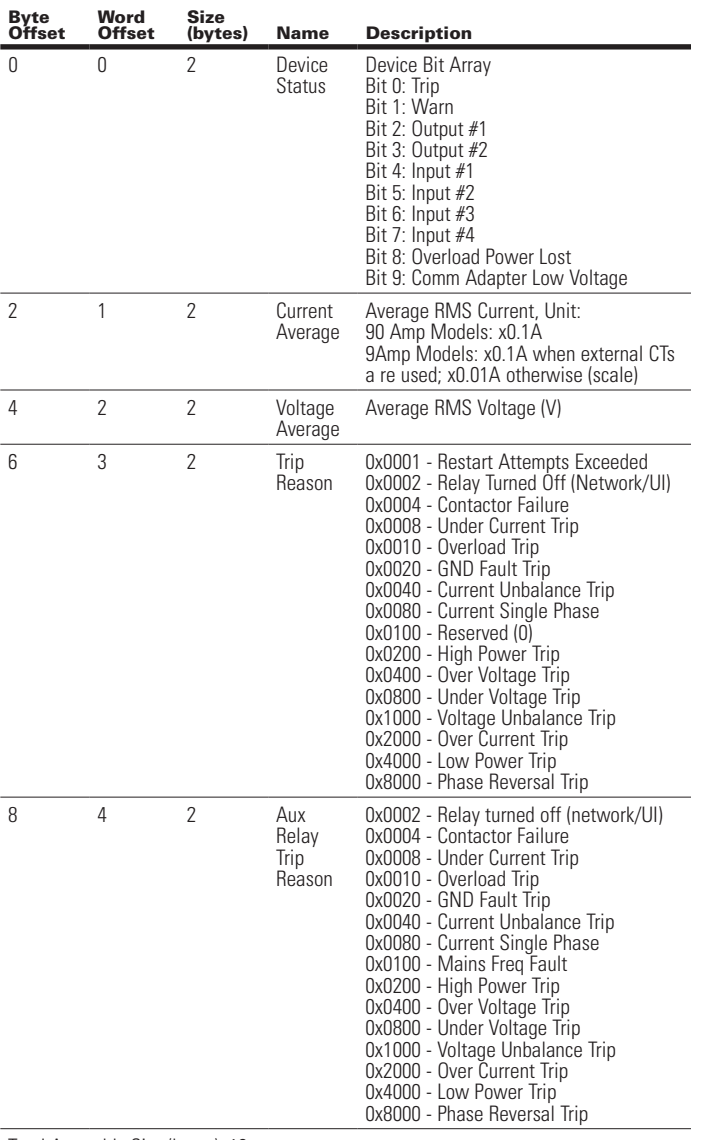

C441 Ethernet Module User Manual (C441R, C441T, C441U, C441V)

### Discrete Output Object

Class: 9 (0x09)

Instance Count: 2 Instance List: 1, 2

### **Table 28. C441 Motor Insight Discrete Output Instance Attributes**

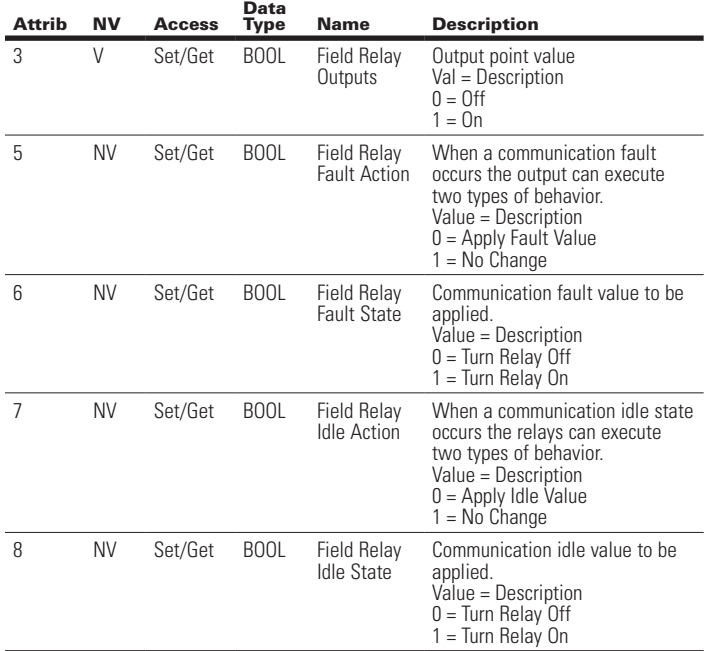

#### Control Supervisor Object Class: 0x29

### **Table 29. Control Supervisor Instance Services**

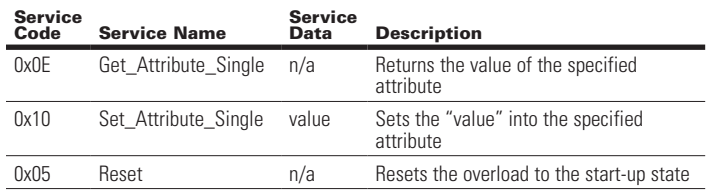

Total Assembly Size (bytes): 10

### Discrete Input Object

 Class:8 (0x08) Instance Count: 4

Instance List: 1, 2, 3, 4

### **C441 Motor Insight Discrete Input Instance Attributes**

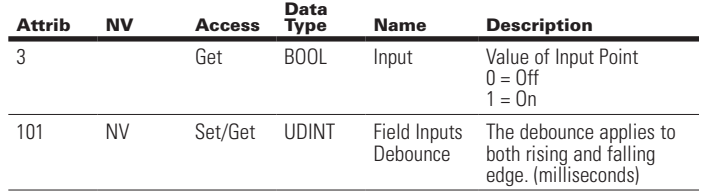

### **Table 30. C441 Motor Insight Control Supervisor Instance Attributes**

### **Table 30. C441 Motor Insight Control Supervisor Instance Attributes (Cont.)**

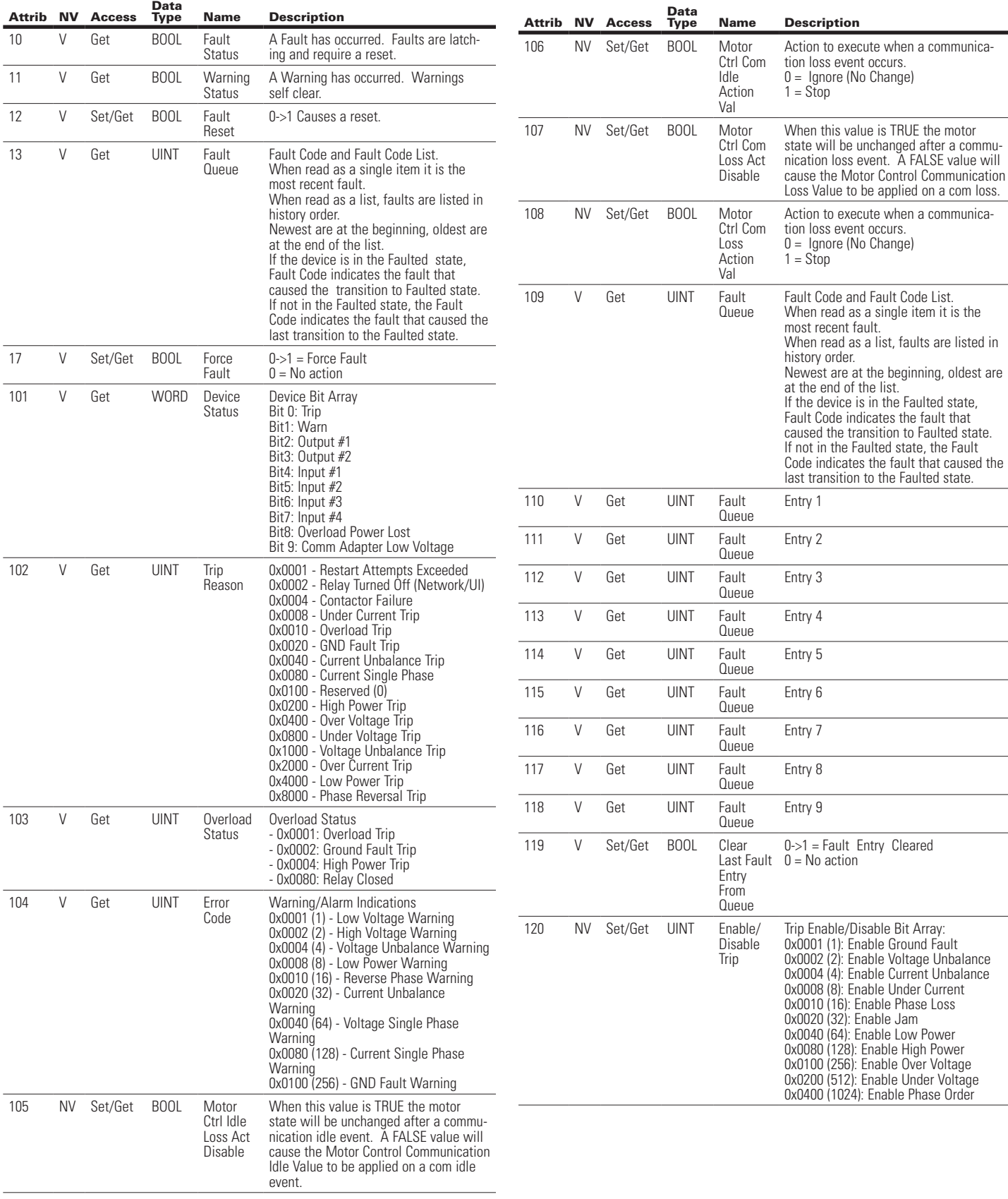

Data<br>Type

Effective August 2012

Attrib NV Access

### **Table 30. C441 Motor Insight Control Supervisor Instance Attributes (Cont.)**

Name Description

### C441 Ethernet Module User Manual (C441R, C441T, C441U, C441V)

### Overload Object

Class 44 (0x2C)

Instance Count: 1 Instance List: 1

### **Table 31. Overload Object Instance Attributes**

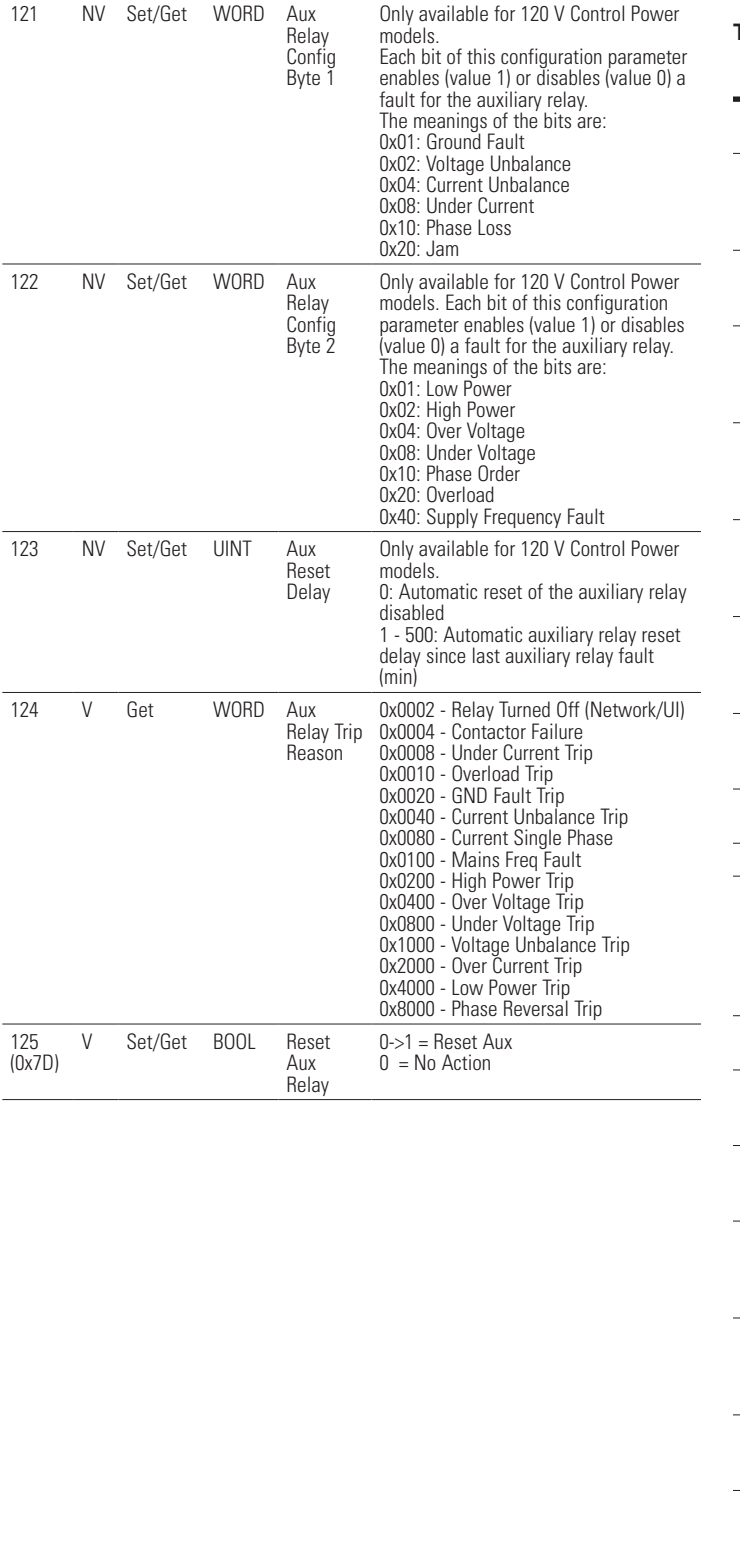

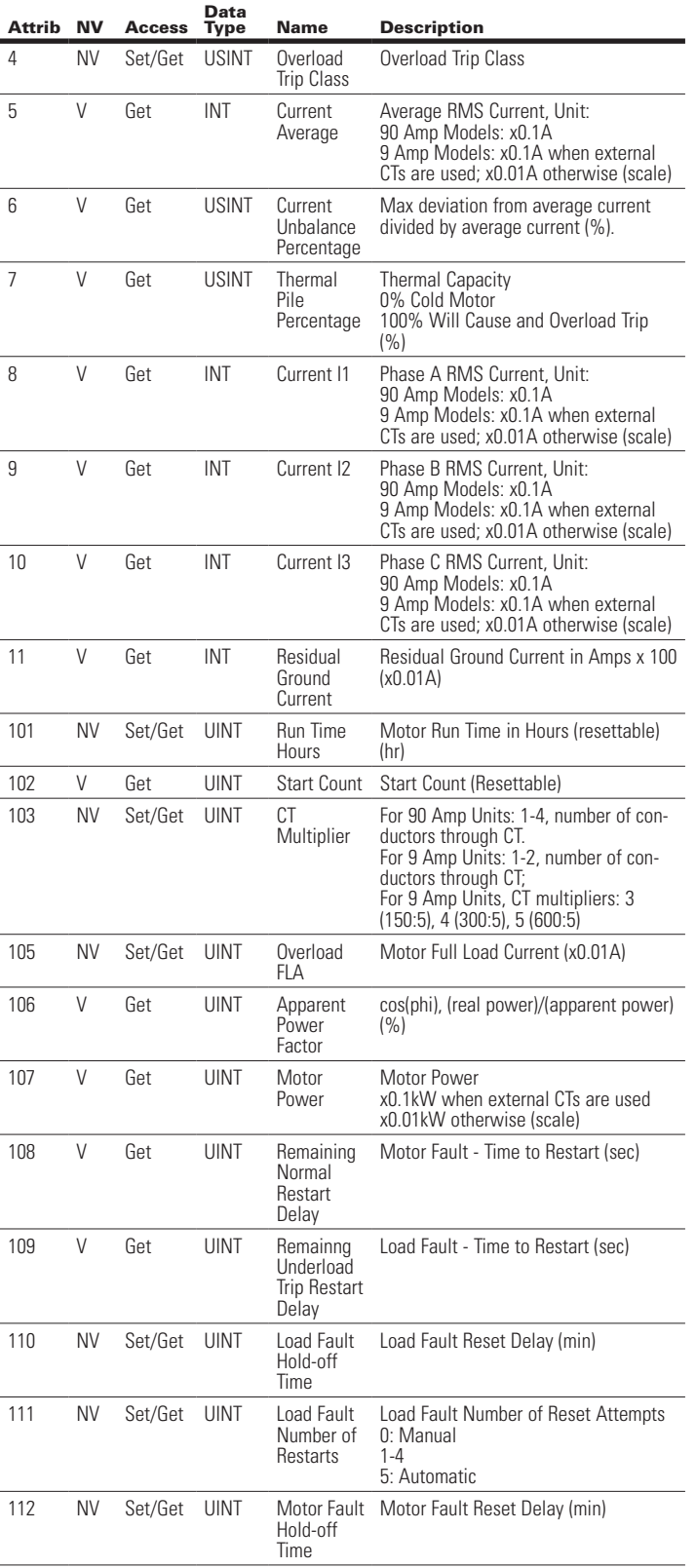

### **Table 31. Overload Object Instance Attributes (Cont.)**

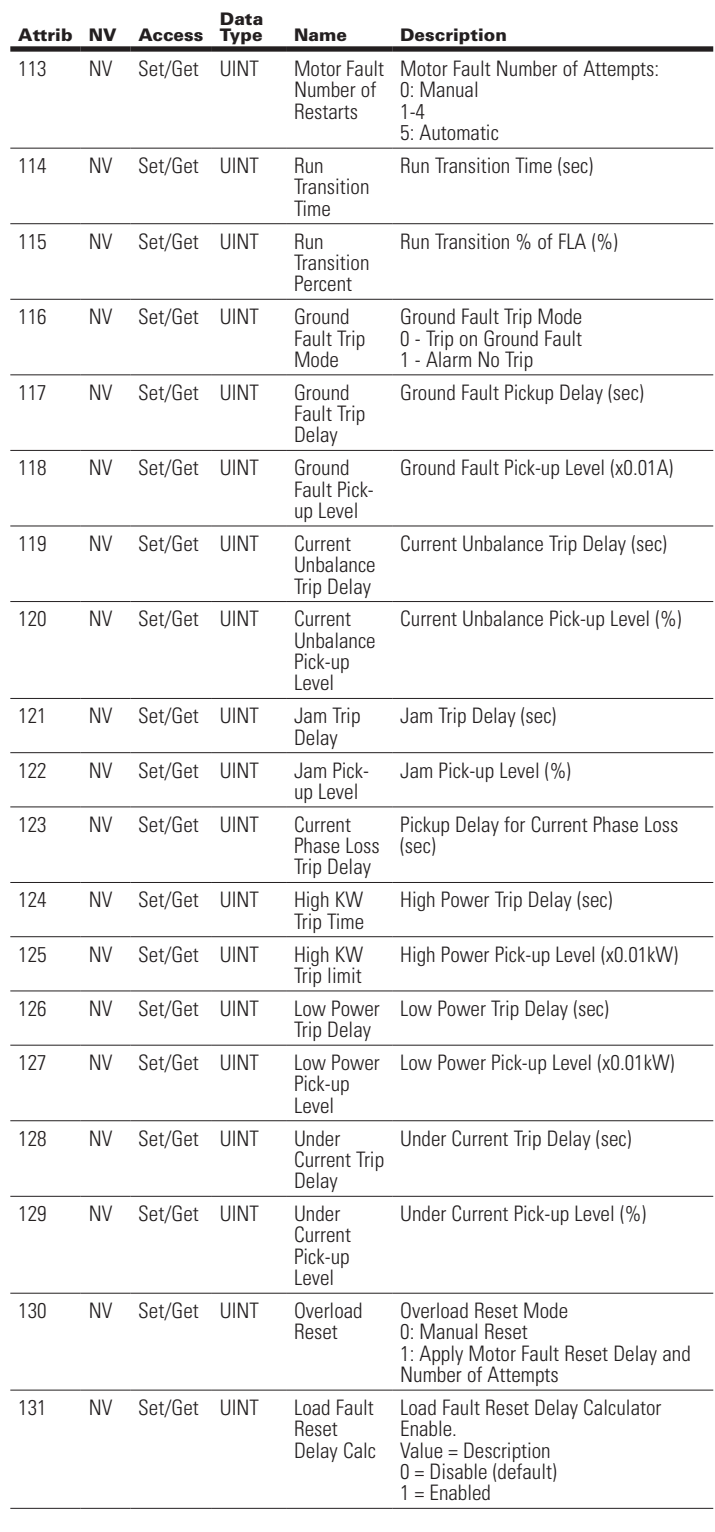

### Voltage Monitor Object Class 147 (0x93):

Instance Count: 1 Instance List: 1

### **Table 32. Voltage Monitor Object Instance Attributes**

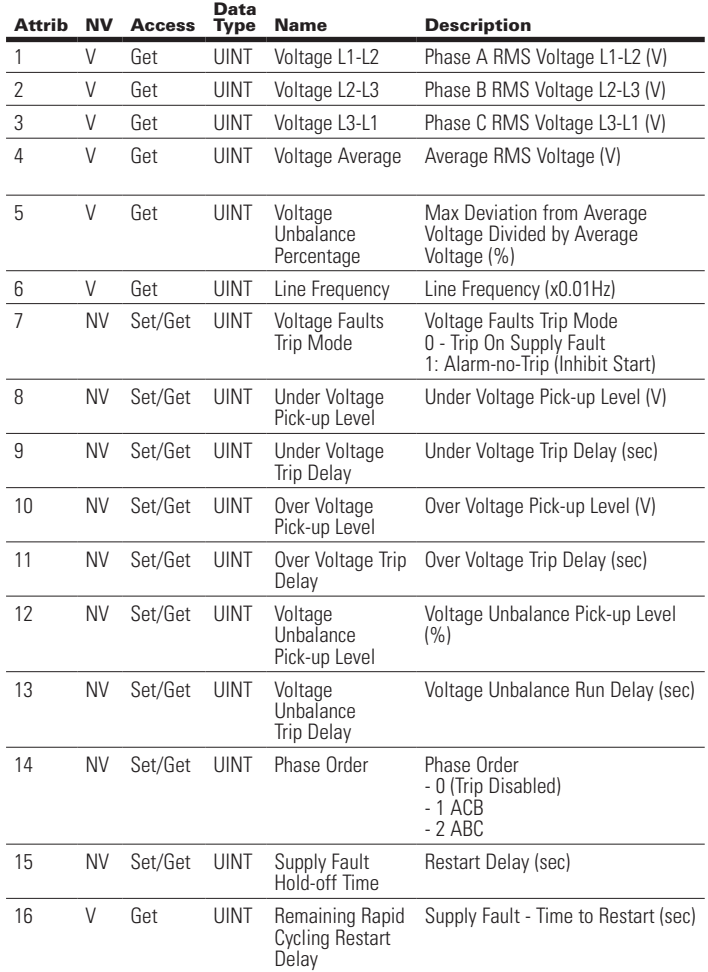

Effective August 2012

### **6.3 EtherNet/IP Object Model for C440 Overload Relay**

When the Ethernet module is connected to a C440 overload relay, the presented object model is compliant with the ODVA Motor Overload device profile (type: 0x3).

### Full Profile for C440

The table below shows the supported classes of the Ethernet Module when connected to an C440 overload relay.

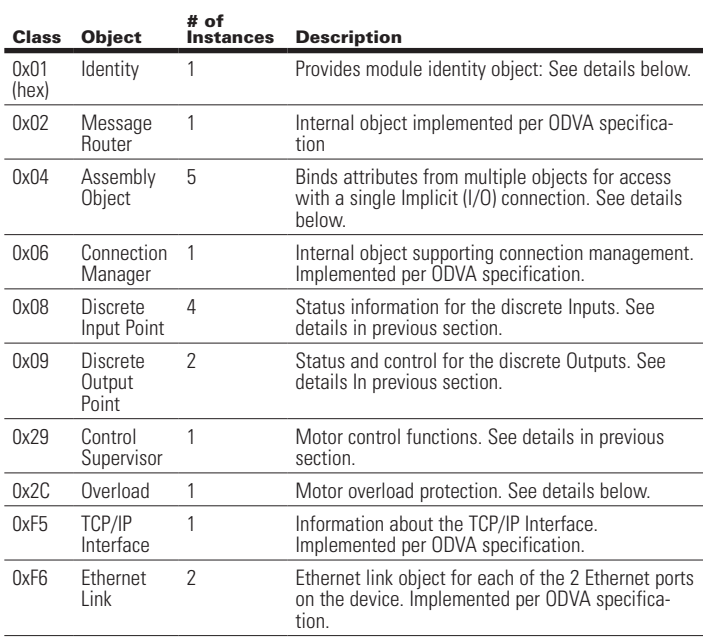

### Object Details

Class 1 (0x01): Identity Object

Instance Count: 1 Instance List: 1

### **Table 33. C440 Identity Object Instance Attributes**

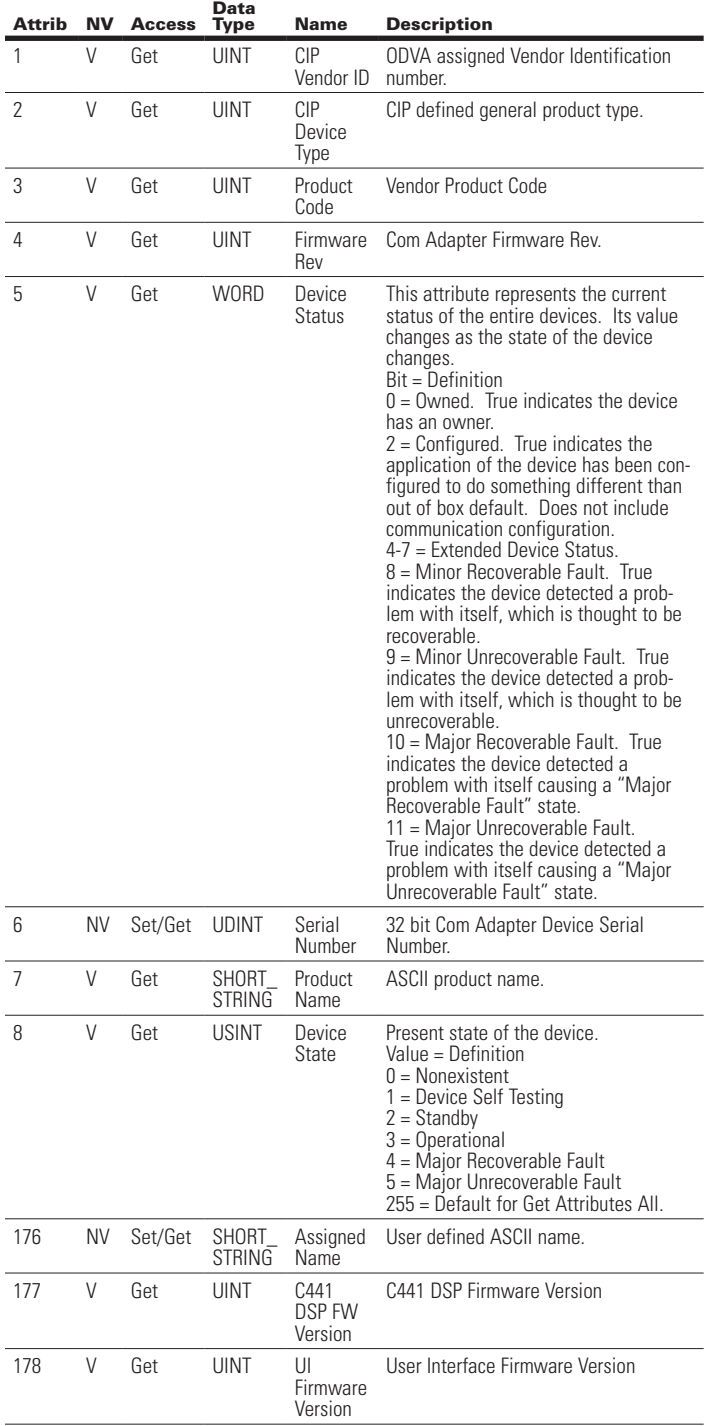

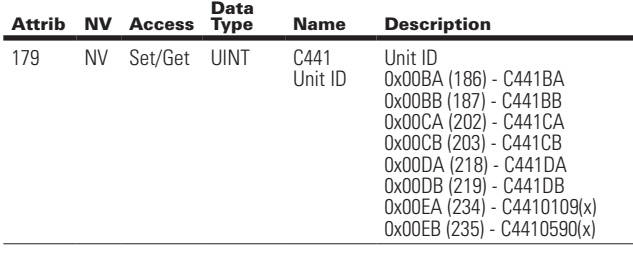

Class 4 (0x04): Assembly Object

Instance Count: 6 Instance List: 2, 50, 105, 107, 120, 130

### **Table 34. C440 Assembly Object Instance Attributes**

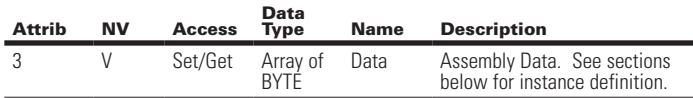

#### **Table 35. Assembly Instance List:**

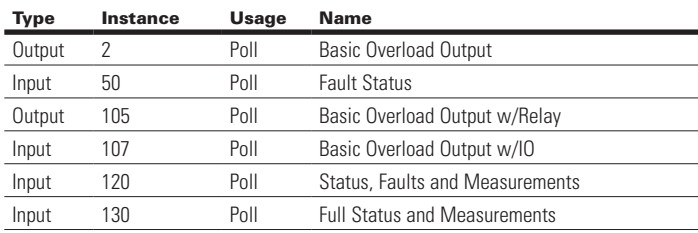

### Assembly Instance Definitions:

### **Table 36. C440 Assembly Instance 2 (0x02): Basic Overload Output**

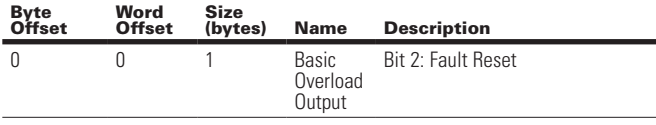

Total Assembly Size (bytes): 1

### **Table 37. C440 Assembly Instance 50 (0x32): Fault Status**

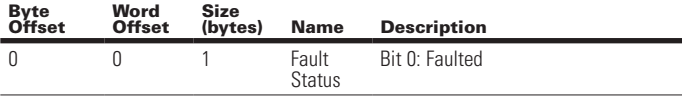

Total Assembly Size (bytes): 1

### **Table 38. C440 Assembly Instance 105 (0x69): Basic Overload Output w/Relay**

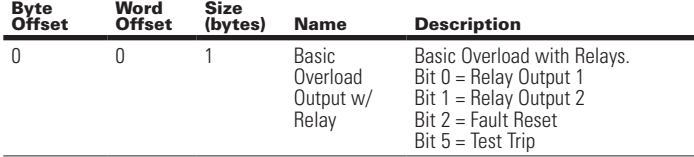

Total Assembly Size (bytes): 1

### User Manual MN04200002E Effective August 2012

### **Table 39. C440 Assembly Instance 107 (0x6B): Basic Overload Output w/IO**

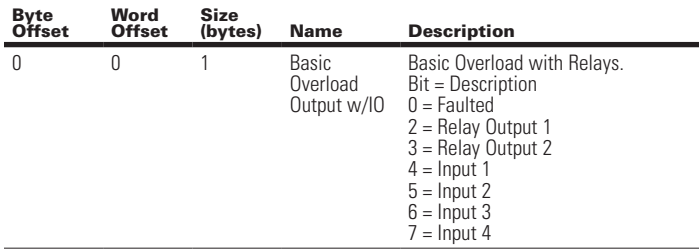

Total Assembly Size (bytes): 1

World Council

 $S<sub>2</sub>$ 

Byte

### **Table 40. C440 Assembly Instance 120 (0x78): Status, Faults and Measurements**

Assembly includes the C440 status, faults, current and thermal value. Word Size (bytes): 2 All data is little endian (low byte first).

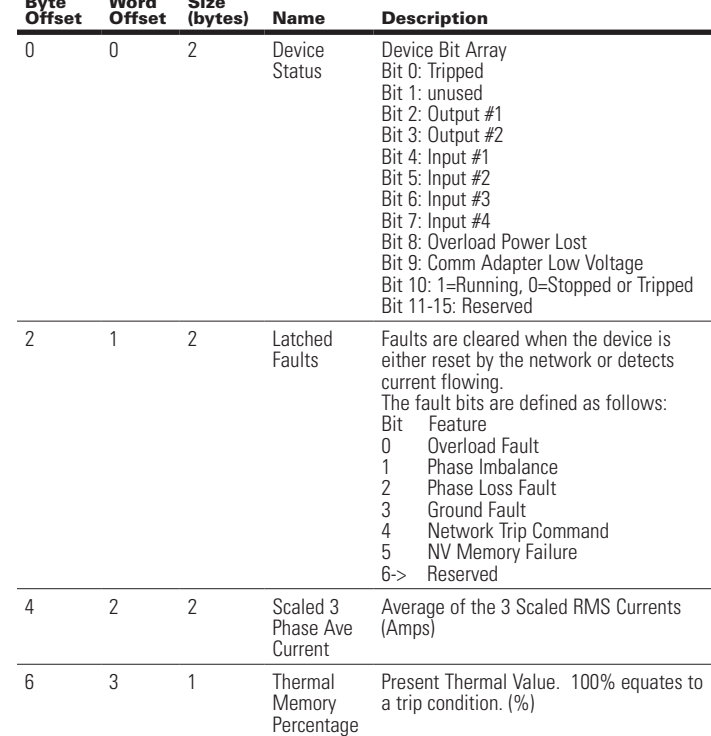

Effective August 2012

### **Table 41. C440 Assembly Instance 130 (0x82): Full Status and Measurements**

Assembly includes a full list of the most commonly used values. Word Size (bytes): 2. All data is little endian (low byte first).

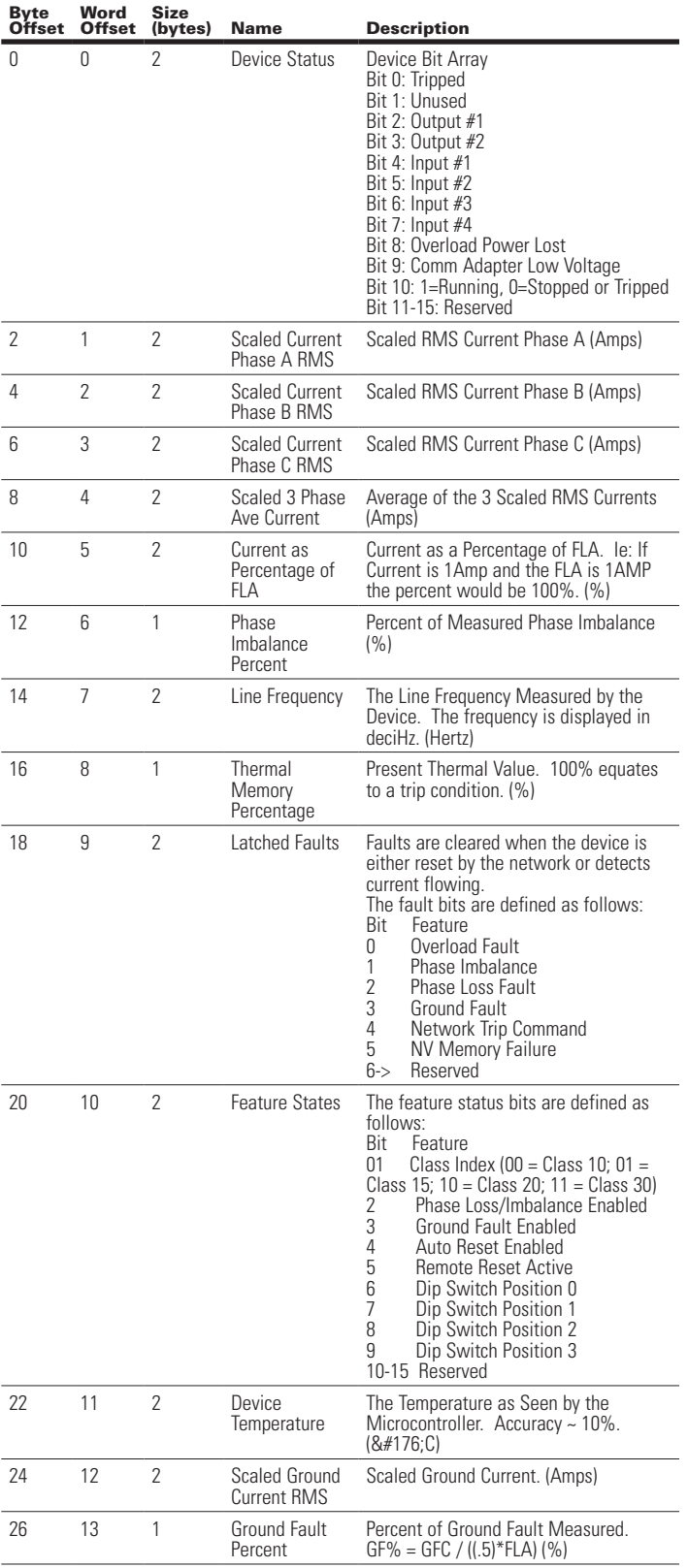

Total Assembly Size (bytes): 28

### Class 8 (0x08): Discrete Input Object

Instance Count: 4 Instance List: 1, 2, 3, 4

#### **Table 42. C440 Discrete Input Instance Attributes**

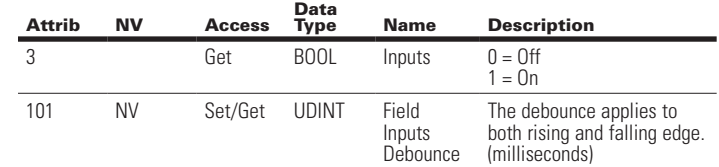

### Class 9 (0x09): Discrete Output Object

Instance Count: 2 Instance List: 1, 2

### **Table 43. C440 Discrete Output Instance Attributes**

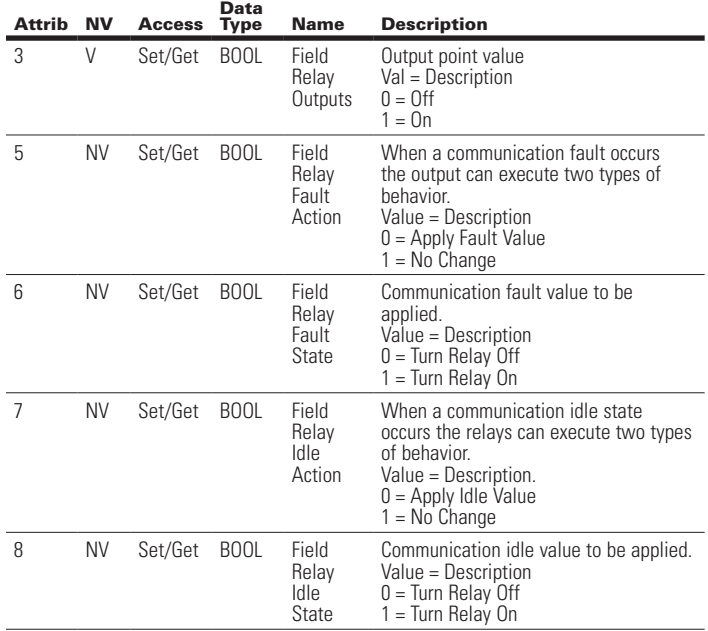

Class 41 (0x29): Control Supervisor Object

Instance Count: 1 Instance List: 1

### **Table 44. C440 Control Supervisor Instance Attributes**

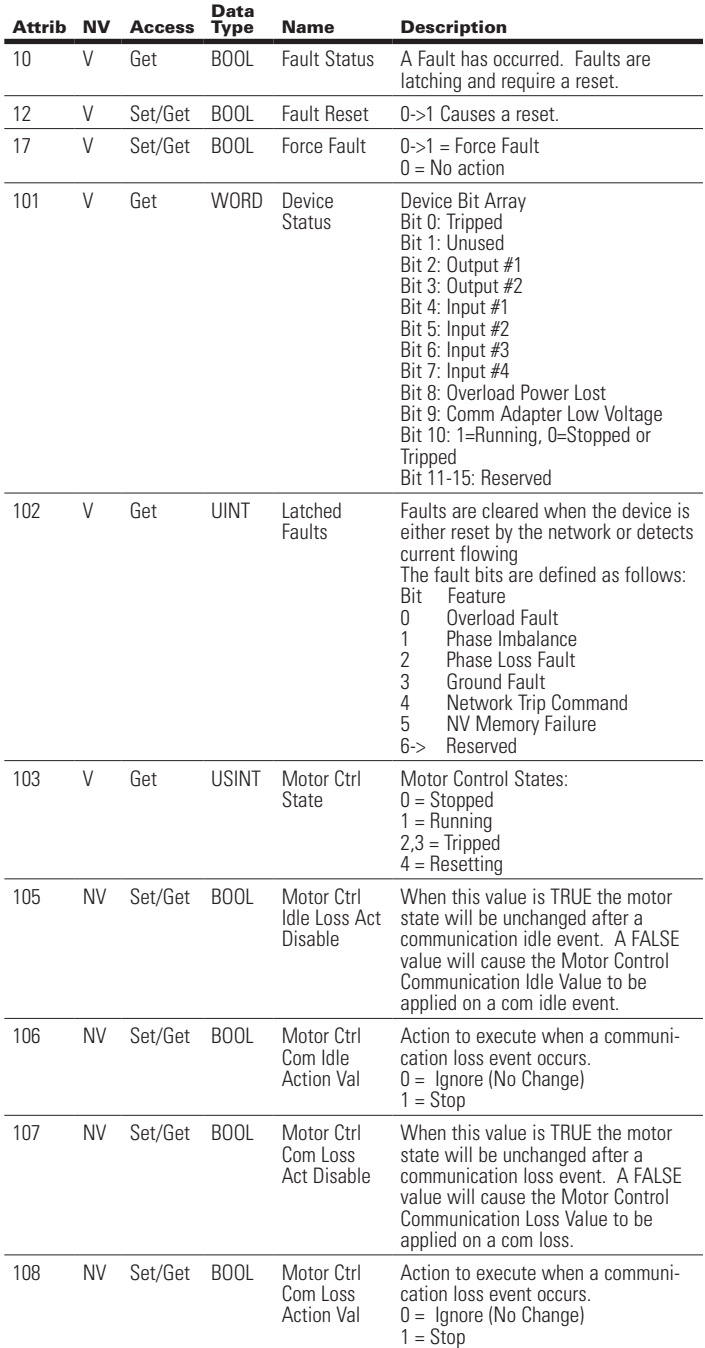

### **Table 44. C440 Control Supervisor Instance Attributes (Cont.)**

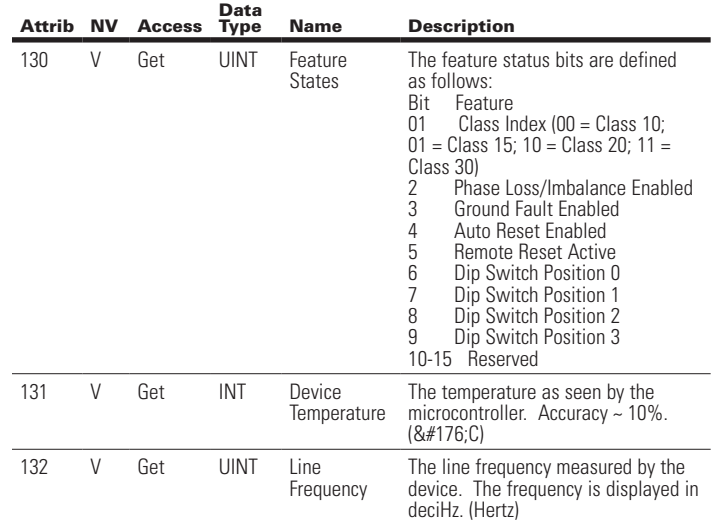

### Class 44 (0x2C): Overload Object

Instance Count: 1 Instance List: 1

### **Table 45. C440 Overload Object Instance Attributes**

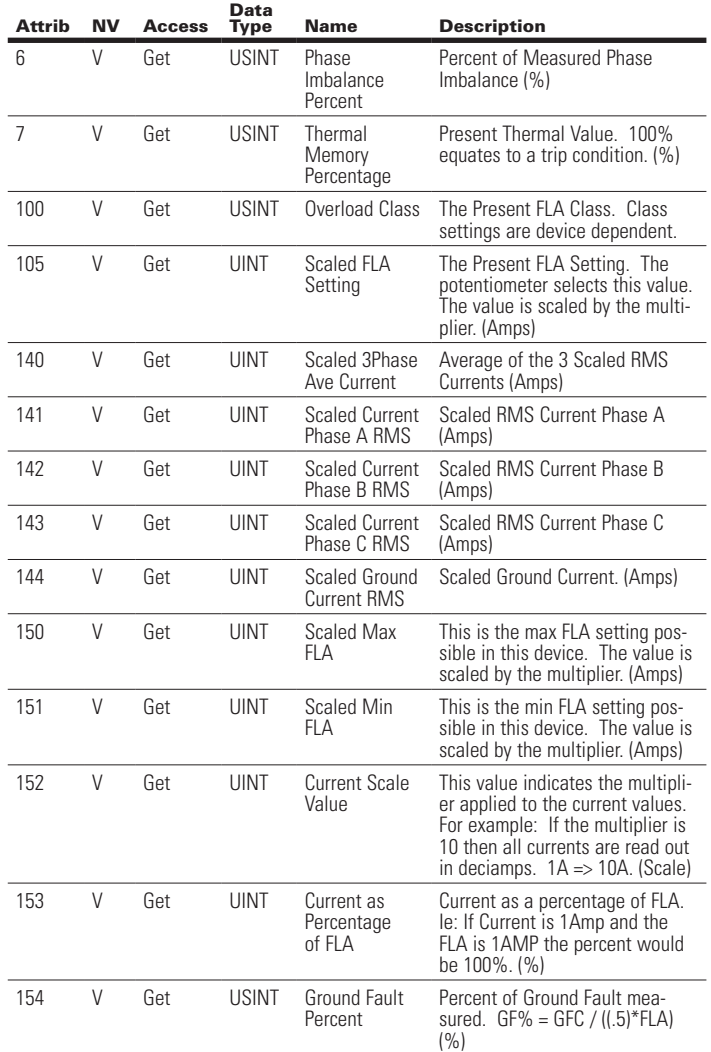

### **6.4 EtherNet/IP Object Model for Soft Starter**

When the Ethernet module is connected to an S611 soft starter, the presented object model is compliant with the ODVA Softstart Device profile (type: 0x17).

### Full Profile for S611

The table below shows the supported classes of the Ethernet Module when connected to an S611 soft starter.

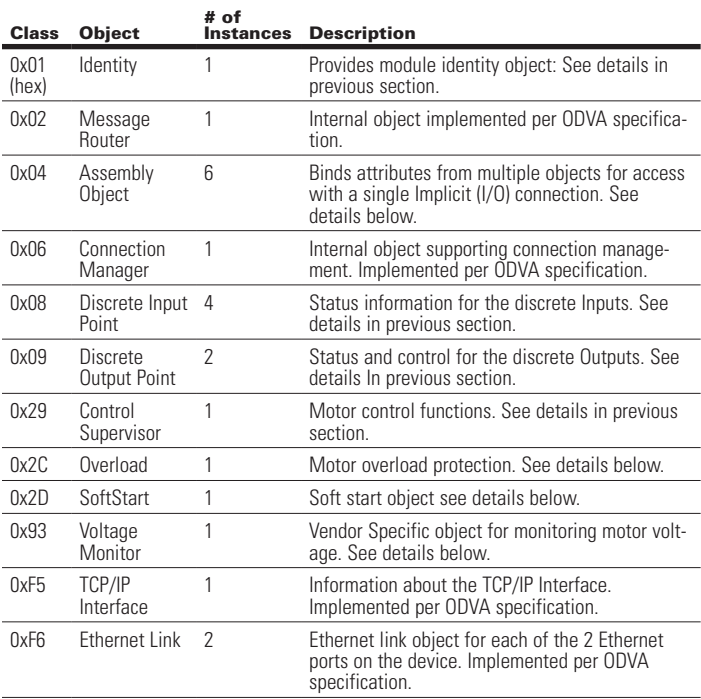

### Object Details

Class 1 (0x01): Identity Object

Instance Count: 1 Instance List: 1

### **Table 46. S611 Identity Object Instance Attributes**

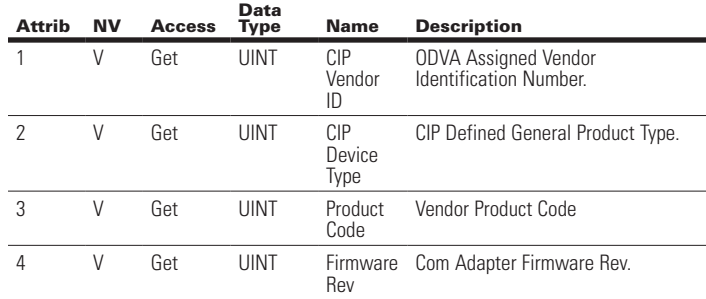

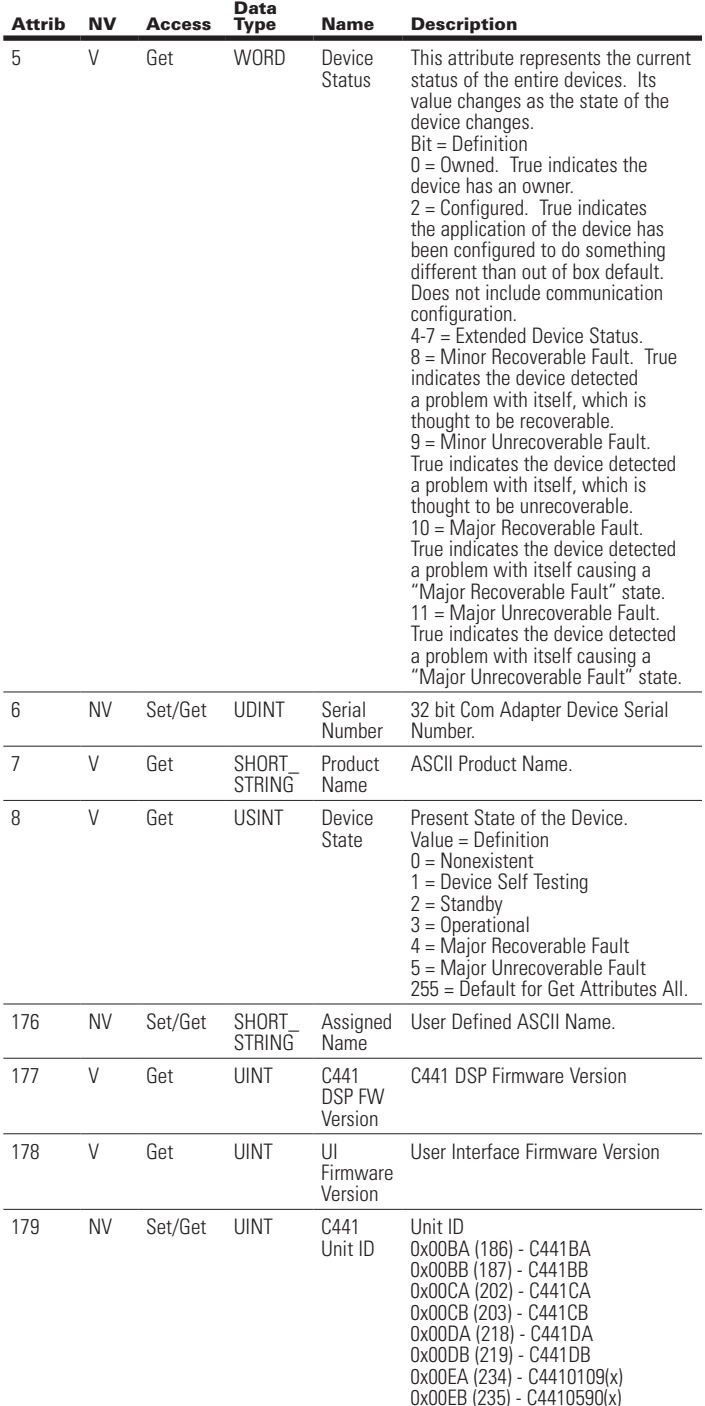

### Class 4 (0x04): Assembly Object

Instance Count: 10 Instance List: 3, 60, 100, 105, 106, 107, 108, 121, 131, 133

#### **Table 47. S611 Assembly Instance Attributes**

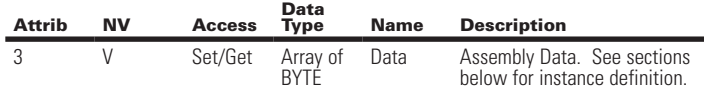

#### **Table 48. S611 Assembly Instance List:**

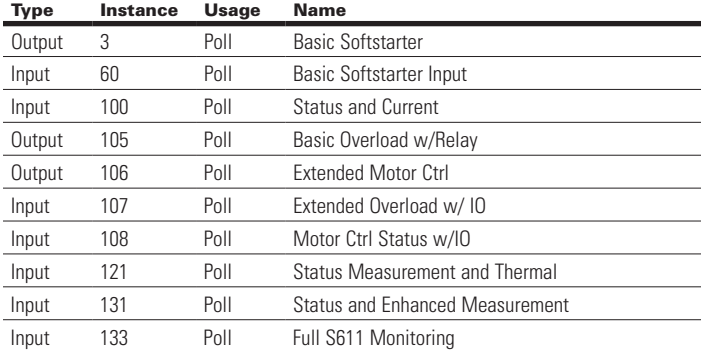

#### Assembly Instance Definitions:

### **Table 49. S611 Assembly Instance 3 (0x03): Basic Softstarter**

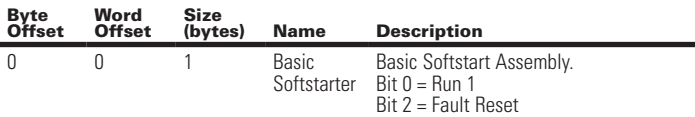

Total Assembly Size (bytes): 1

#### **Table 50. S611 Assembly Instance 60 (0x3C): Basic Softstarter Input**

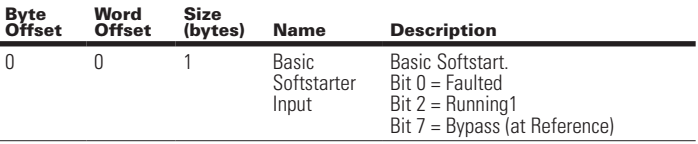

Total Assembly Size (bytes): 1

#### **Table 51. S611 Assembly Instance 100 (0x64): Status and Current**

Assembly includes the status overview and motor current levels. Word Size (bytes): 2 All data is little endian (low byte first).

Byte Offset Word **Offset** Size<br>(bytes) Name Description 0 0 2 Device Status Device Bit Array, Bit: 0: Fault 1: Bypass 2: Running1 3: S611 Run/Aux Relay (Relay 1) 4: S611 Fault Relay (Relay 2) 5: CtrlFromNet 6: Permissive 7: Reserved 8: Output #1 9: Output #2 10: Input #1 11: Input #2 12: Input #3 13: Input #4 14: DeviceNet Low Power 15: S611 Intercom Lost 2 1 2 Phase A RMS Current Scaled RMS current of phase A. (Amps) 4 2 2 Phase B RMS Current Scaled RMS current of phase B. (Amps) 6 3 2 Phase C RMS Current Scaled RMS current of phase C. (Amps)

### **Table 52. S611 Assembly Instance 105 (0x69): Basic Overload w/ Relay**

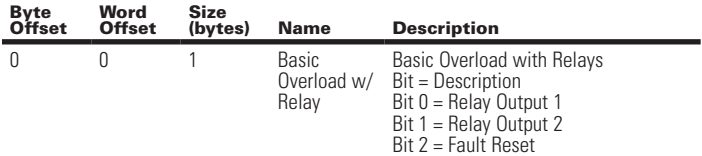

Total Assembly Size (bytes): 1

### **Table 53. S611 Assembly Instance 106 (0x6A): Extended Motor Ctrl**

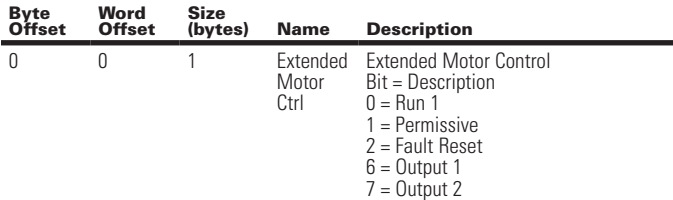

Total Assembly Size (bytes): 1

### **Table 54. S611 Assembly Instance 107 (0x6B): Extended Overload w/ IO**

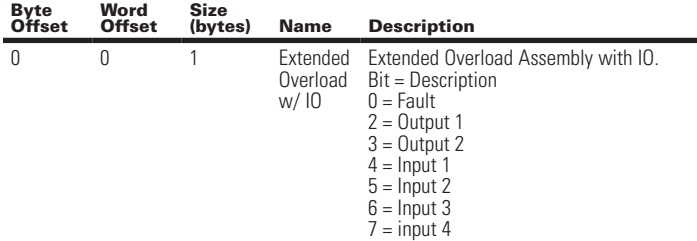

Total Assembly Size (bytes): 1

### **Table 55. S611 Assembly Instance 108 (0x6C): Motor Ctrl Status w/IO**

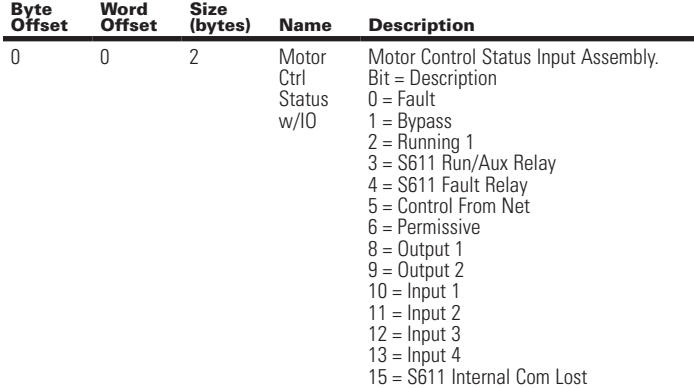

Total Assembly Size (bytes): 2

### **Table 56. S611 Assembly Instance 121 (0x79): Status Measurement and Thermal**

Includes the motor Ave Current, Thermal value and Ave Voltage monitoring. Word Size (bytes): 2. All data is little endian (low byte first).

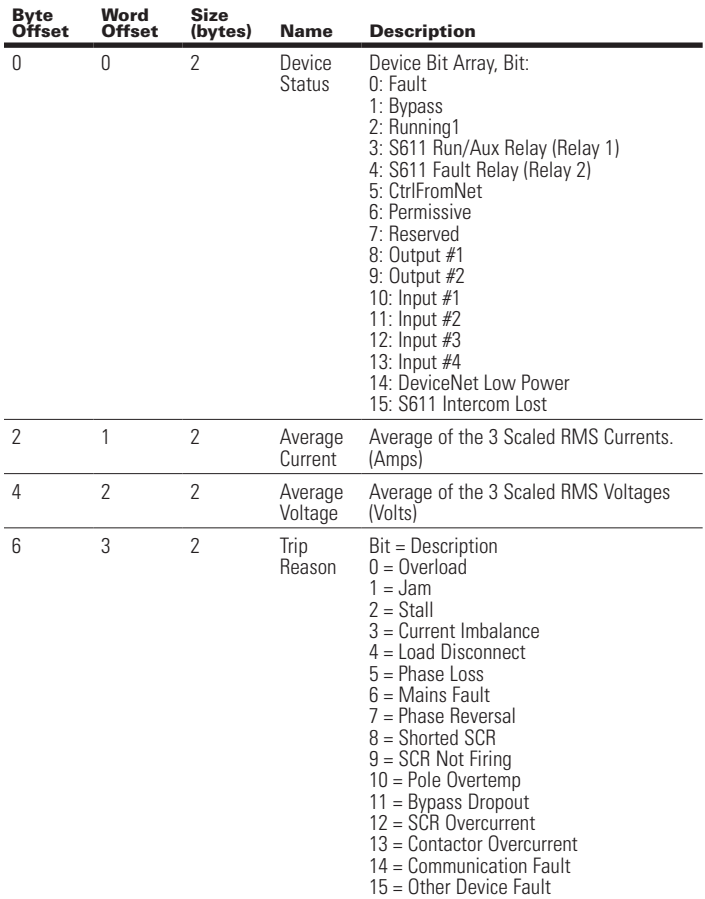

Total Assembly Size (bytes): 8

Word

Size

#### **Table 57. S611 Assembly Instance 131 (0x83): Status and Enhanced Measurement**

Includes the motor Current, Thermal value and Voltage monitoring. Word Size (bytes): 2 All data is little endian (low byte first).

#### **Table 58. S611 Assembly Instance 133 (0x85): Full S611 Monitoring**

Includes the most common measurement values. Word Size (bytes): 2 All data is little endian (low byte first).

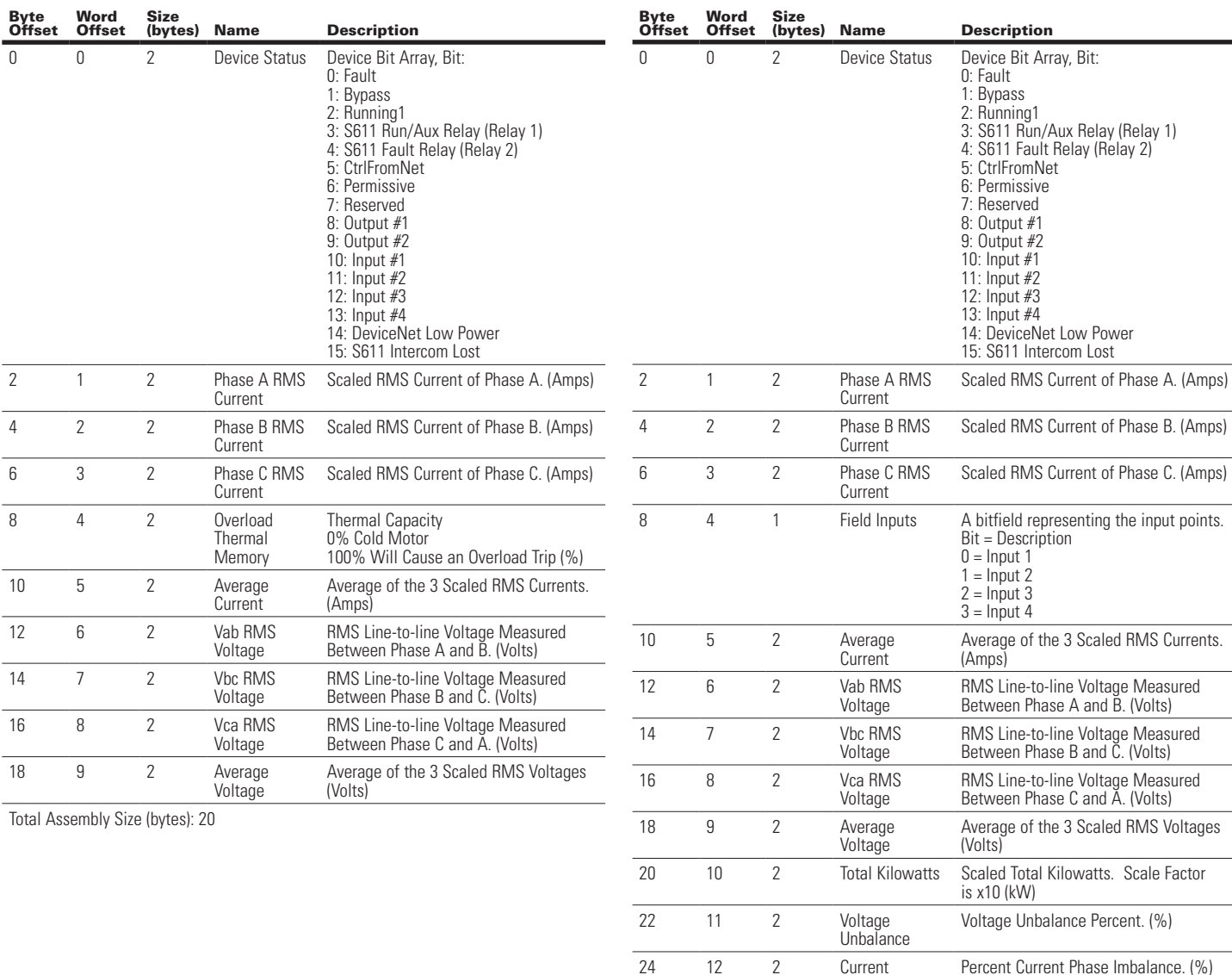

Unbalance

Ground Fault Current

28 14 2 Residual

26 13 2 Apparent Power Apparent Power Factor \* 100 Factor

30 15 2 Line Frequency Scaled Line Frequency. Scaling is

Scaled Residual Ground Fault Current.

Scaling  $= x100$ 

x100. (Hz)

### **Table 58. S611 Assembly Instance 133 (0x85): Full S611 Monitoring (Cont.)**

### Class 9 (0x09): Discrete Output Object

Instance Count: 2

### Instance List: 1, 2

### **Table 60. S611 Discrete Output Instance Attributes**

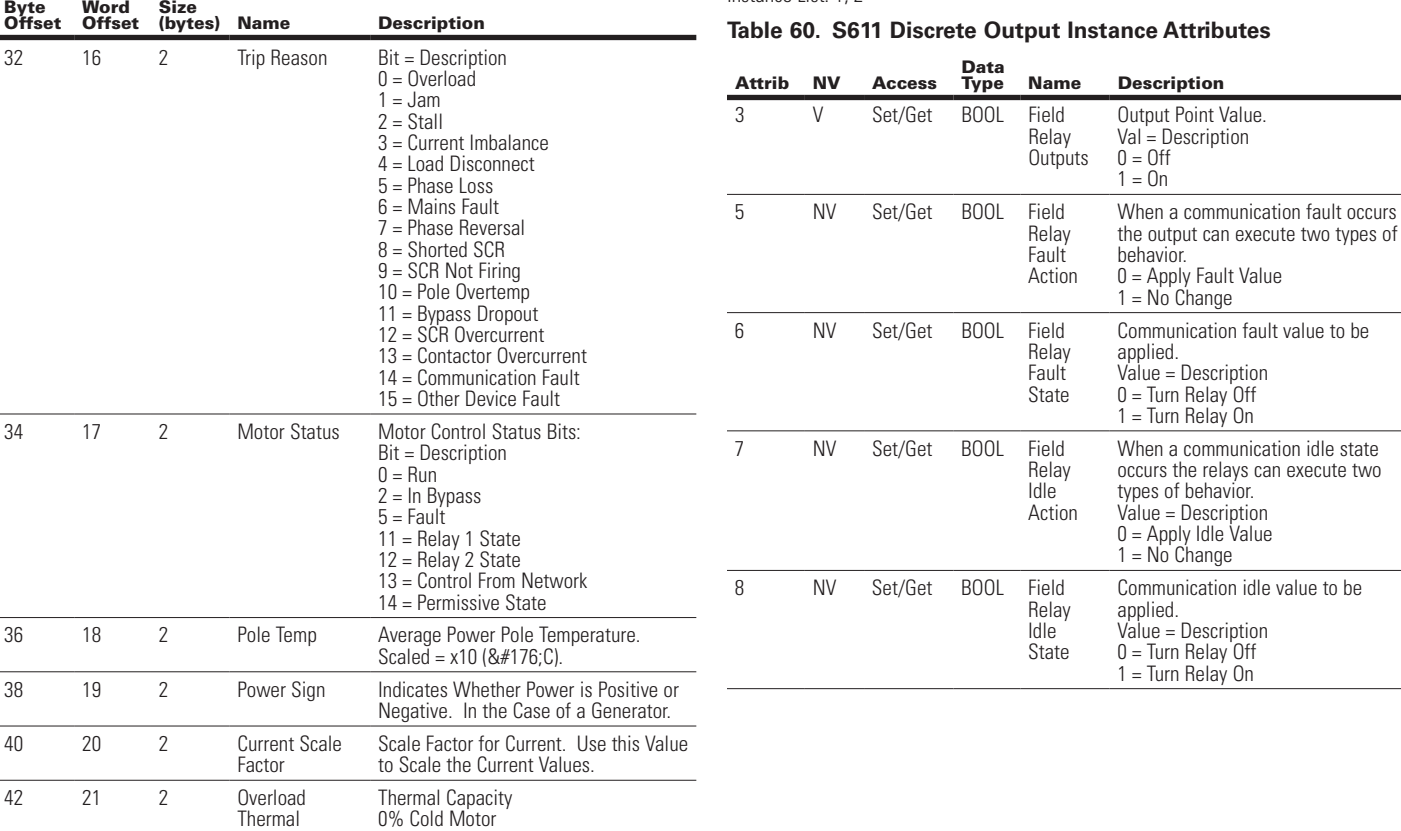

100% Will Cause an Overload Trip (%)

Total Assembly Size (bytes): 44

### Class 8 (0x08): Discrete Input Object Instance Count: 4

Instance List: 1, 2, 3, 4

### **Table 59. S611 Discrete Input Instance Attributes**

**Memory** 

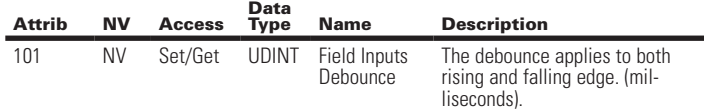

### C441 Ethernet Module User Manual (C441R, C441T, C441U, C441V)

### Class 41 (0x29): Control Supervisor Object

Instance Count: 1

## User Manual MN04200002E

### **Table 61. S611 Control Supervisor Instance Attributes (Cont.)**

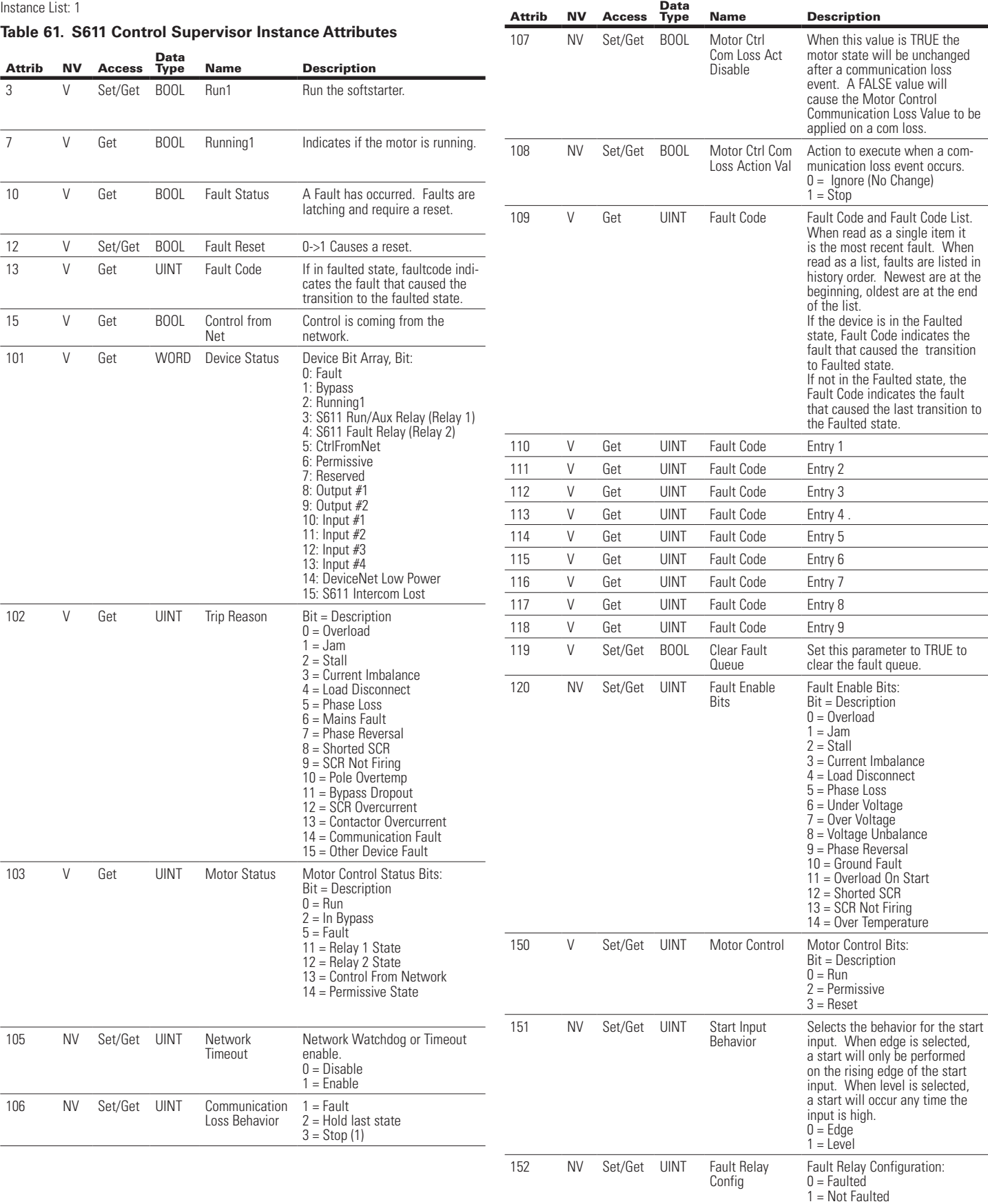

### C441 Ethernet Module User Manual (C441R, C441T, C441U, C441V)

### **Table 61. S611 Control Supervisor Instance Attributes (Cont.)**

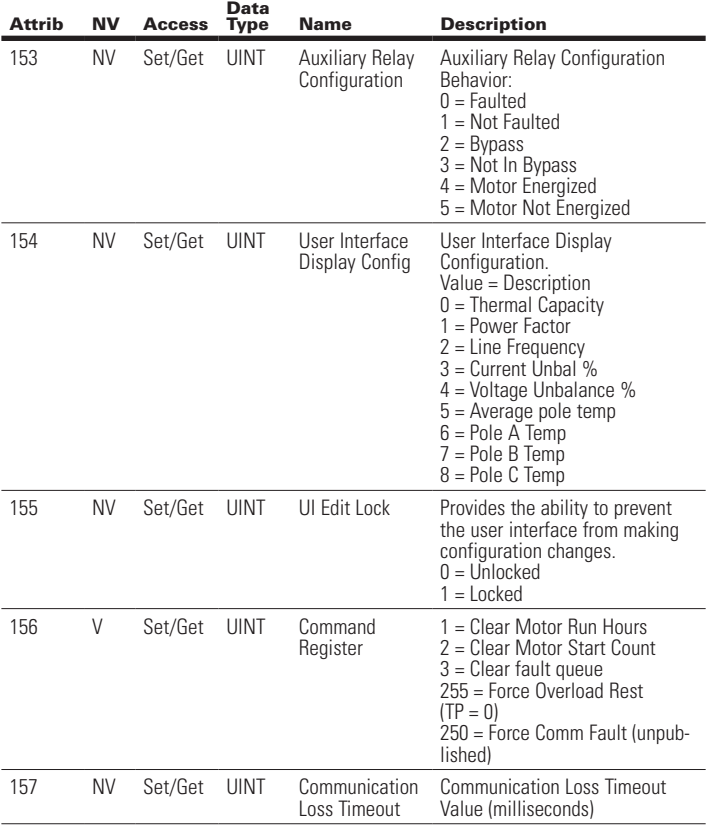

### Class 44 (0x2C): Overload Object

Instance Count: 1 Instance List: 1

### **Table 62. S611 Overload Object Instance Attributes**

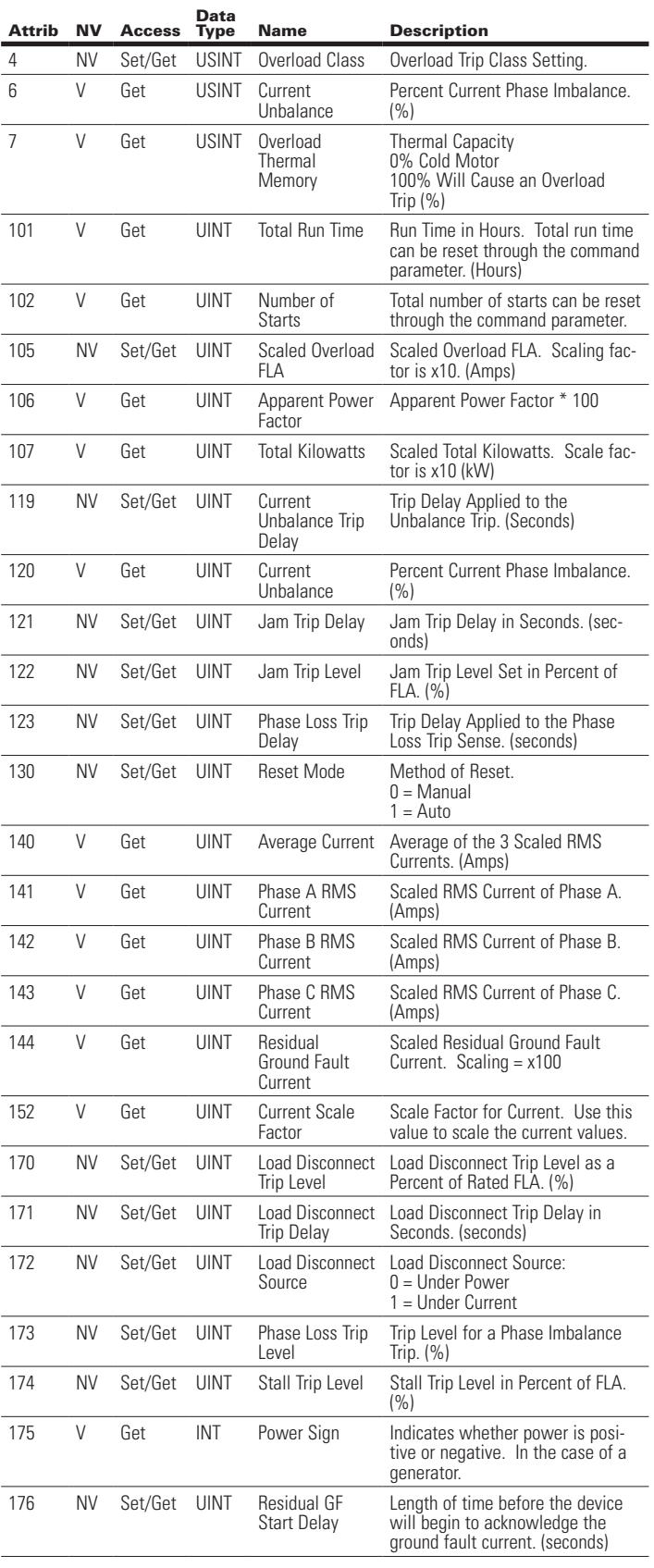

Class 45 (0x2D): Softstart Object

Instance Count: 1 Instance List: 1

### **Table 63. S611 Softstart Object Instance Attributes**

Data

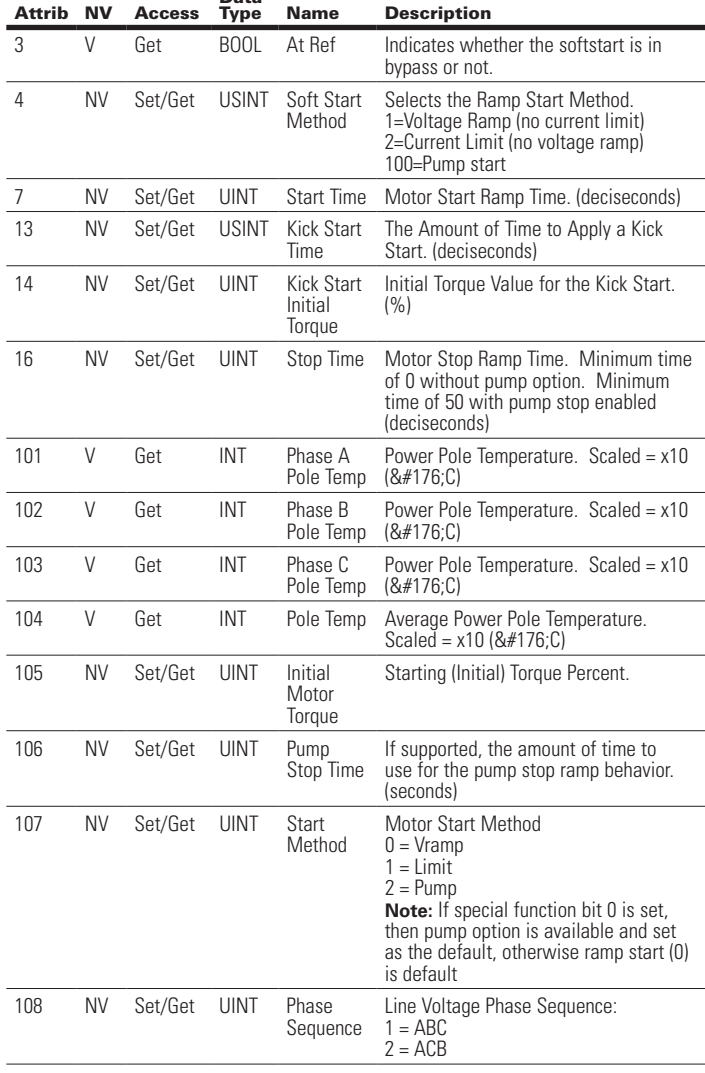

### **6.5 EtherNet/IP Object Model for S811+ Soft Starter**

When the Ethernet module is connected to an S811+ soft starter, the presented object model is compliant with the ODVA Softstart Device profile (type: 0x17).

### Full Profile for S811+

The table below shows the supported classes of the Ethernet Module when connected to an S811+ Soft Starter.

 $\sim$   $\sim$ 

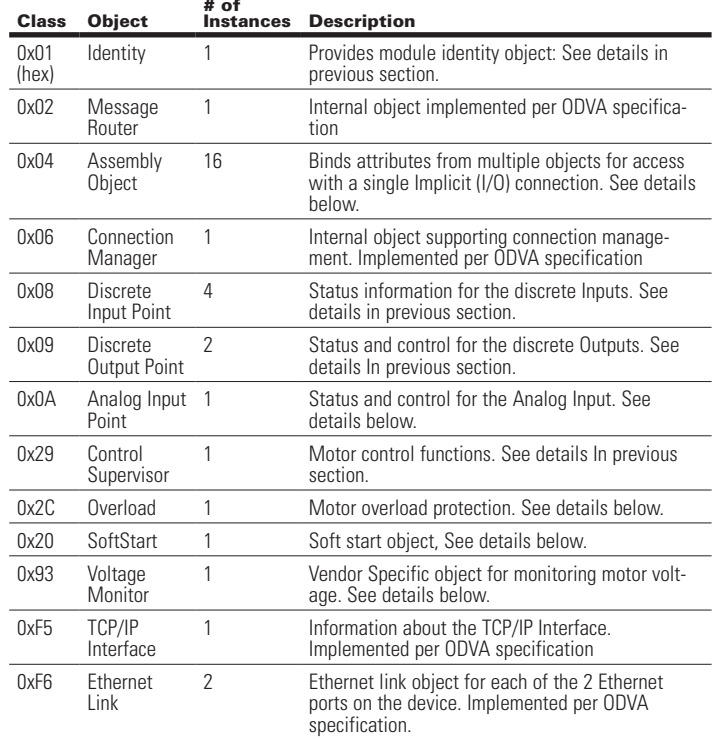

### Object Details

Class 1 (0x01): Identity Object

Instance Count: 1 Instance List: 1

#### **Table 64. S811+ Identity Object Instance Attributes**

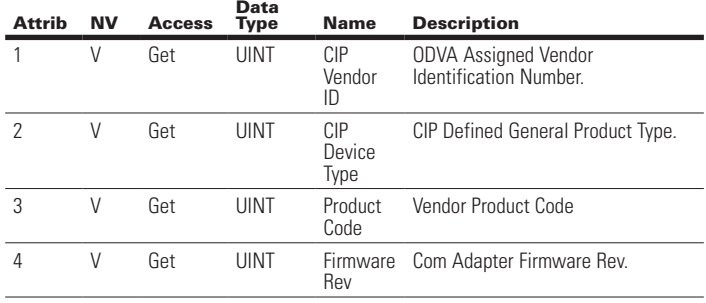

### **Table 64. S811+ Identity Object Instance Attributes (Cont.)**

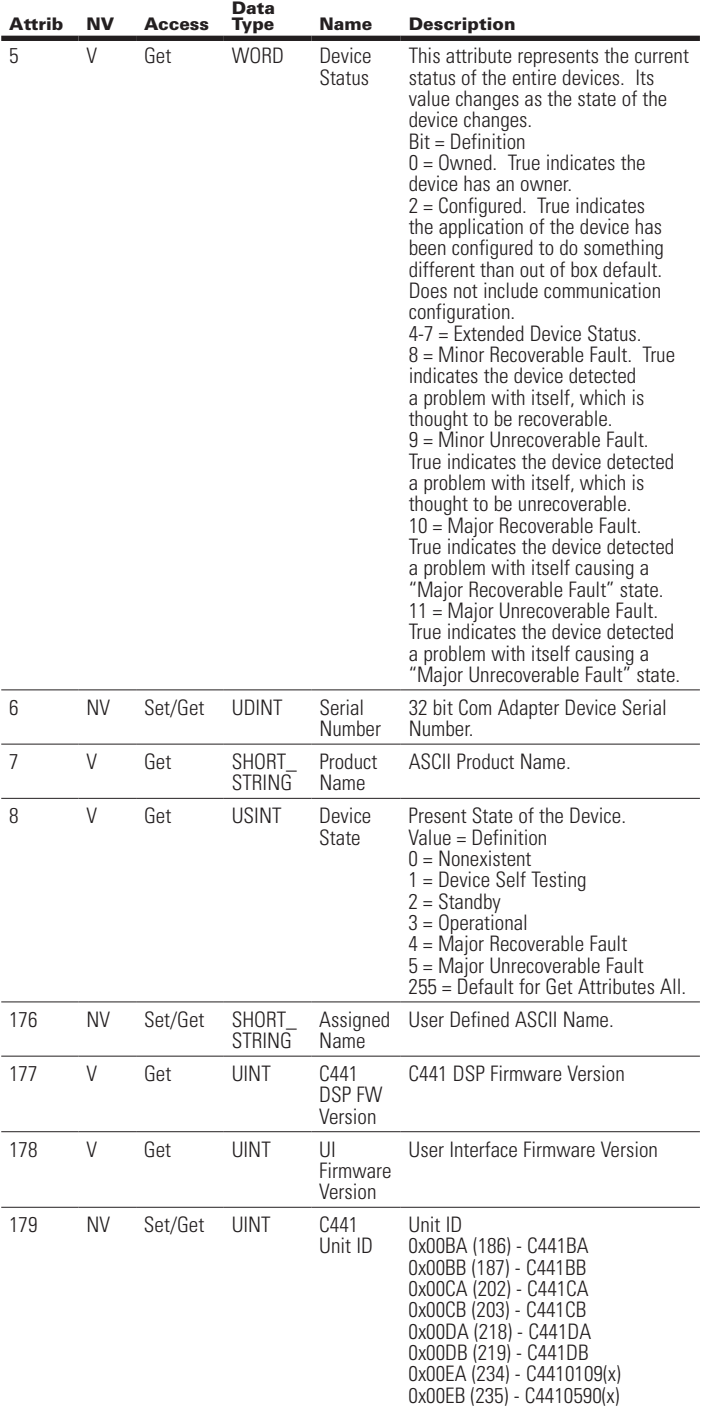

### Class 4 (0x04): Assembly Object

Instance Count: 14 Instance List: 5, 60, 61, 101, 102, 110, 111, 120, 121, 130, 131, 140, 141, 150

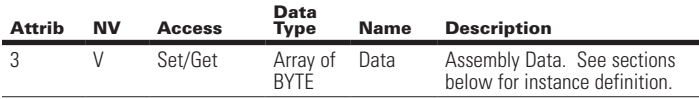

### **Table 65. Assembly Instance List:**

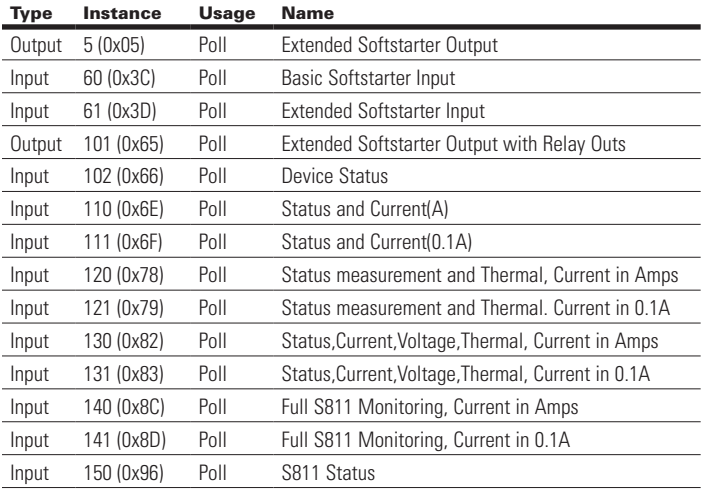

### Assembly Instance Definitions:

All Assembly data is little endian (low byte first).

### **Table 66. Assembly Instance 5 (0x05): Extended Softstarter Output**

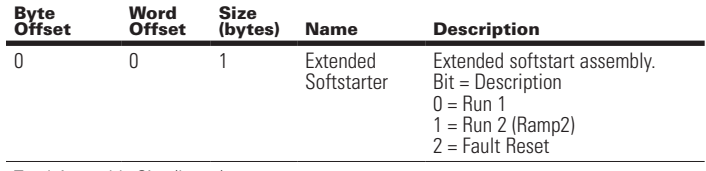

### **Table 67. Assembly Instance 60 (0x3C): Basic Softstarter Input**

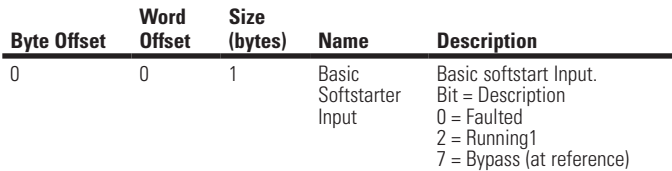

Total Assembly Size (bytes): 1

### **Table 68. Assembly Instance 61 (0x3D): Extended Softstarter Input**

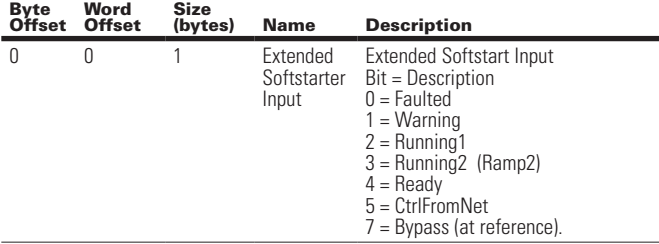

Total Assembly Size (bytes): 1

### **Table 69. Assembly Instance 101 (0x65): Extended Softstarter Output with Relay Outs**

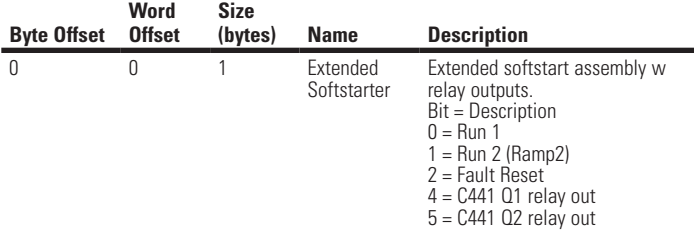

Total Assembly Size (bytes): 1

### **Table 70. Assembly Instance 102 (0x66): Device Status**

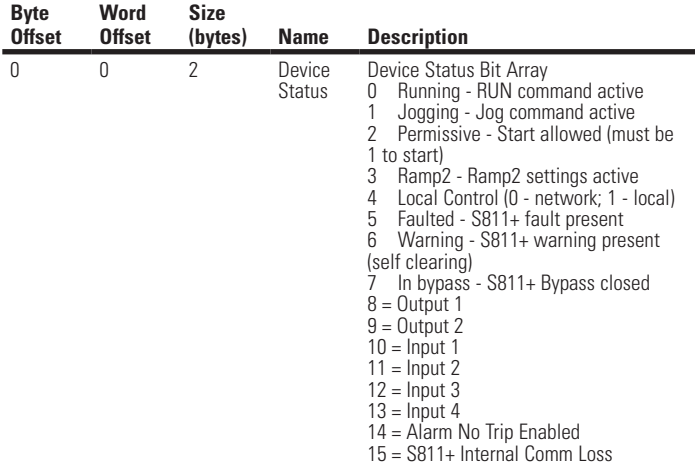

Total Assembly Size (bytes): 2

### **Table 71. Assembly Instance 110 (0x6E): Status and Current(A)**

Assembly includes the status overview and motor current levels scaled in Amps. Word Size (bytes): 2

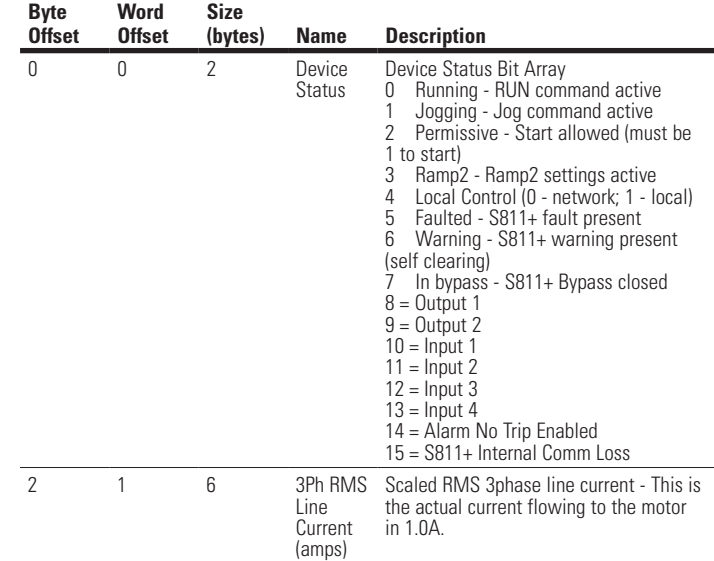

Total Assembly Size (bytes): 8

### **Table 72. Assembly Instance 111 (0x6F): Status and Current(0.1A)**

Assembly includes the status overview and motor current levels scaled in 0.1As. Word Size (bytes): 2

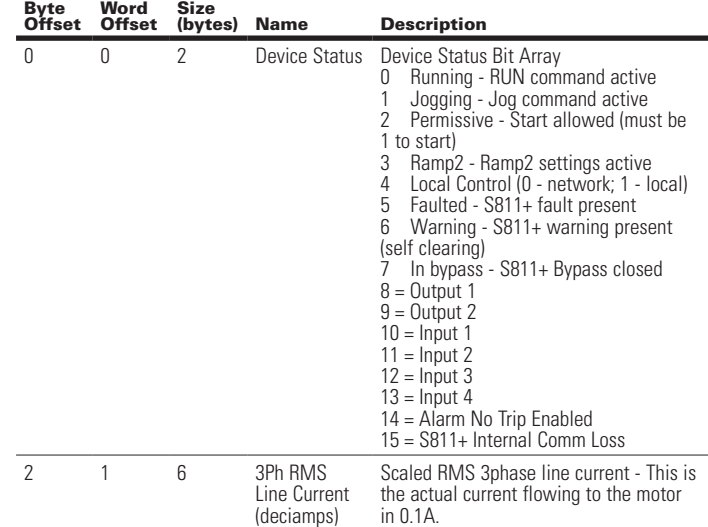

Effective August 2012

### **Table 73. Assembly Instance 120 (0x78): Status measurement and Thermal (A)**

Includes the Motor status, motor Ave Current scaled in Amps and Thermal value Word Size (bytes): 2

### **Table 74. Assembly Instance 121 (0x79): Status measurement and Thermal (0.1A)**

Includes the Motor status, motor Ave Current scaled in 0.1A and Thermal value Word Size (bytes): 2

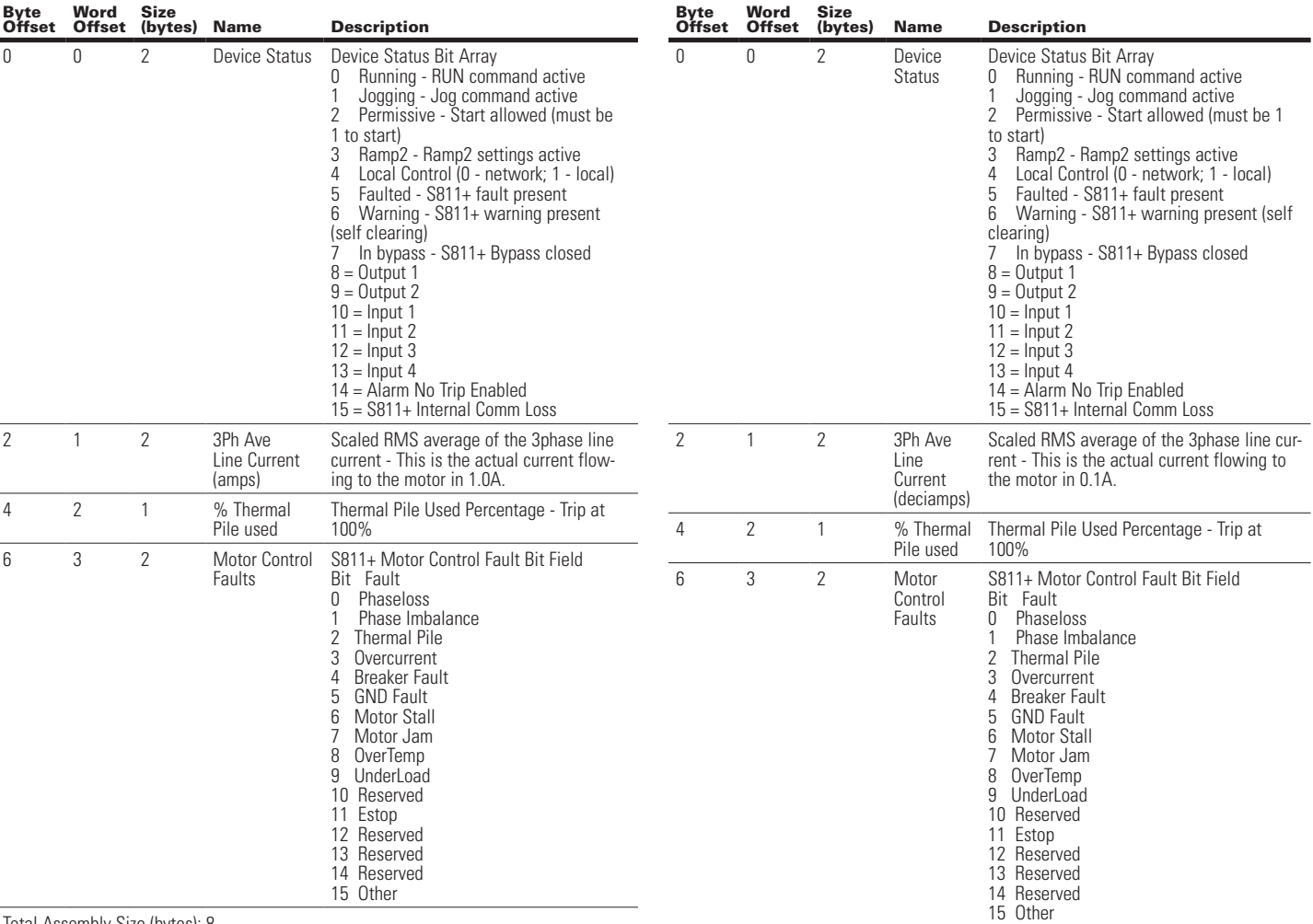

Total Assembly Size (bytes): 8

### **Table 75. Assembly Instance 130 (0x82): Status,Current,Voltage,Thermal (A)**

Assembly includes the status overview, motor current levels scaled in Amps, Pole Voltages & Thermal. Word Size (bytes): 2

#### **Table 76. Assembly Instance 131 (0x83): Status,Current,Voltage,Thermal (0.1A)**

Assembly includes the status overview, motor current levels scaled in 0.1A, Pole Voltages & Thermal. Word Size (bytes): 2

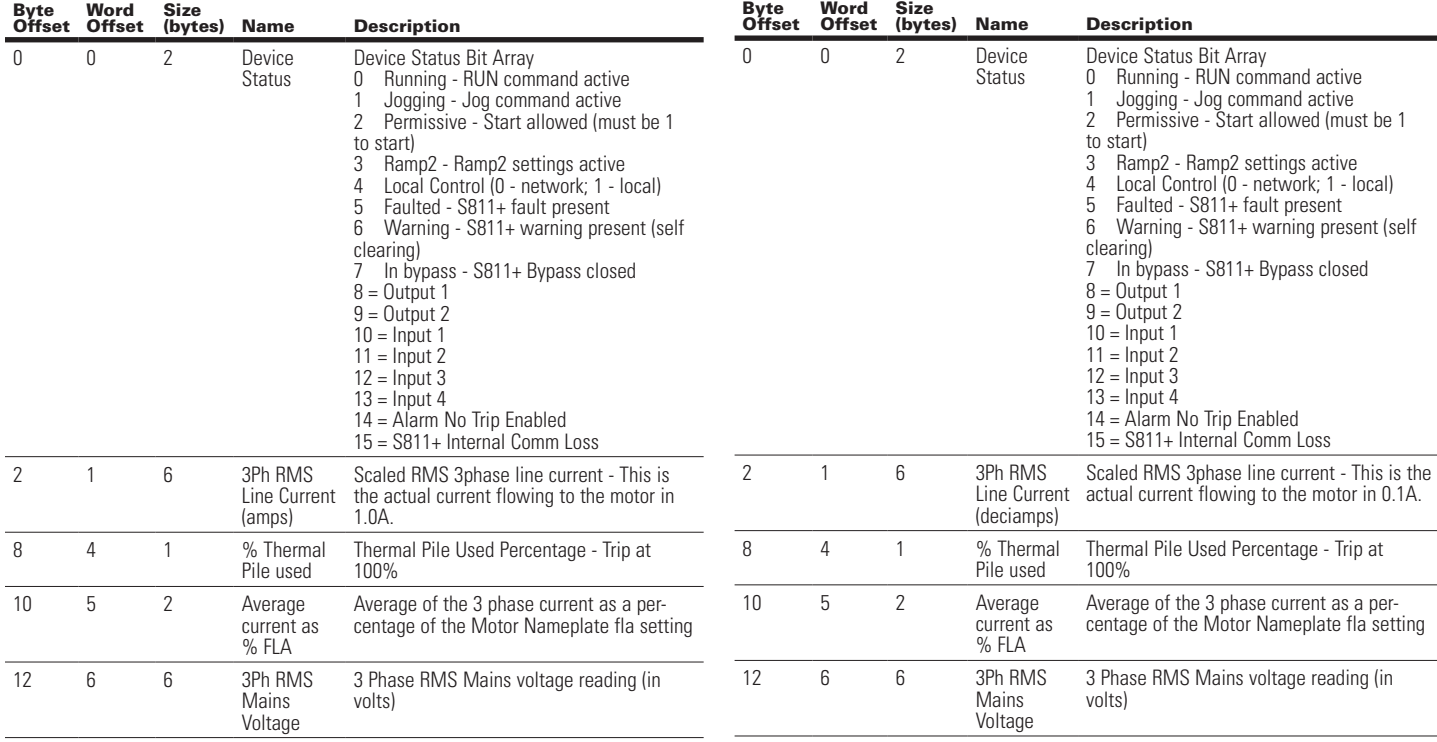

Total Assembly Size (bytes): 18

Effective August 2012

Byte Offset Word Offset Size

0 0 2 Device

2 1 6 3Ph RMS

8 4 2 3Ph Ave

### **Table 77. Assembly Instance 140 (0x8C): Full S811 Monitoring, Current in Amps**

Name Description

to start)<br>3 Ram

clearing)

in 1.0A.

 $8 =$  Output 1  $9 =$  Output 2  $10 =$  Input 1  $11 =$  Input 2  $12$  = Input 3  $13 =$  Input 4

Device Status Bit Array<br>0 Running - RUN com 0 Running - RUN command active<br>1 Jogging - Jog command active 1 Jogging - Jog command active 2 Permissive - Start allowed (must be 1

3 Ramp2 - Ramp2 settings active<br>4 Local Control (0 - network; 1 - lo 4 Local Control (0 - network; 1 - local)<br>5 Faulted - S811+ fault present<br>6 Warning - S811+ warning present (s Faulted - S811+ fault present Warning - S811+ warning present (self

7 In bypass - S811+ Bypass closed

Scaled RMS 3phase line current - This is the actual current flowing to the motor

Scaled RMS average of the 3phase line current - This is the actual current flowing

14 = Alarm No Trip Enabled 15 = S811+ Internal Comm Loss

to the motor in 1.0A.

ncludes the most common measurement values. Current values scaled in Amps Word Size (bytes): 2

Status

Line Current (amps)

Line Current (amps)

### **Table 77. Assembly Instance 140 (0x8C): Full S811 Monitoring, Current in Amps (Cont.)**

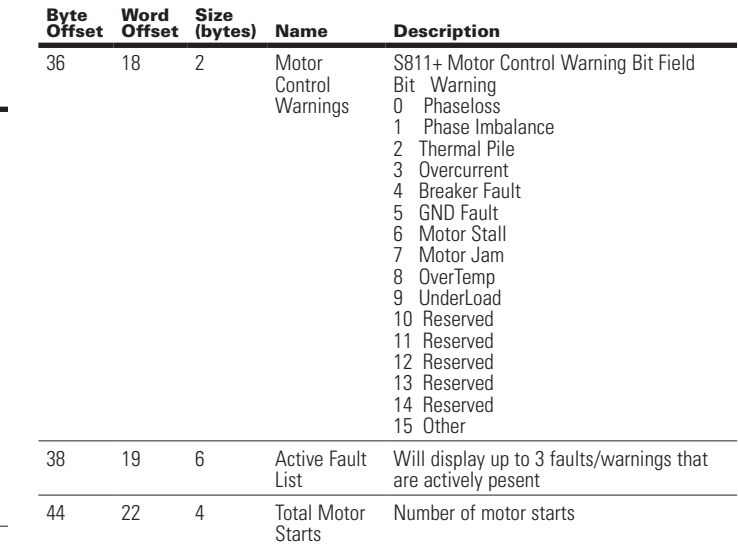

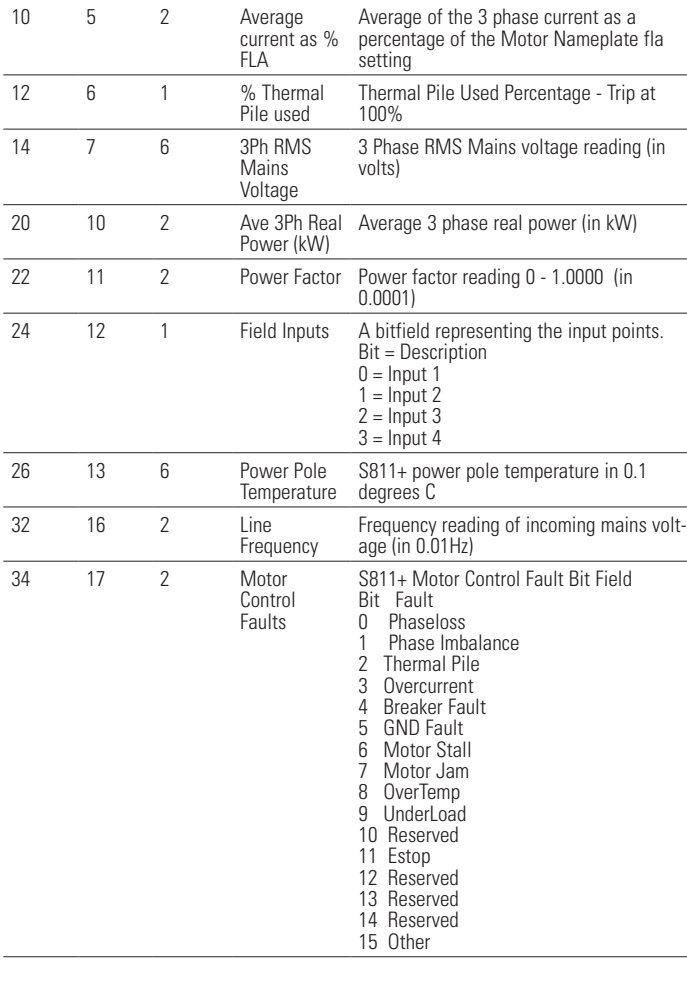

Byte Offset Word Offset Size (bytes) Name Description

**Status** 

0 0 2 Device

#### **Table 78. Assembly Instance 141 (0x8D): Full S811 Monitoring, Current in 0.1A**

Device Status Bit Array 0 Running - RUN command active 1 Jogging - Jog command active 2 Permissive - Start allowed (must be 1

3 Ramp2 - Ramp2 settings active 4 Local Control (0 - network; 1 - local) 5 Faulted - S811+ fault present 6 Warning - S811+ warning present (self

7 In bypass - S811+ Bypass closed

to start)

clearing)

 $8 =$  Output 1 9 = Output 2

Includes the most common measurement values. Current values scaled in 0.1A Word Size (bytes): 2

#### **Table 78. Assembly Instance 141 (0x8D): Full S811 Monitoring, Current in 0.1A (Cont.)**

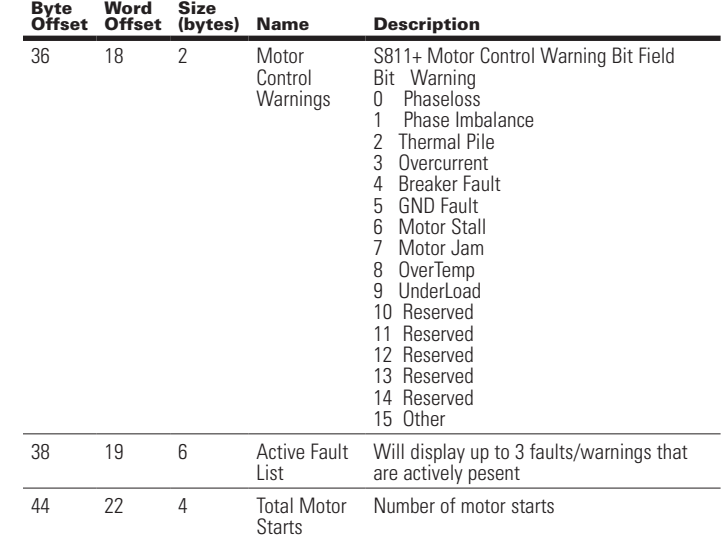

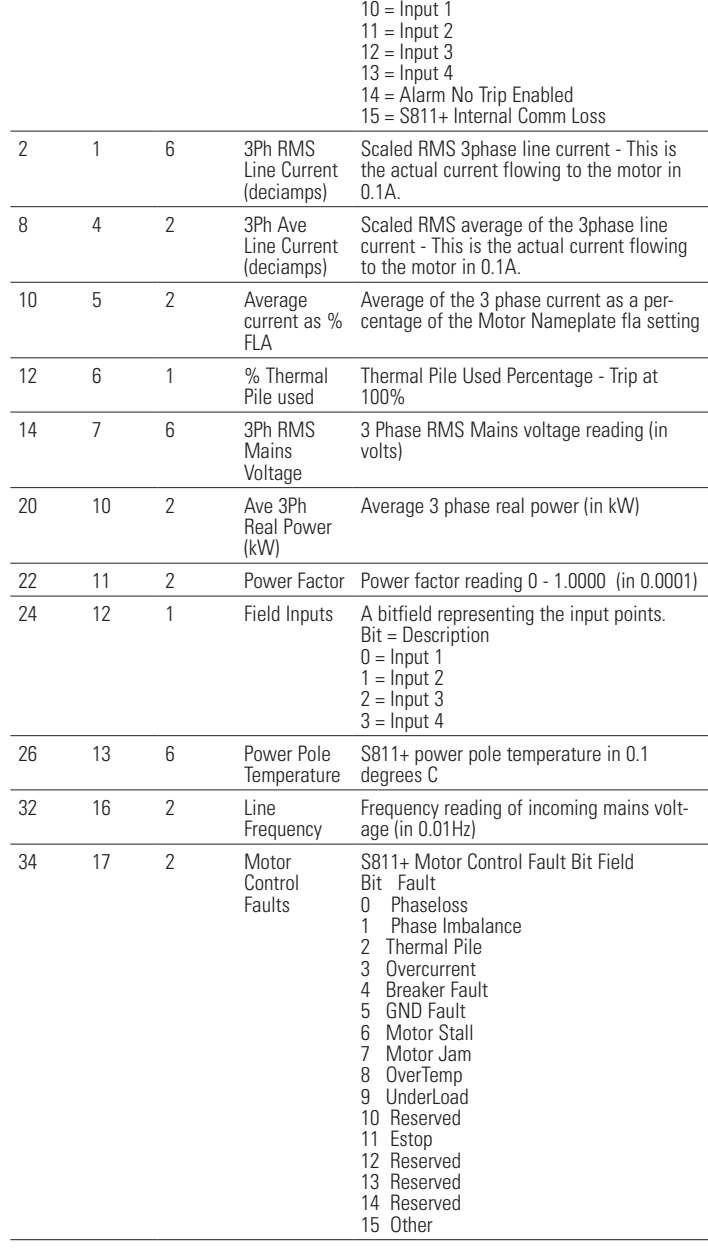

Effective August 2012

### **Table 79. Assembly Instance 150 (0x96): S811 Status**

Includes S811 status,motor faults, motor warnings, & Active fault codes Word Size (bytes): 2

### **Table 80. Class 8 (0x08): Discrete Input Object**

Instance Count: 4

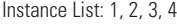

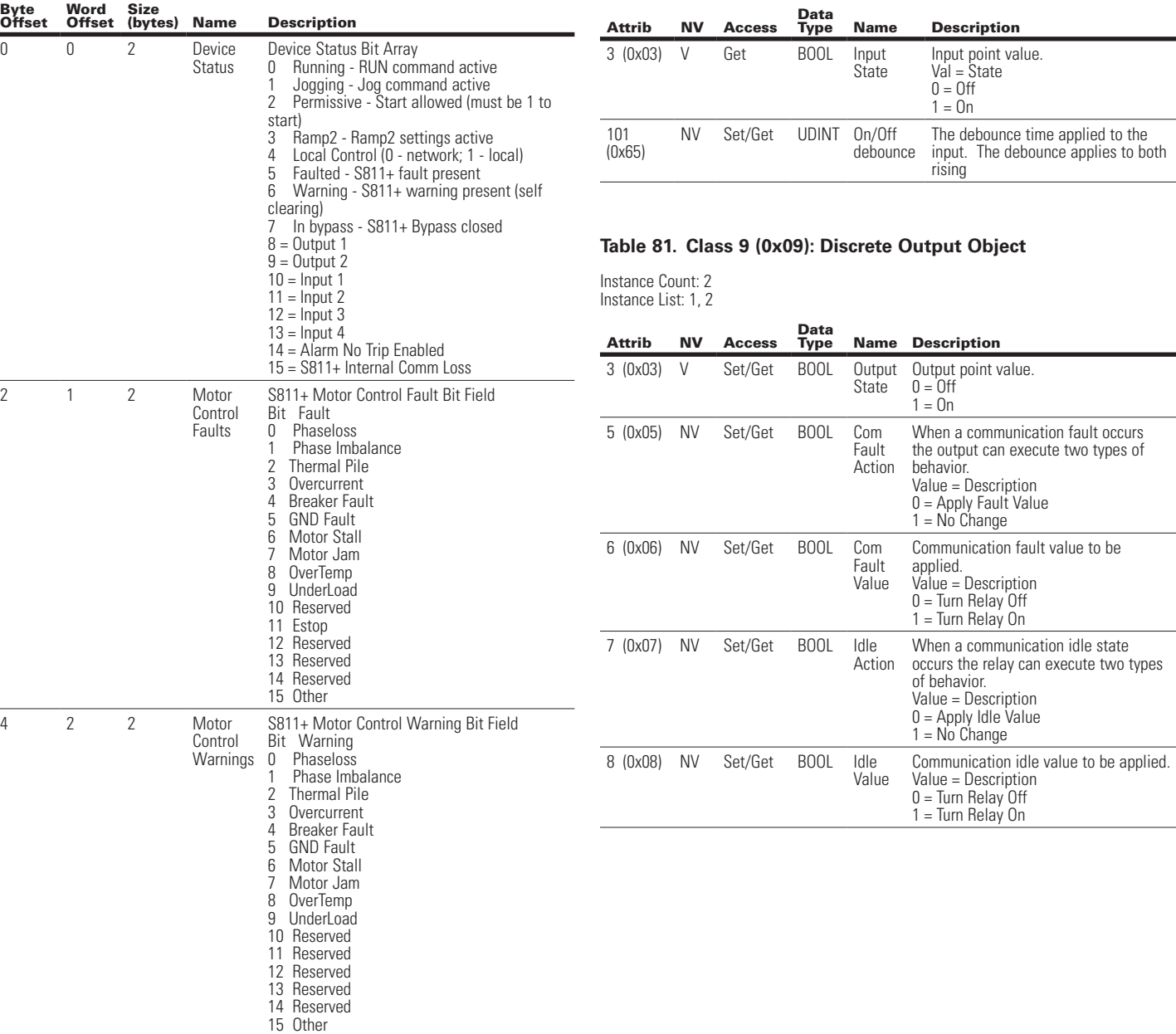

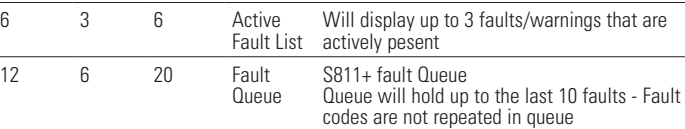

### **Table 82. Class 10 (0x0A): Analog Input Object**

Instance Count: 1 Instance List: 1

Attrib P

100 (0x64)

101 (0x65)

102 (0x66)

103 (0x67)

104 (0x68)

105 (0x69)

### **Table 83. Class 41 (0x29): Control Supervisor Object**

Instance Count: 1 Instance List: 1

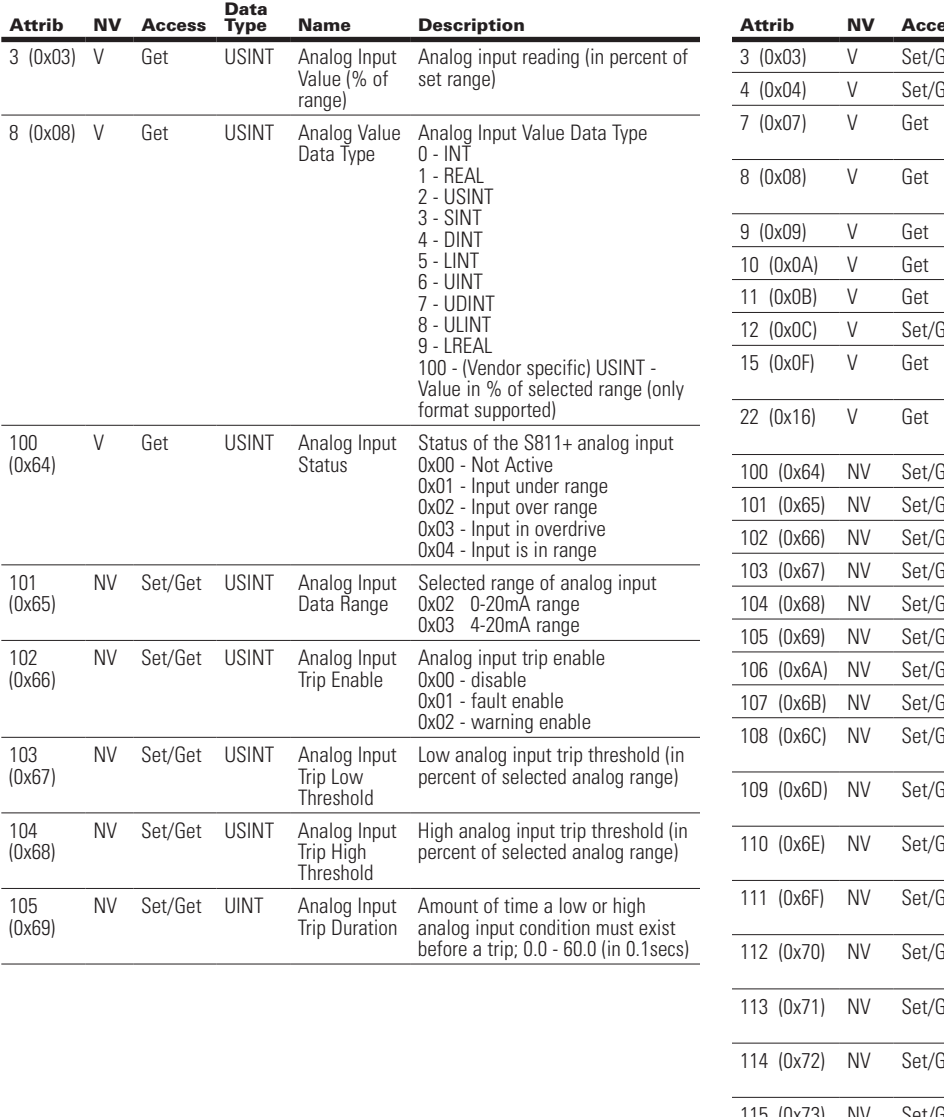

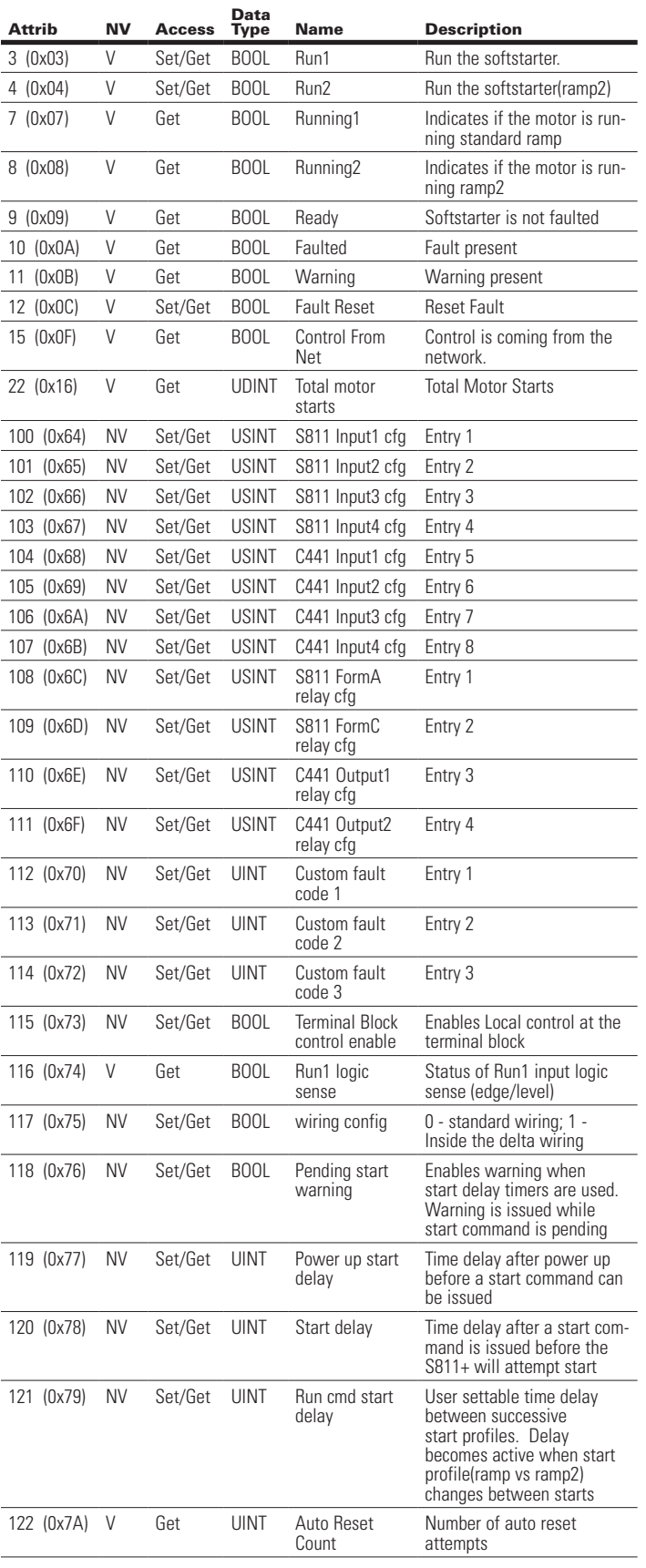

### **Table 83. Class 41 (0x29): Control Supervisor Object (Cont.)**

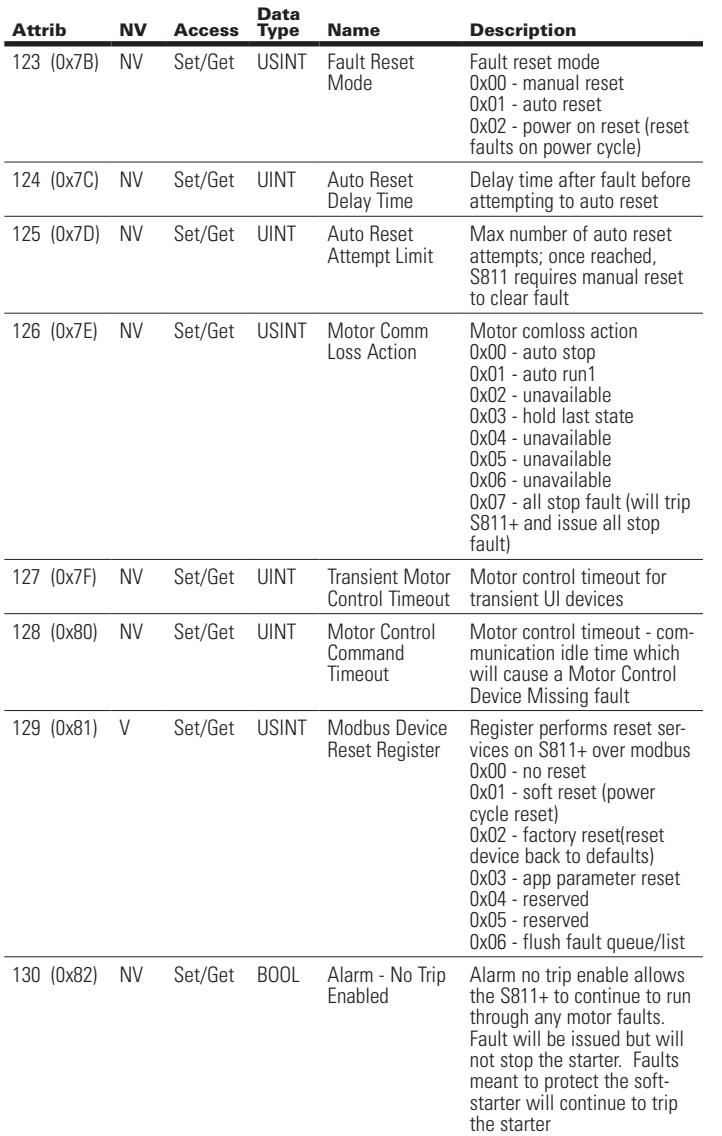

### **Table 84. Class 44 (0x2C): Overload Object**

Instance Count: 1

Instance List: 1

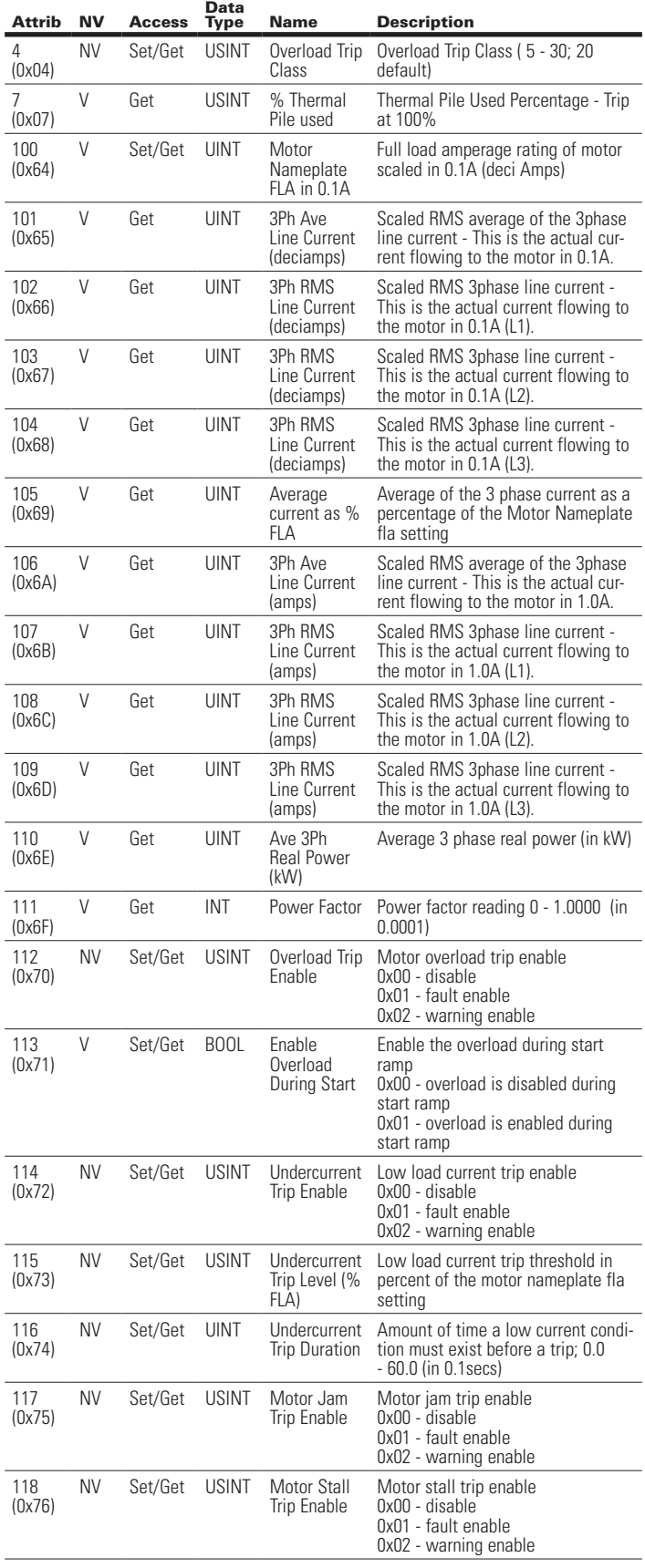

### **Table 84. Class 44 (0x2C): Overload Object (Cont.)**

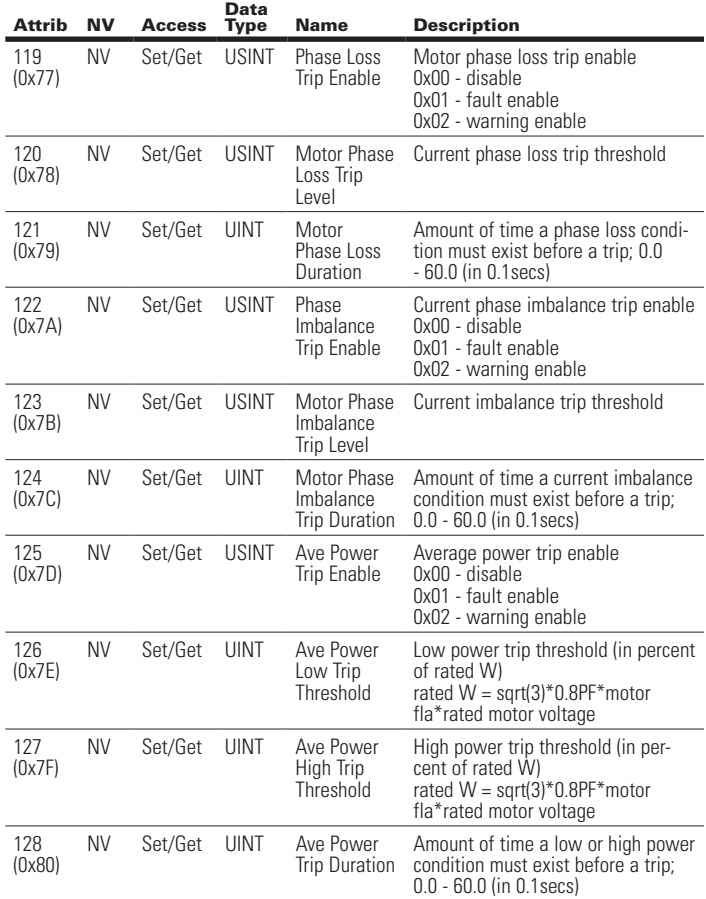

### **Table 85. Class 45 (0x2D): Softstart Object**

Instance Count: 1 Instance List: 1

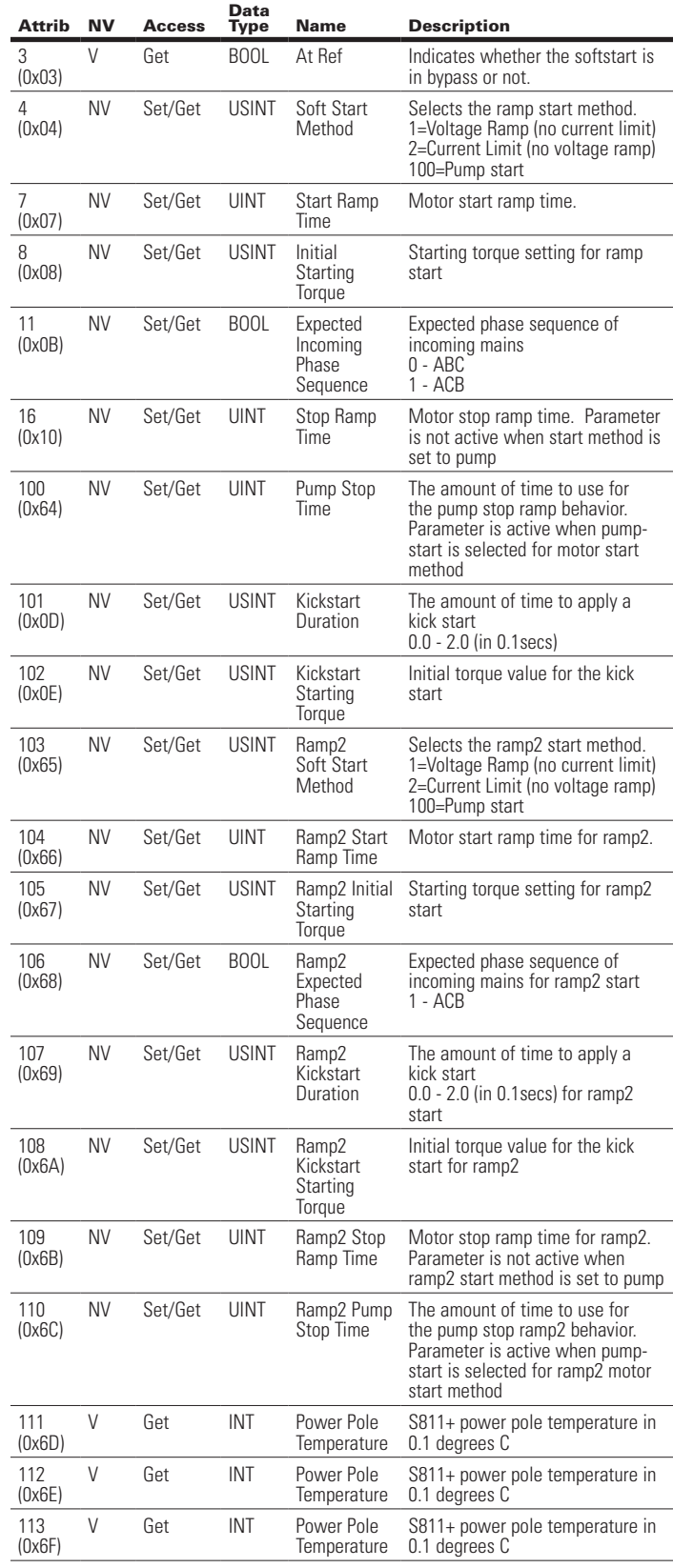

Attrib NV Access

114 (0x70)

115 (0x71)

116 (0x72)

### C441 Ethernet Module User Manual (C441R, C441T, C441U, C441V)

will show

status

### **Table 85. Class 45 (0x2D): Softstart Object (Cont.)**

Sensor Trip Enable

Firing Trip Enable

Trip Enable

Data<br>Type

NV Set/Get USINT Temperature

NV Set/Get USINT SCR Not

NV Set/Get USINT SCR Shorted

### **Table 86. Class 140 (0x8C): Device Status Object Object**

Instance Count: 1

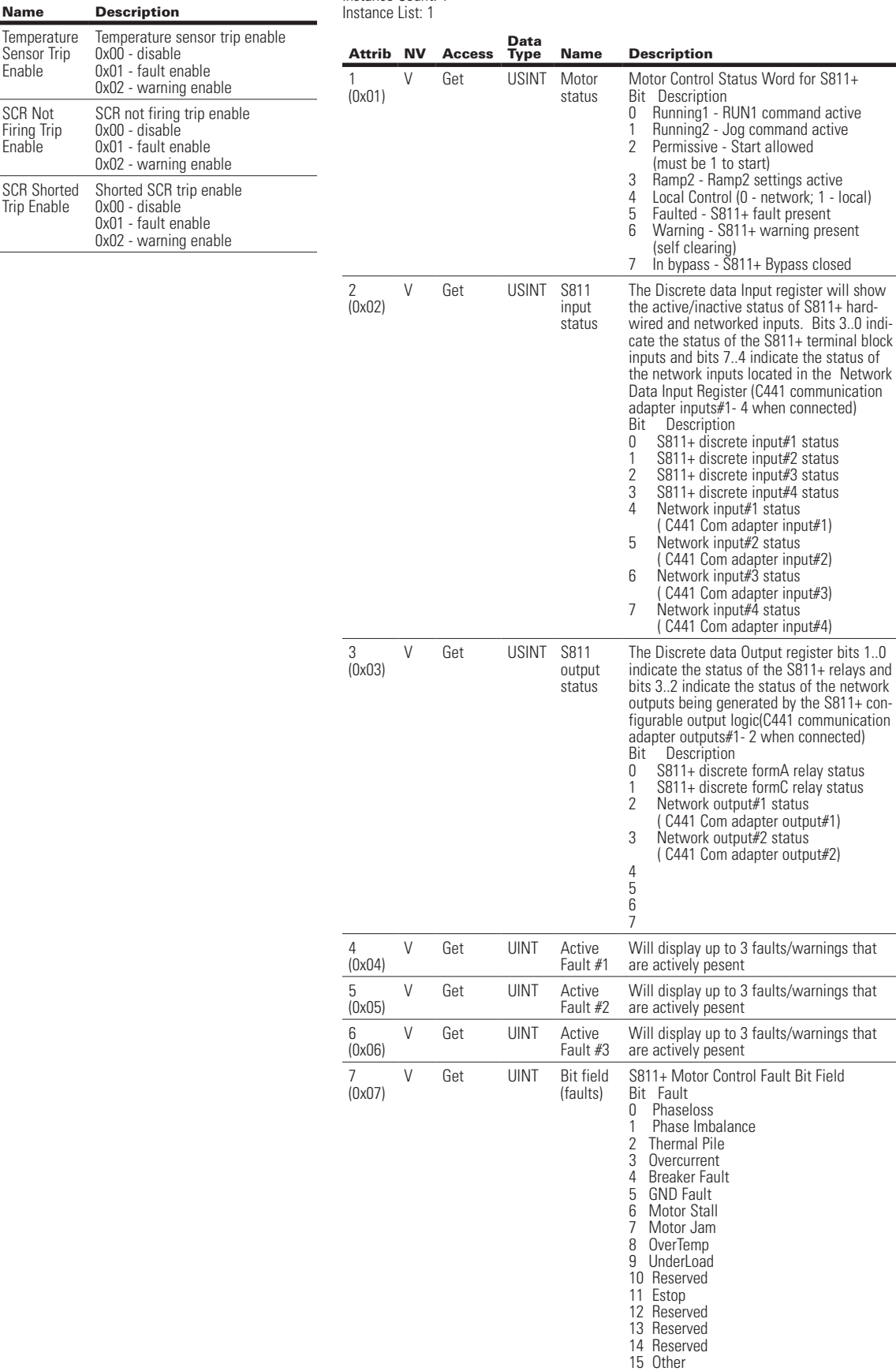

### **Table 86. Class 140 (0x8C): Device Status Object Object (Cont.)**

### **Table 87. Class 147 (0x93): Voltage Monitor Object**

Instance Count: 1 Instance List: 1

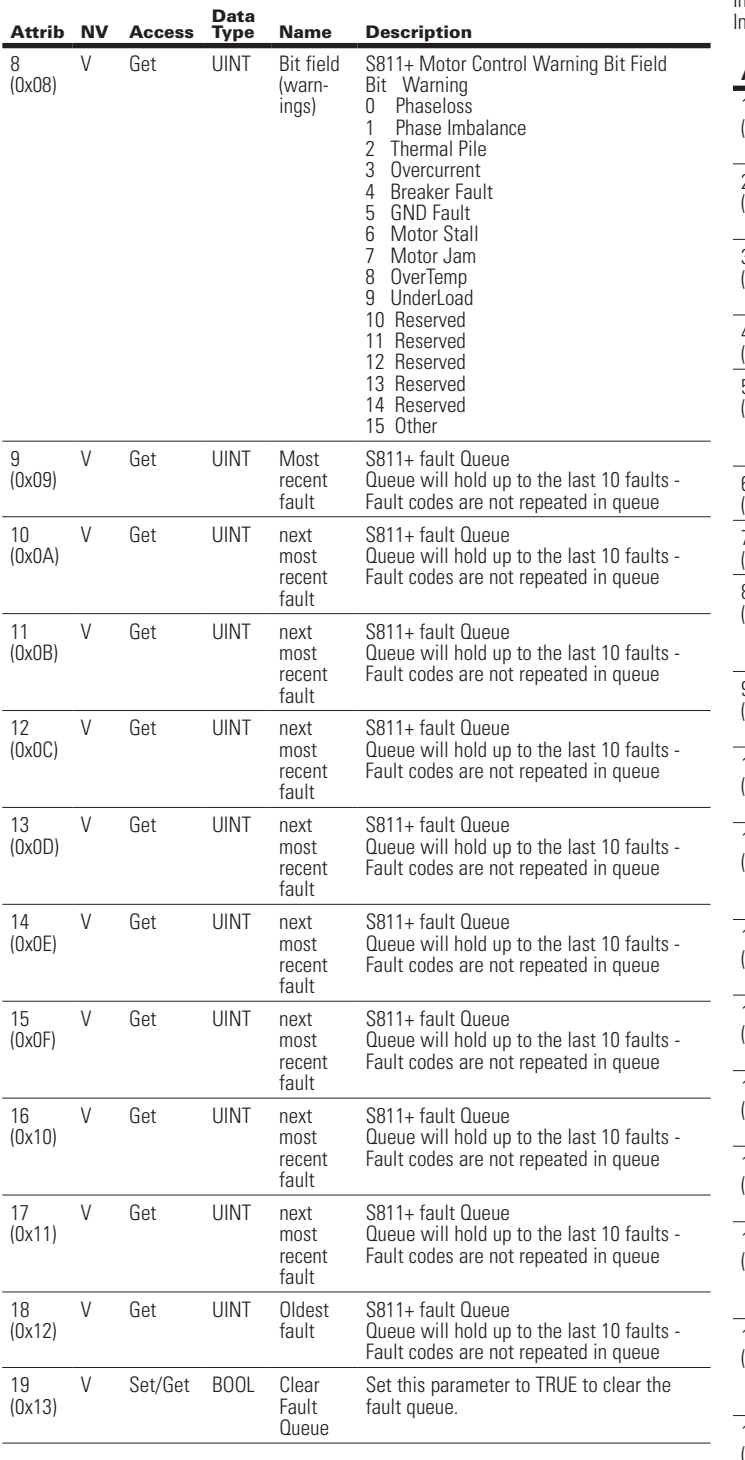

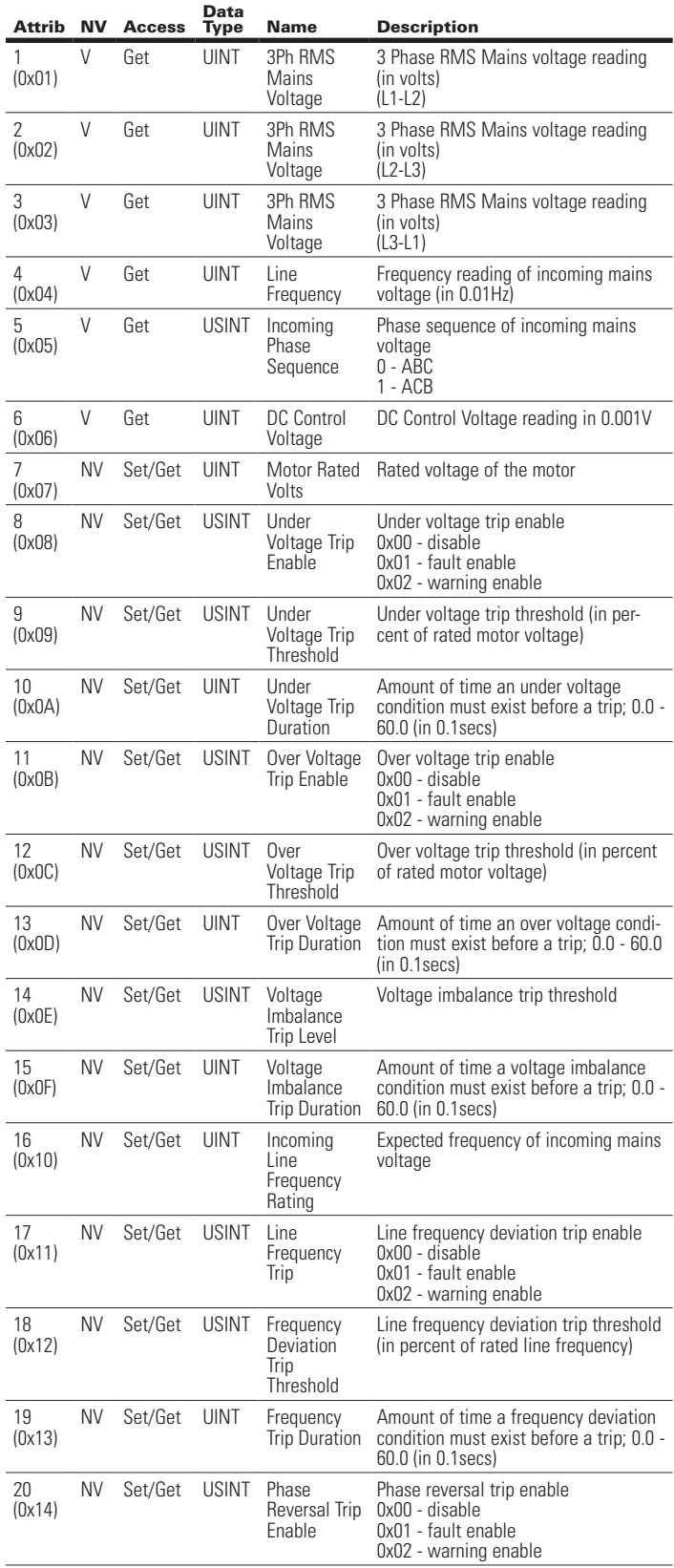

### User Manual MN04200002E

### Effective August 2012

### **6.6 EtherNet/IP Object Model Stand Alone I/O**

When the Ethernet module is not connected to a host device such as the C440, the presented object model is compliant with the ODVA Discrete I/O device profile (type: 0x7).

### Full Profile for Stand Alone Operation

The table below shows the supported classes of the Ethernet Module when connected to an S611 soft starter.

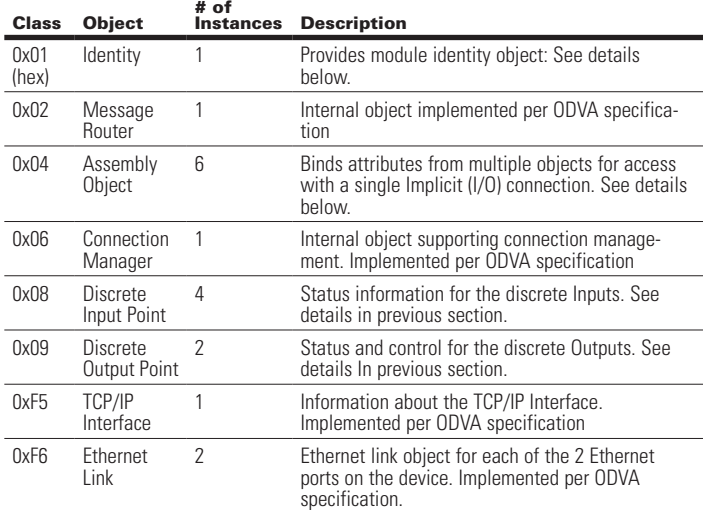

### Object Details

Class 1 (0x01): Identity Object

Instance Count: 1

Instance List: 1

### **Table 88. Stand Alone Identity Object Instant Attributes**

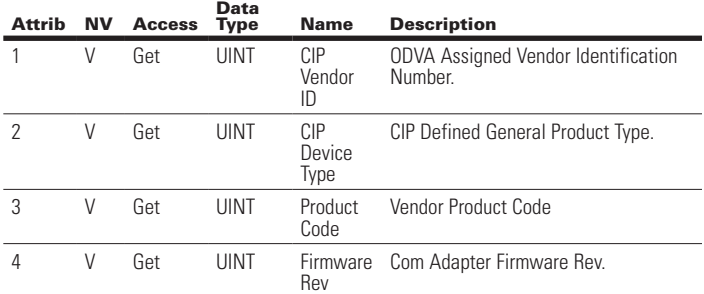

### C441 Ethernet Module User Manual (C441R, C441T, C441U, C441V)

### **Table 88. Stand Alone Identity Object Instant Attributes (Cont.)**

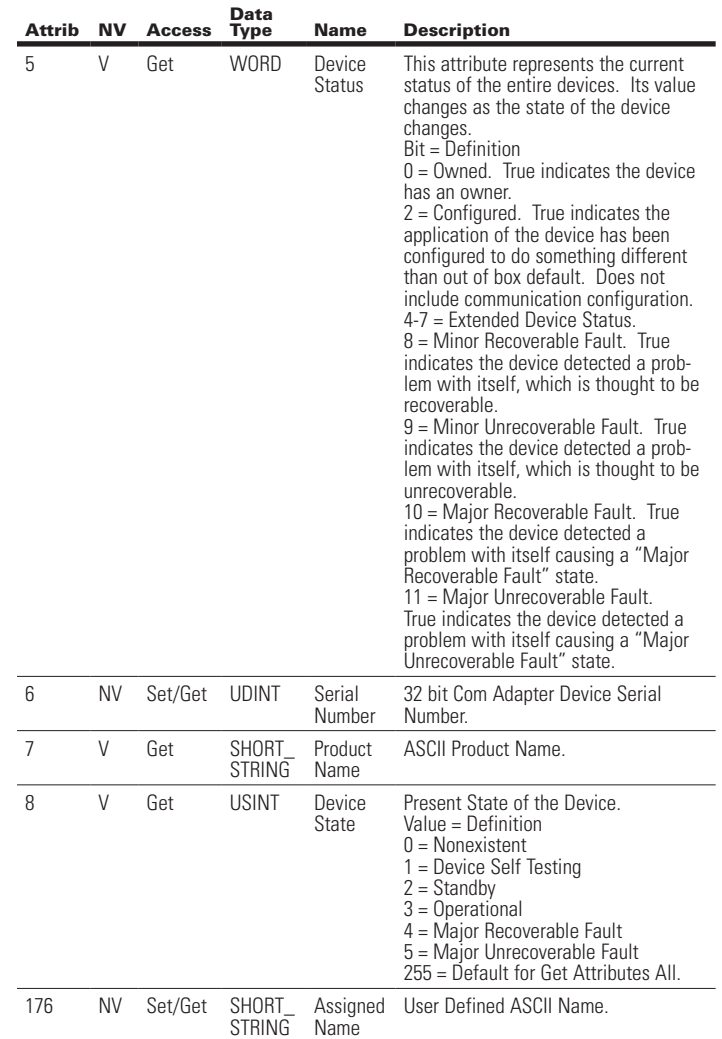

#### Class 4 (0x04): Assembly Object

Instance Count: 3 Instance List: 3, 32, 107

### **Table 89. Stand Alone Assembly Object Instance Attributes**

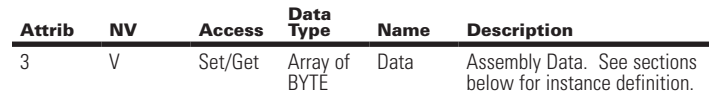

#### **Table 90. Stand Alone Assembly Instance List:**

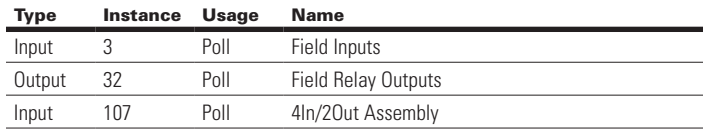

Assembly Instance Definitions:

#### **Table 91. Stand Alone Assembly Instance 3 (0x03): Field Inputs**

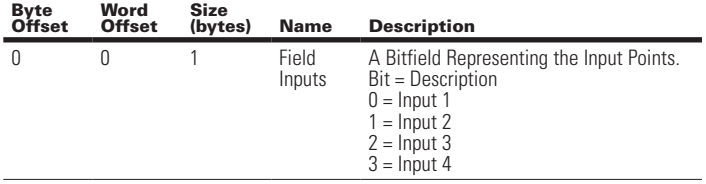

Total Assembly Size (bytes): 1

### **Table 92. Stand Alone Assembly Instance 32 (0x20): Field Relay Outputs**

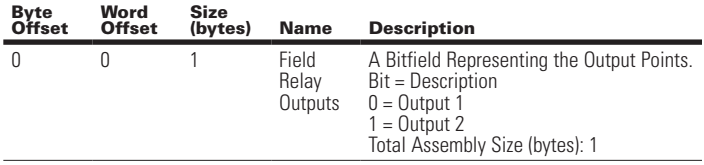

### **Table 93. Stand Alone Assembly Instance 107 (0x6B): 4In/2Out Assembly**

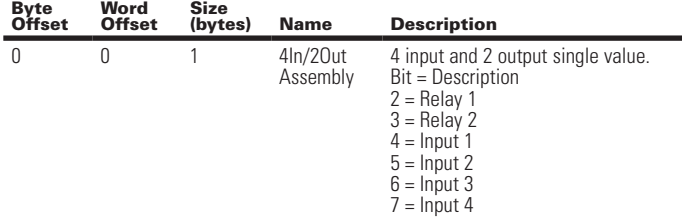

Total Assembly Size (bytes): 1

### Class 8 (0x08): Discrete Input Object

Instance Count: 4 Instance List: 1, 2, 3, 4

**Table 94. Stand Alone Discrete Input Object Instance Attributes**

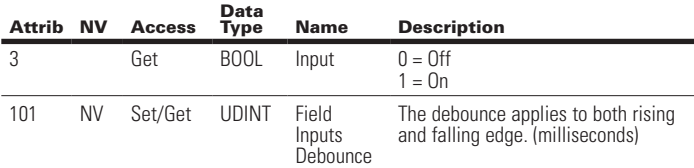

### Class 9 (0x09): Discrete Output Object

Instance Count: 2 Instance List: 1, 2

### **Table 95. Stand Alone Discrete Output Object Instance Attributes**

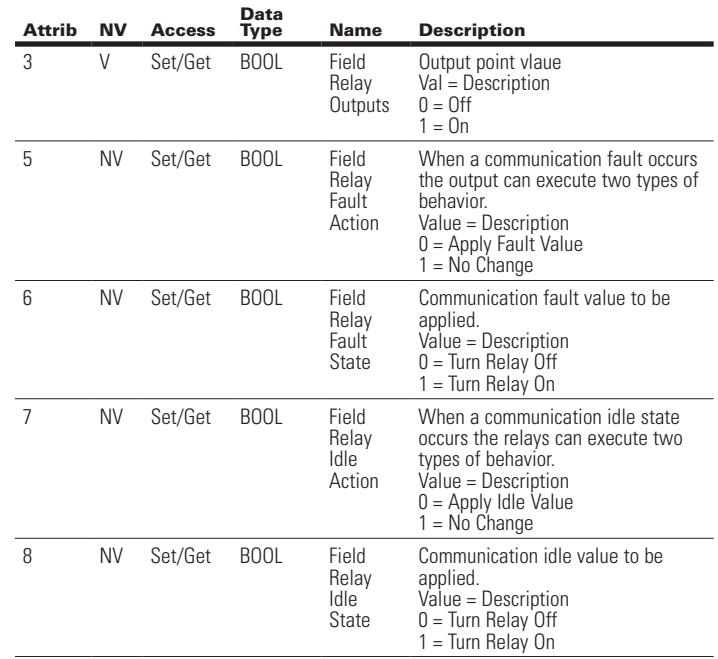

### 7 Modbus TCP and Modbus Serial Protocol Support

All versions of the Ethernet module (C441R, C441T, C441U and C441V) support the Ethernet based Modbus TCP protocol as a server device. The C441R and C441T modules provide a serial port that supports a serial Modbus RTU slave protocol as an additional monitoring port. The C441U and C441V stand alone modules also have this serial port, but it is required to be used as a host connection if used with the C440, S611, or S811+. If the C441R or C441T is used as a stand alone I/O block, the serial port is also available as an additional monitoring port.

The supported function codes and register maps are identical for both the Ethernet Modbus TCP and serial Modbus RTU protocols.

### **7.1 Supported Function Codes**

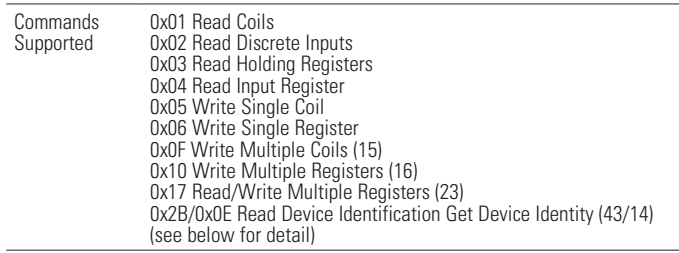

### Function Code Details 0x2B / 0x0E Read Device Identification / Get Device Identification

Device ID Codes 1,2 and 4 are implemented. Device ID code 3 (extended info) is not implemented

### **Object IDs** 0 VendorName 1 ProductCode 2 MajorMinorRefision 3 VendorURL 4 ProductName 5 ModelName 6 UserApplicationName

### **7.2 Register Definitions for the C441 Motor Insight**

### **Table 96. Registers Available with C441 Motor Insight**

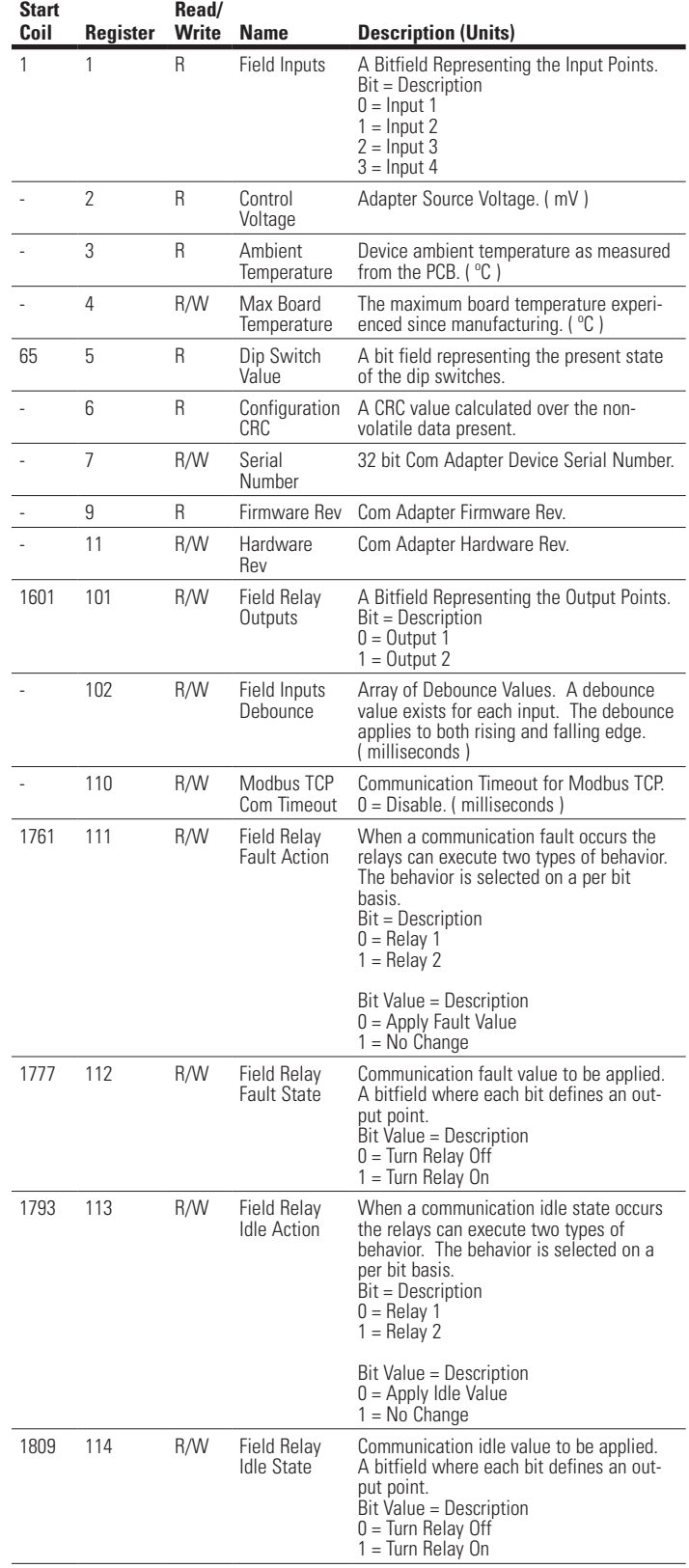

×

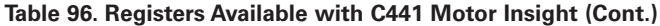

### **Table 96. Registers Available with C441 Motor Insight (Cont.)**

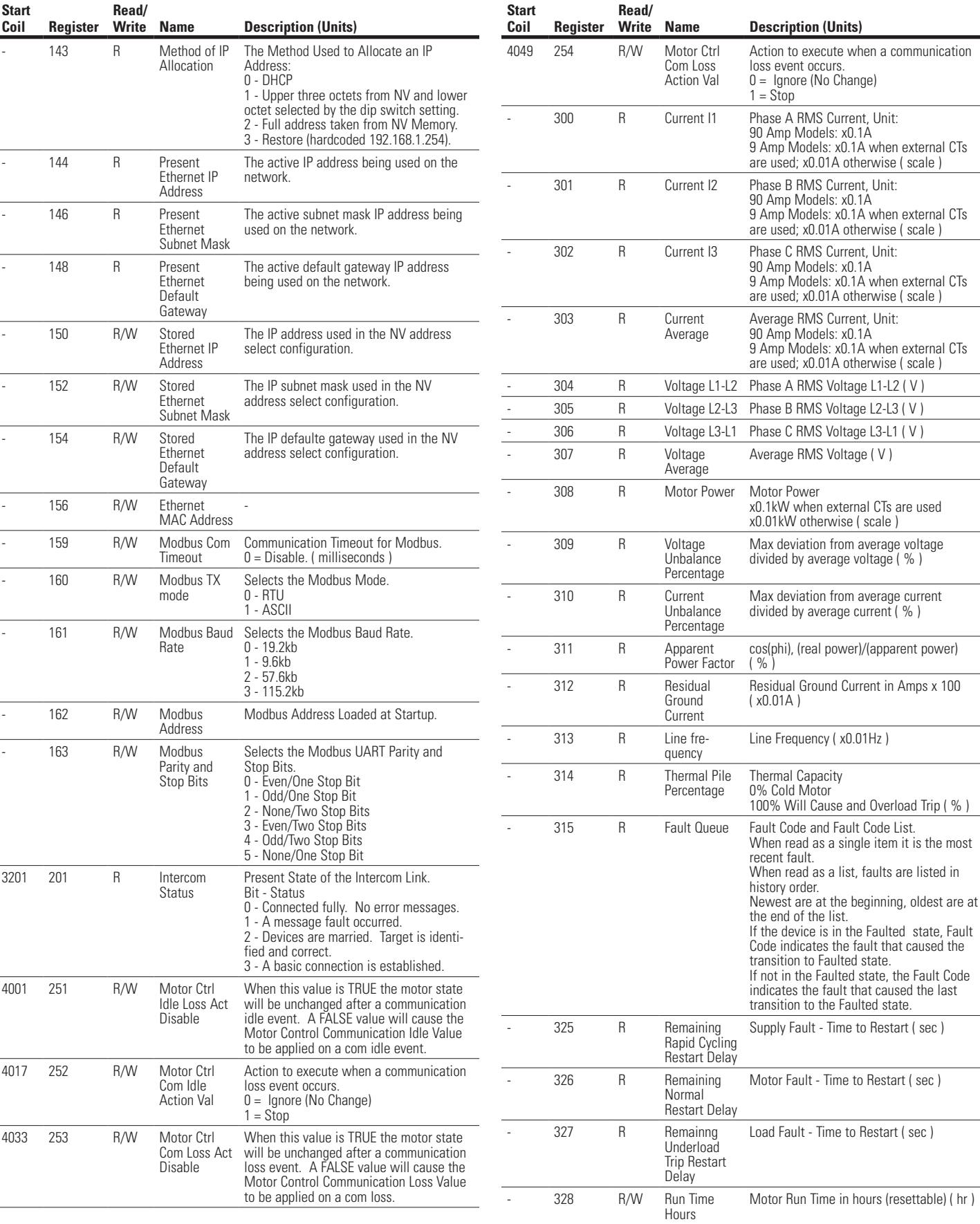

### C441 Ethernet Module User Manual (C441R, C441T, C441U, C441V)

 $\sim$  100  $\mu$ 

### **Table 96. Registers Available with C441 Motor Insight (Cont.)**

### **Table 96. Registers Available with C441 Motor Insight (Cont.)**

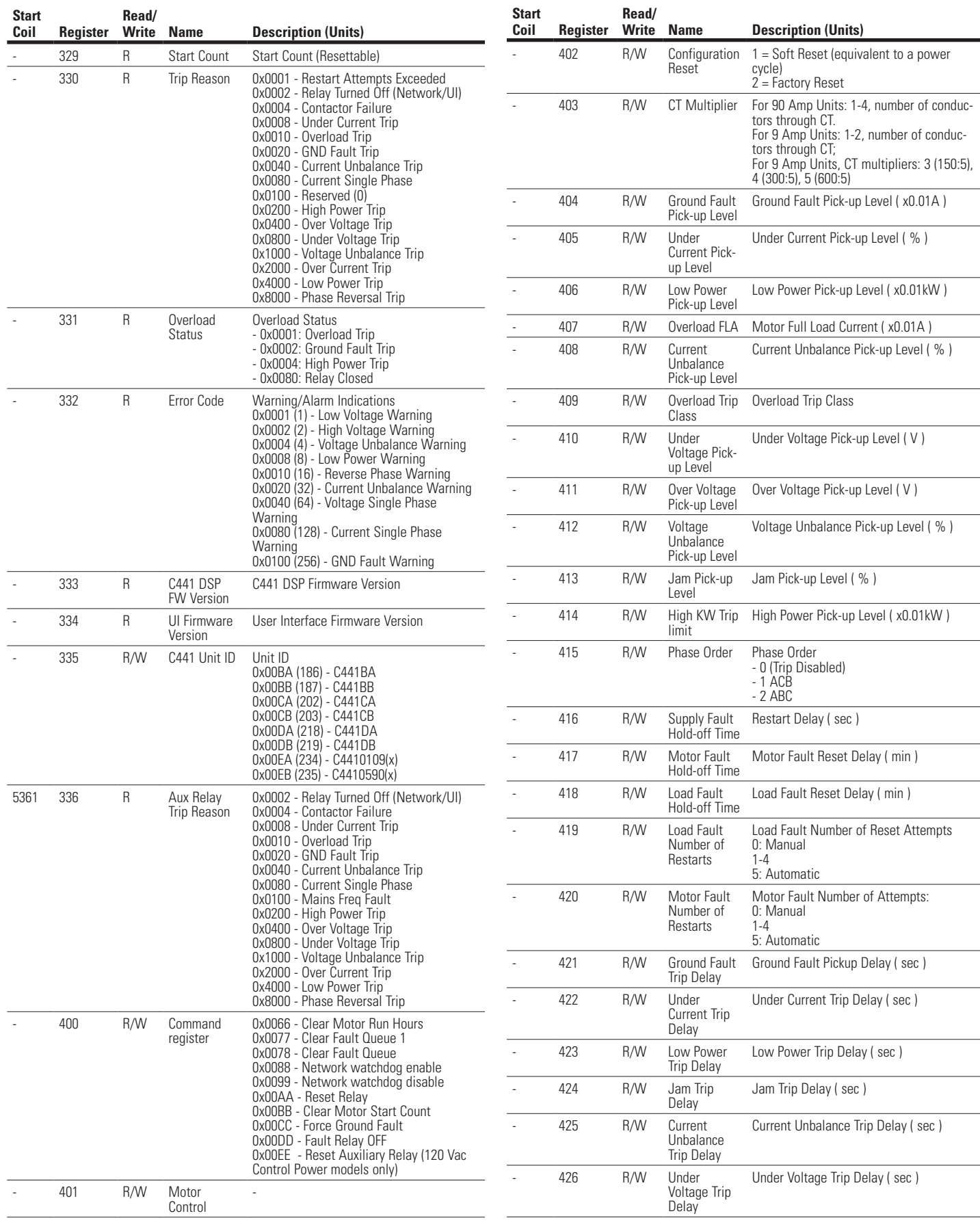

### C441 Ethernet Module User Manual (C441R, C441T, C441U, C441V)

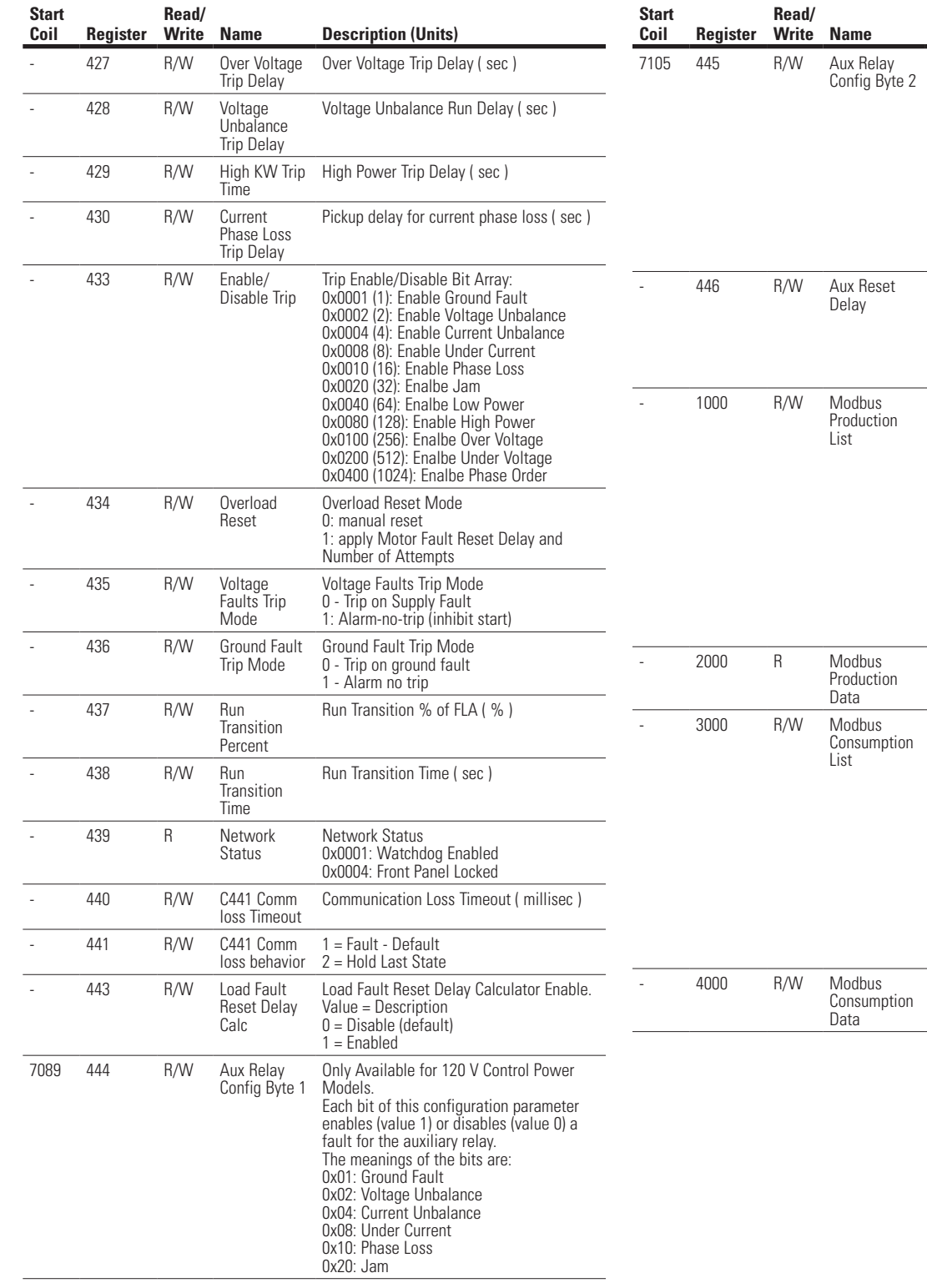

### **Table 96. Registers Available with C441 Motor Insight (Cont.)**

Only Available for 120 V Control Power Models. Each bit of this configuration parameter enables (value 1) or disables (value 0) a fault for the auxiliary relay. The

**Description (Units)** 

meanings of the bits are: 0x01: Low Power 0x02: High Power 0x04: Over Voltage 0x08: Under Voltage 0x10: Phase Order 0x20: Overload

0x40: Supply Frequency Fault

Models.

disabled

Number.

Number.

-

-

Only Available for 120V Control Power

0: Automatic reset of the auxiliary relay

1 - 500: automatic auxiliary relay reset delay since last auxiliary relay fault ( min )

The Production and consumption Registers can be used to create custom Modbus interface ranges. An example: If field inputs register address 0 is put into the first slot of the production list, the field inputs register value will be available in the first slot of the Modbus Production Data Register range. Production data is data provided by the device and Consumption data is for data provided (written) to the device. Note that the values must be Modbus Register Address (i.e., Register Number - 1) not Register

The Production and consumption Registers can be used to create custom Modbus interface ranges. An example: If field inputs register address 0 is put into the first slot of the production list, the field inputs register value will be available in the first slot of the Modbus Production Data Register range. Production data is data provided by the device and Consumption data is for data provided (written) to the device. Note that the values must be Modbus Register Address (i.e., Register Number - 1) not Register

#### Effective August 2012

#### **Table 96. Registers Available with C441 Motor Insight (Cont.)**

### **7.3 Register Definition for the C440 Overload Relay**

### **Table 97. Registers for the C440 Overload Relay**

### **Table 97. Registers for the C440 Overload Relay (Cont.)**

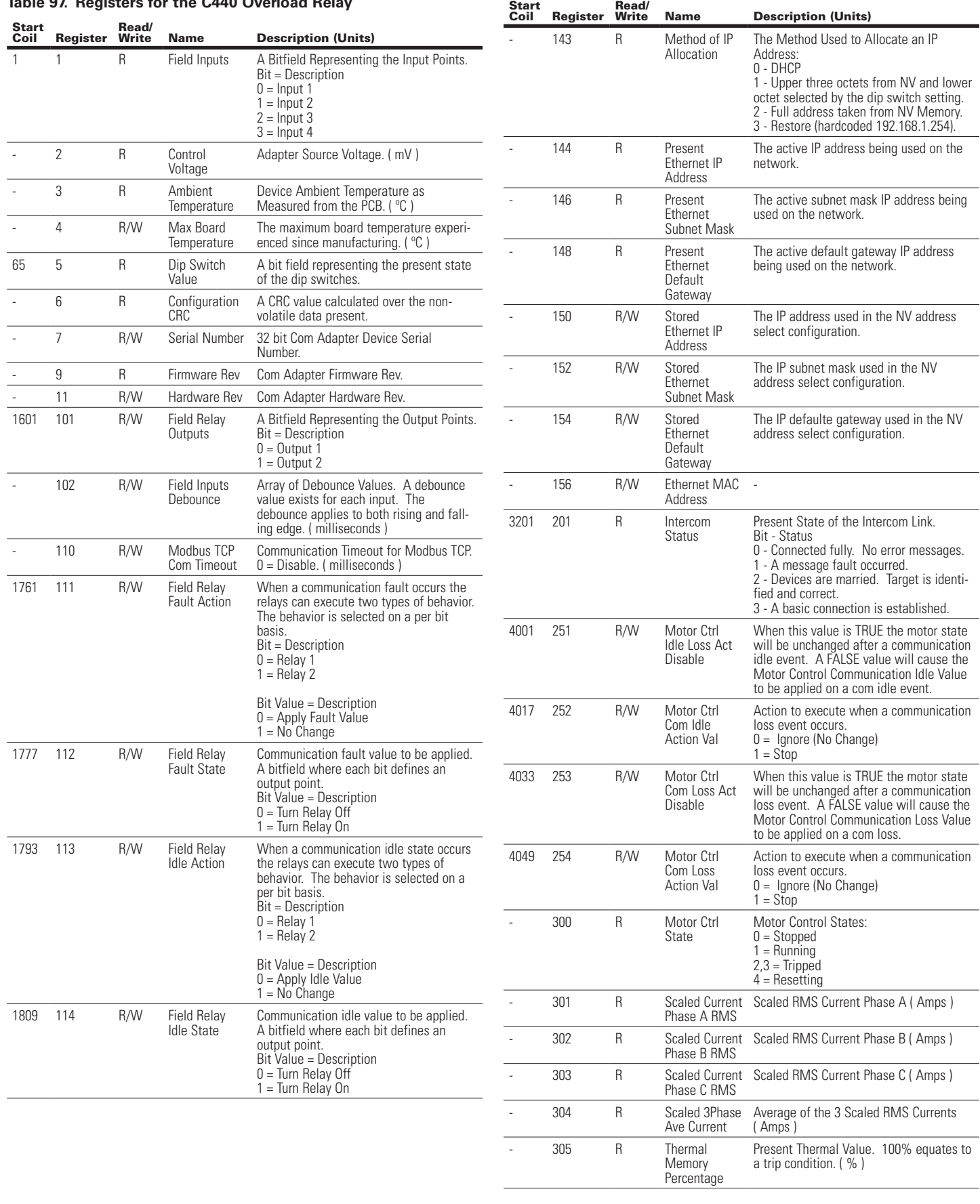

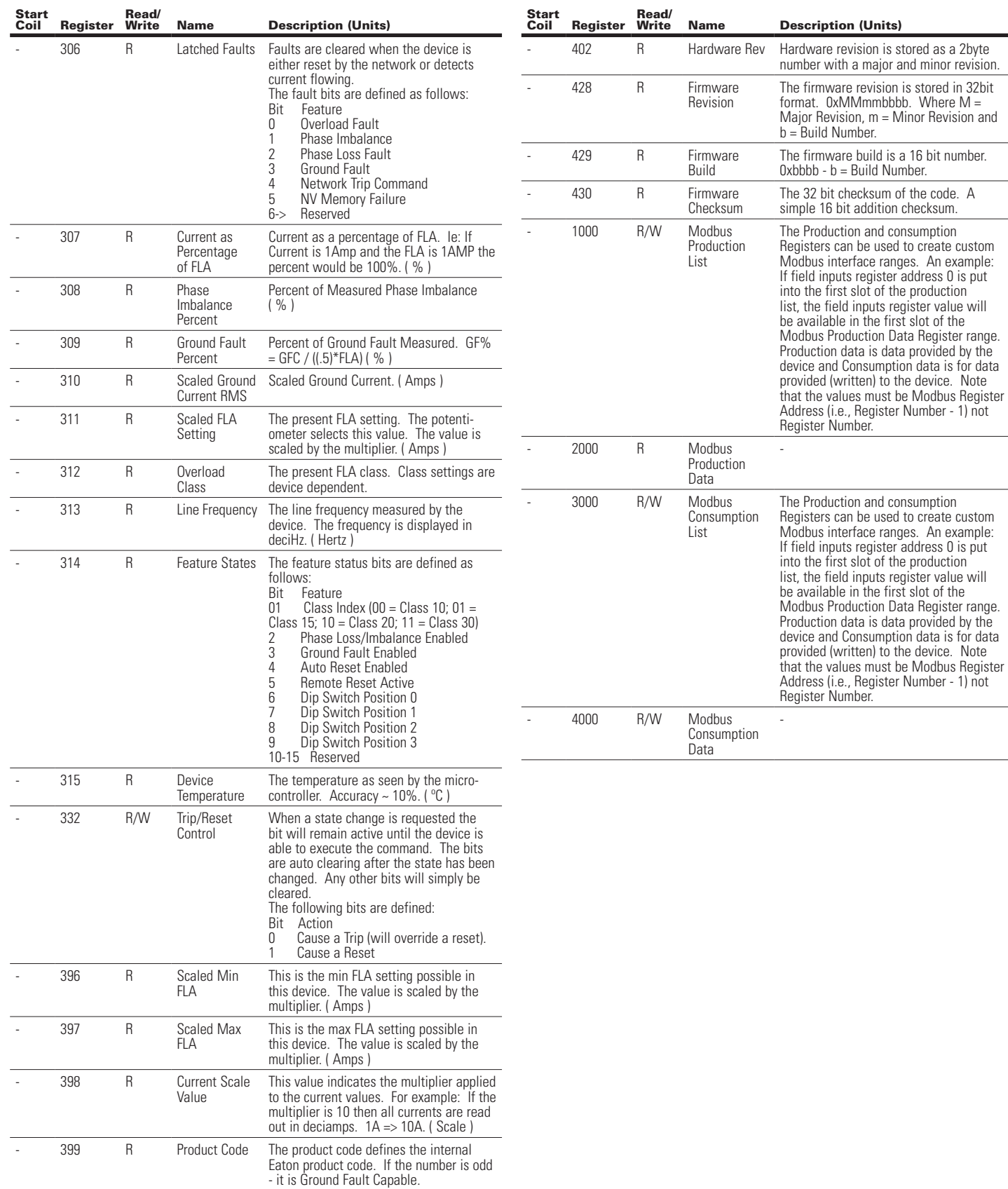

### **Table 97. Registers for the C440 Overload Relay (Cont.)**

400 R Serial Number 32 bit Vendor Specific Serial Number.

### **Table 97. Registers for the C440 Overload Relay (Cont.)**

### **7.4 Register Definition for the S611 Soft Starter**

### **Table 98. Register Definition for the S611 Soft Starter**

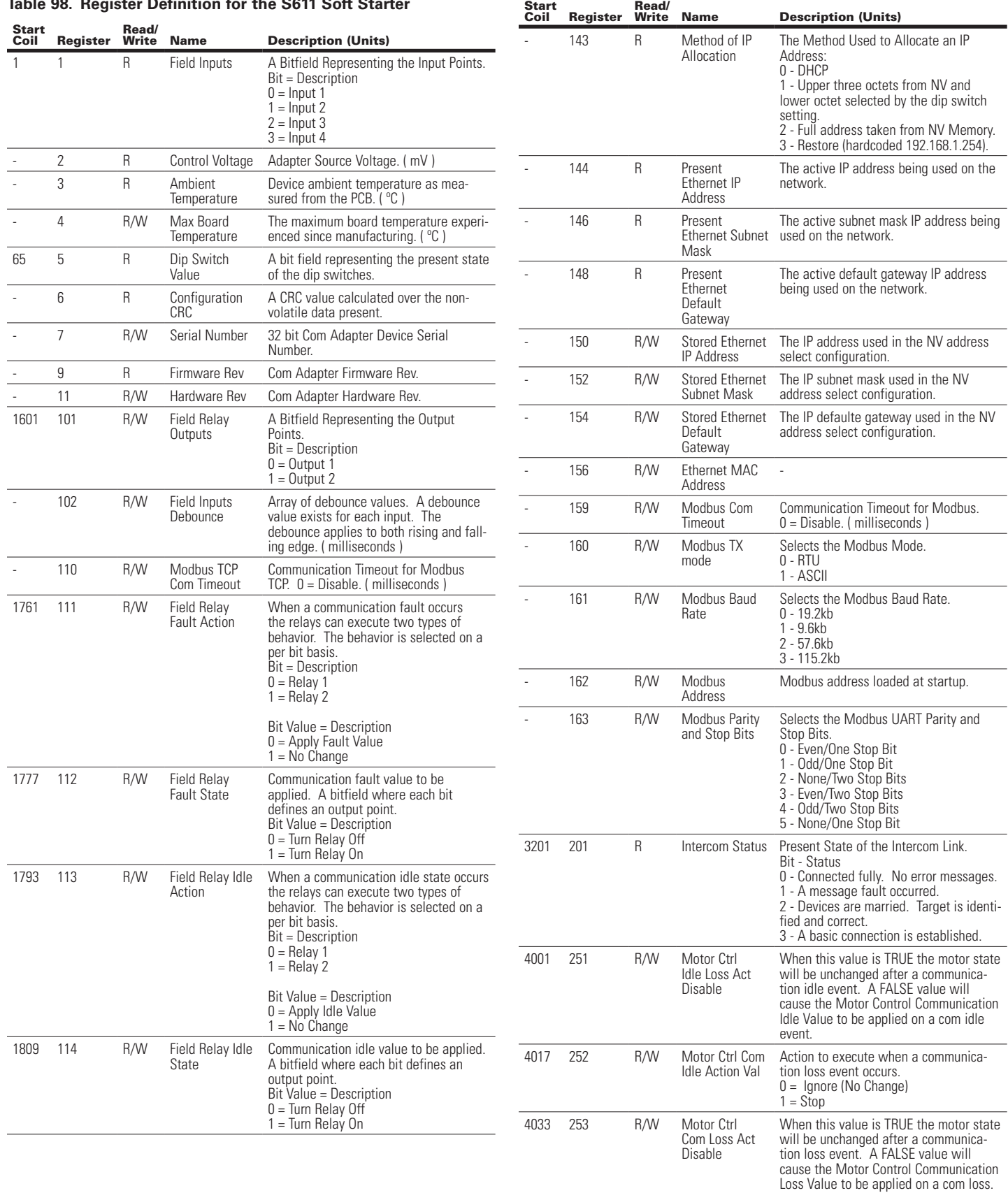

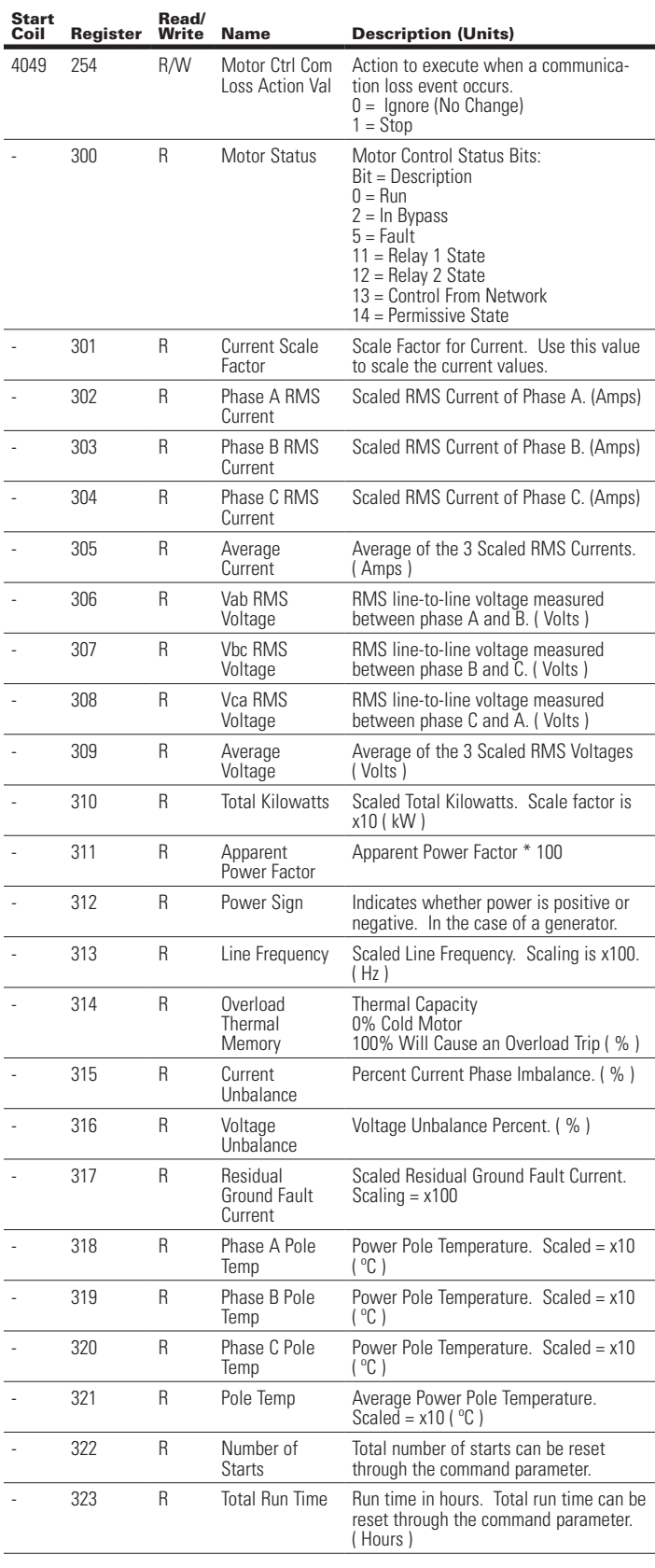

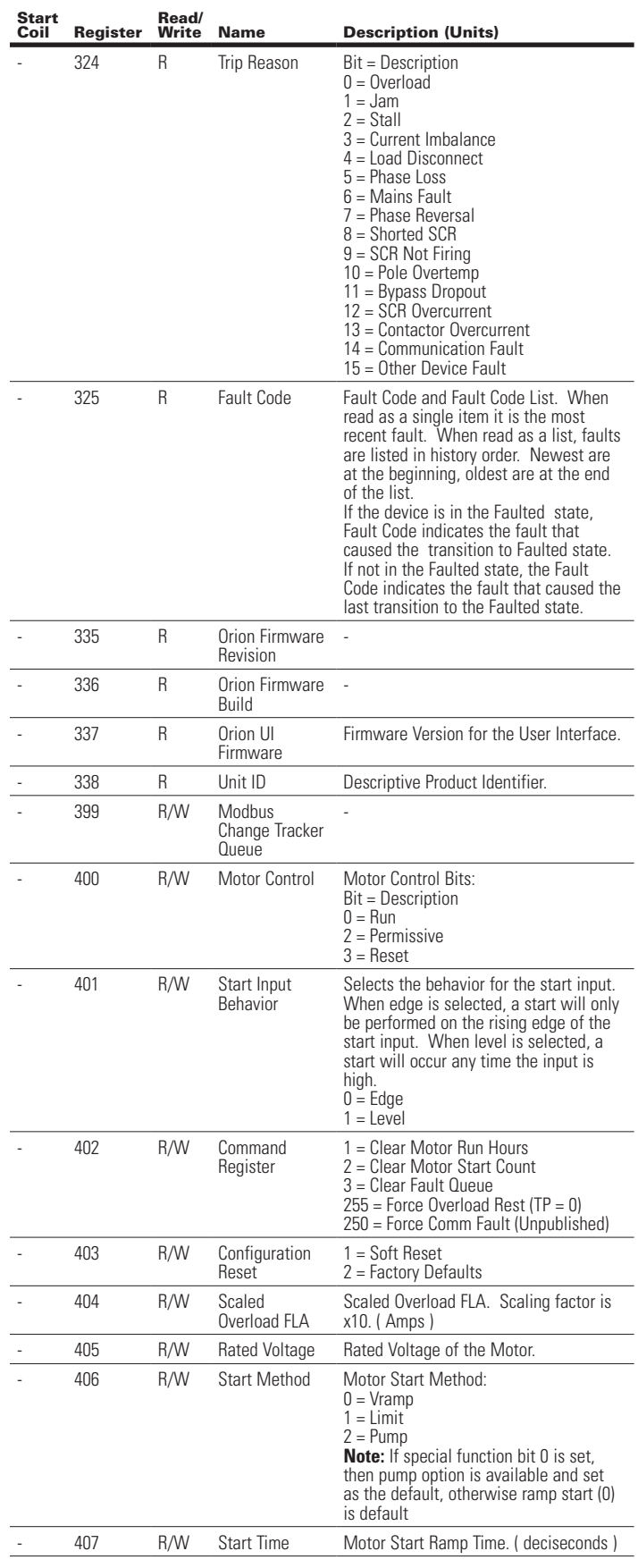

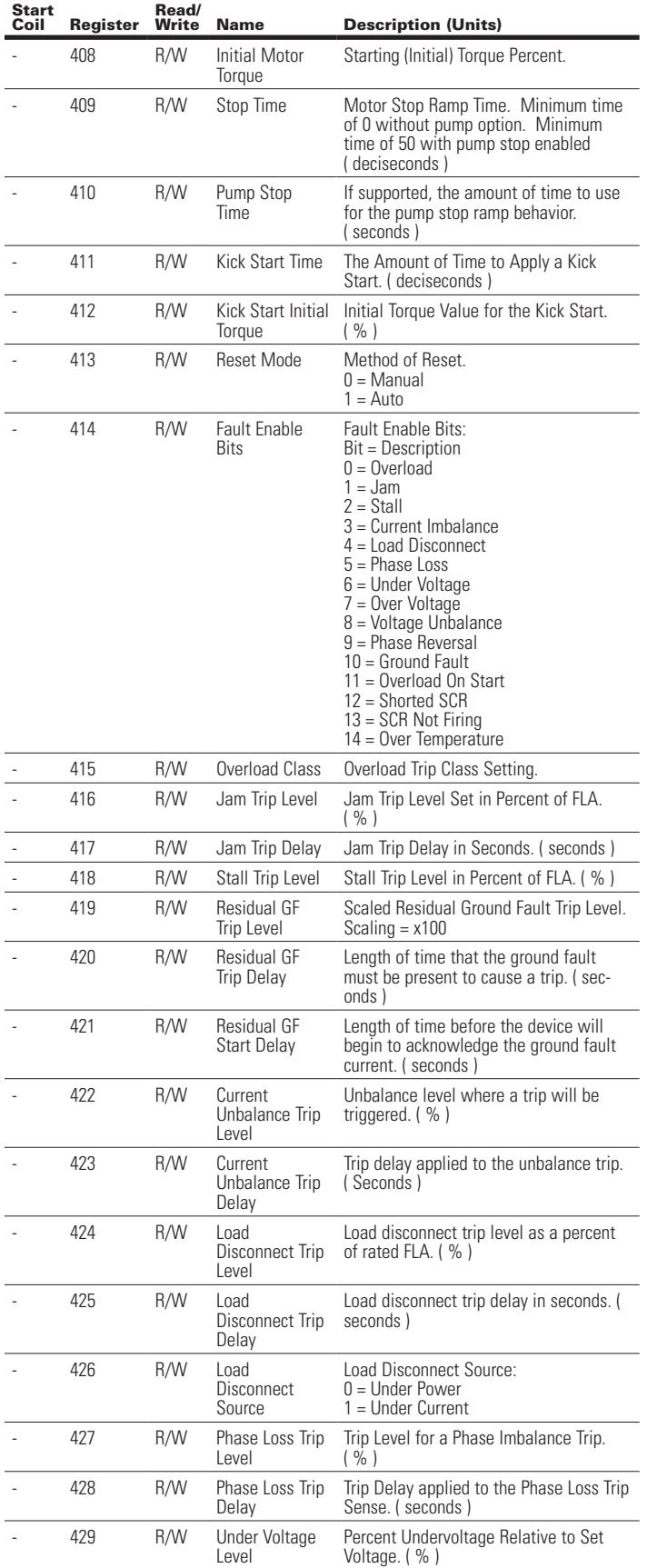

### **Table 98. Register Definition for the S611 Soft Starter (Cont.)**

#### Start<br>Coil Register Read/<br>Write Name Description (Units) 430 R/W Under Voltage Trip Delay Delay Applied to the Undervoltage Trip. ( seconds ) 431 R/W Over Voltage Level Overvoltage Percent Trip Level. ( % ) 432 R/W Over Voltage Trip Delay Overvoltage Trip Delay. ( seconds ) - 433 R/W Voltage Unbalance Trip Level Unbalance Level where a Trip will be Triggered. ( % ) 434 R/W Voltage Unbalance Trip Delay Delay Applied to Voltage Unbalance Trip. ( seconds ) - 435 R/W Phase Sequence Line Voltage Phase Sequence:  $1 = ABC$  $2 = ACB$ - 436 R/W Fault Relay Config Fault Relay Configuration:  $0 =$ Faulted 1 = Not Faulted 437 R/W Auxiliary Relay **Configuration** Auxiliary Relay Configuration Behavior:  $0 =$ Faulted 1 = Not Faulted 2 = Bypass  $3 =$  Not In Bypass 4 = Motor Energized 5 = Motor Not Energized 438 R/W UI Edit Lock Provides the ability to prevent the user interface from making configuration changes.  $0 =$  Unlocked 1 = Locked 439 R/W User Interface Display Config User Interface Display Configuration. Value = Description 0 = Thermal Capacity 1 = Power Factor 2 = Line Frequency  $3$  = Current Unbal<sup>'%</sup> 4 = Voltage Unbalance % 5 = Average pole temp  $6 =$  Pole A Temp 7 = Pole B Temp  $8 =$  Pole C Temp - 443 R/W Communication Loss Timeout Communication Loss Timeout Value ( milliseconds ) 444 R/W Communication Loss Behavior  $1 =$ Fault 2 = Hold last state 3 = Stop (1) 445 R/W Network Timeout Network Watchdog or Timeout Enable.  $0 = Disable$  $1 =$ Enable 1000 R/W Modbus Production List The Production and consumption Registers can be used to create custom Modbus interface ranges. An example: If field inputs register address 0 is put into the first slot of the production list, the field inputs register value will be available in the first slot of the Modbus Production Data Register range. Production data is data provided by the device and Consumption data is for data provided (written) to the device. Note that the values must be Modbus Register Address (i.e., Register Number - 1) not Register Number. 2000 R Modbus Production Data -

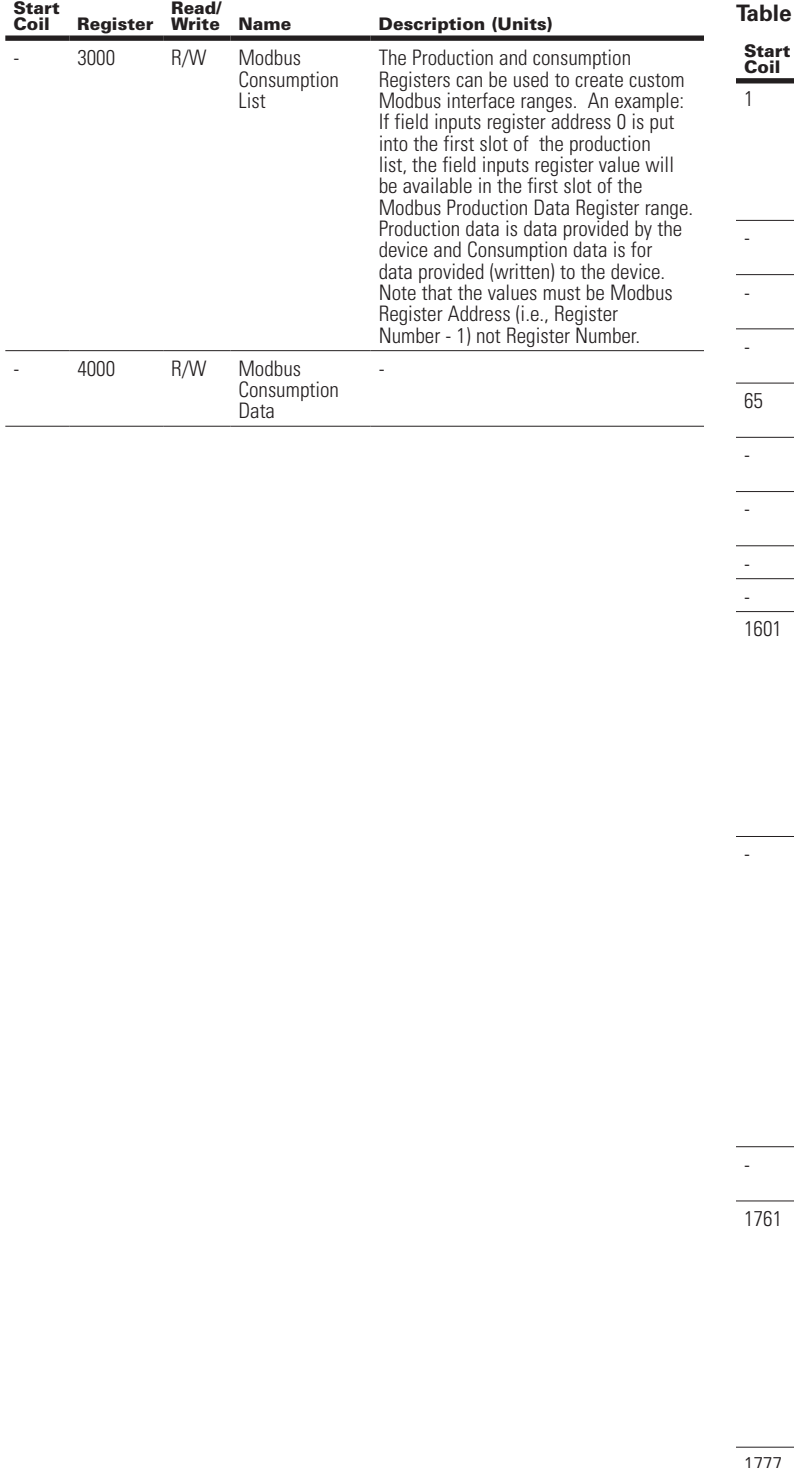

### **7.5 Register Definitions for S811+ Soft Starter**

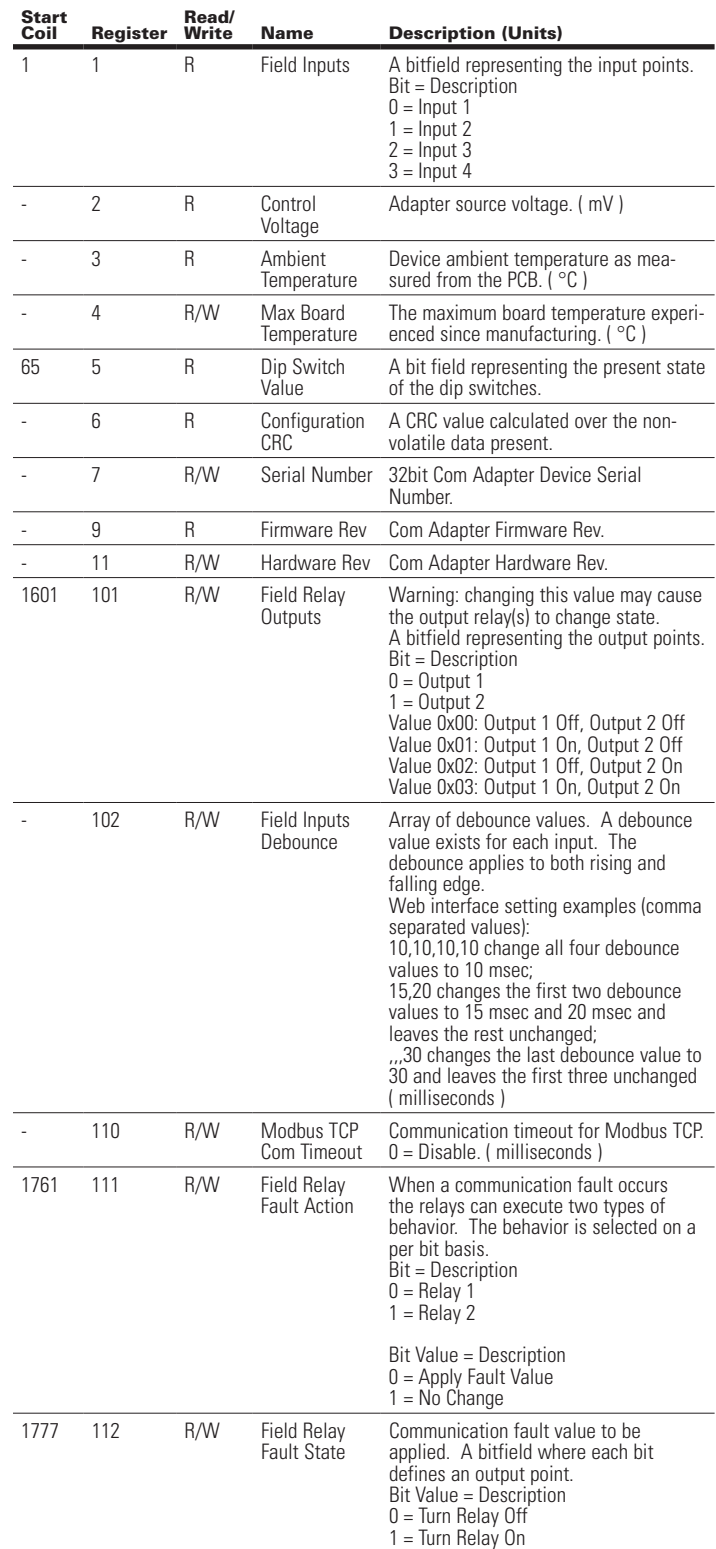

Effective August 2012

### C441 Ethernet Module User Manual (C441R, C441T, C441U, C441V)

### **Table 99. Register Definitions for S811+ Soft Starter (Cont.)**

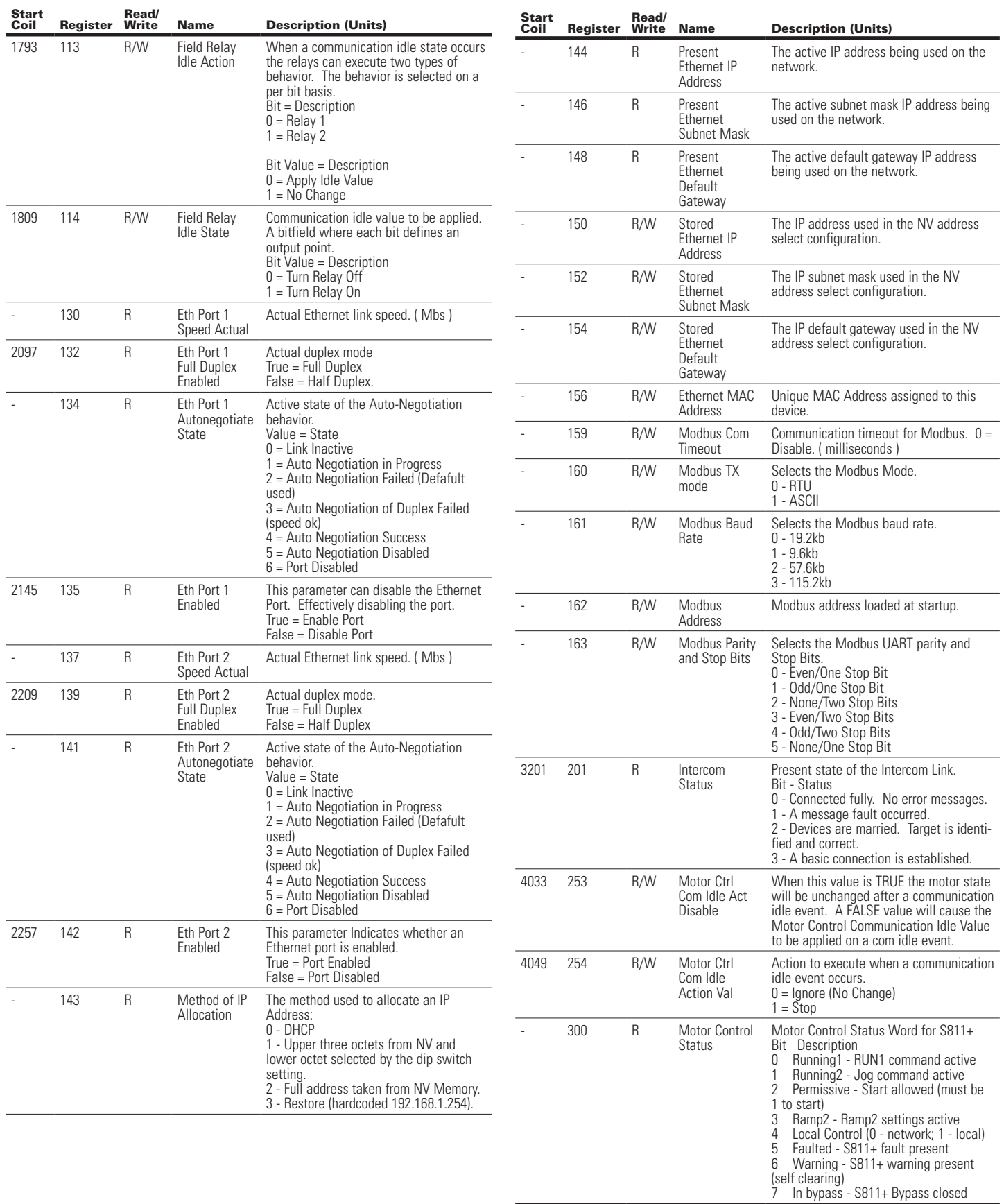

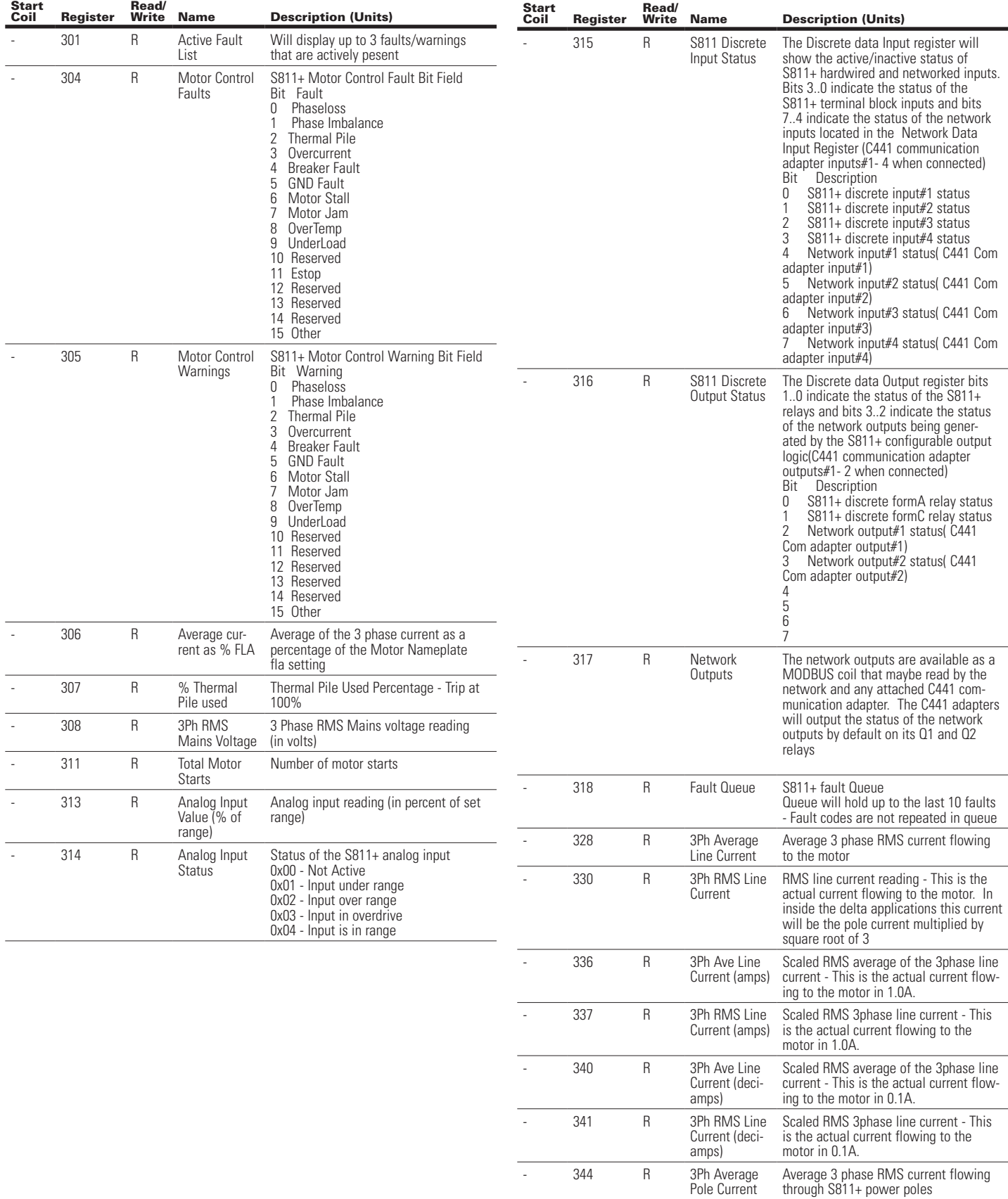

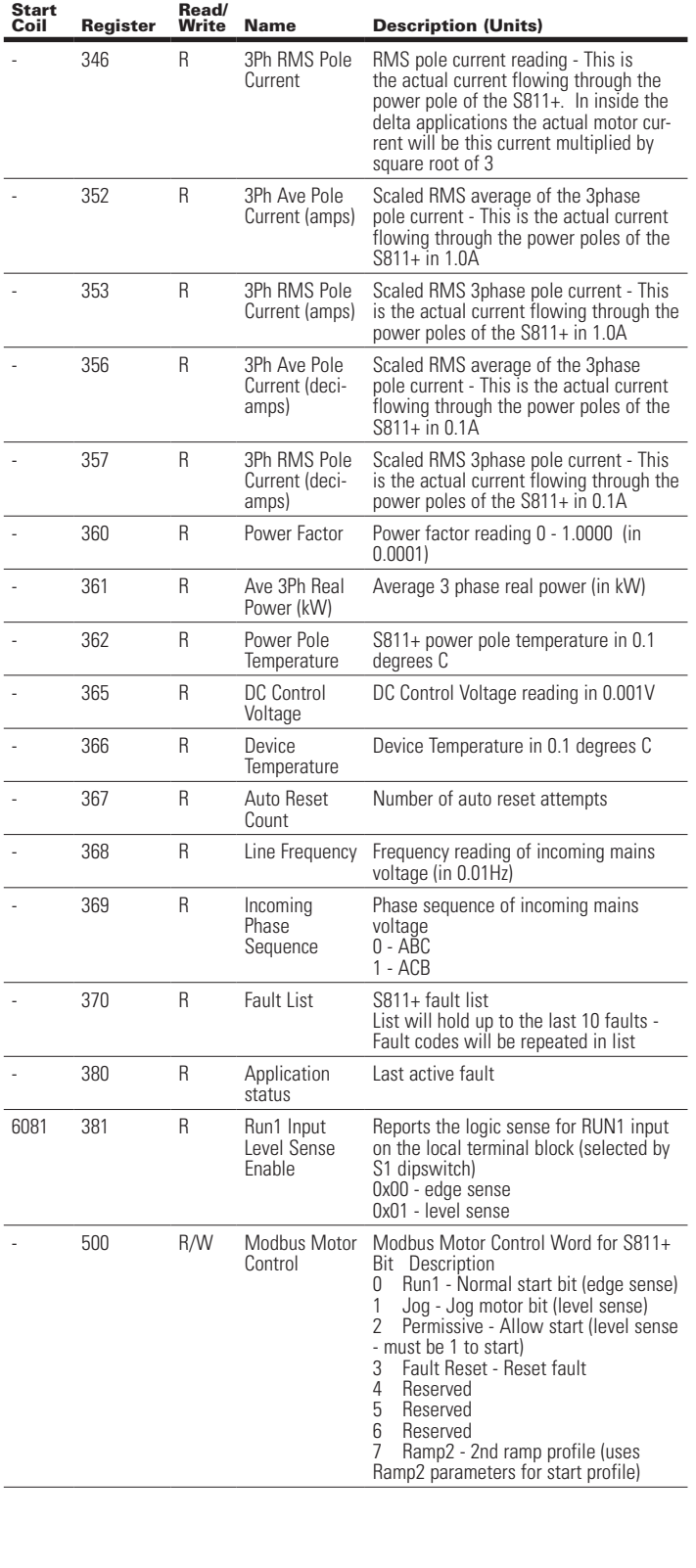

### C441 Ethernet Module User Manual (C441R, C441T, C441U, C441V)

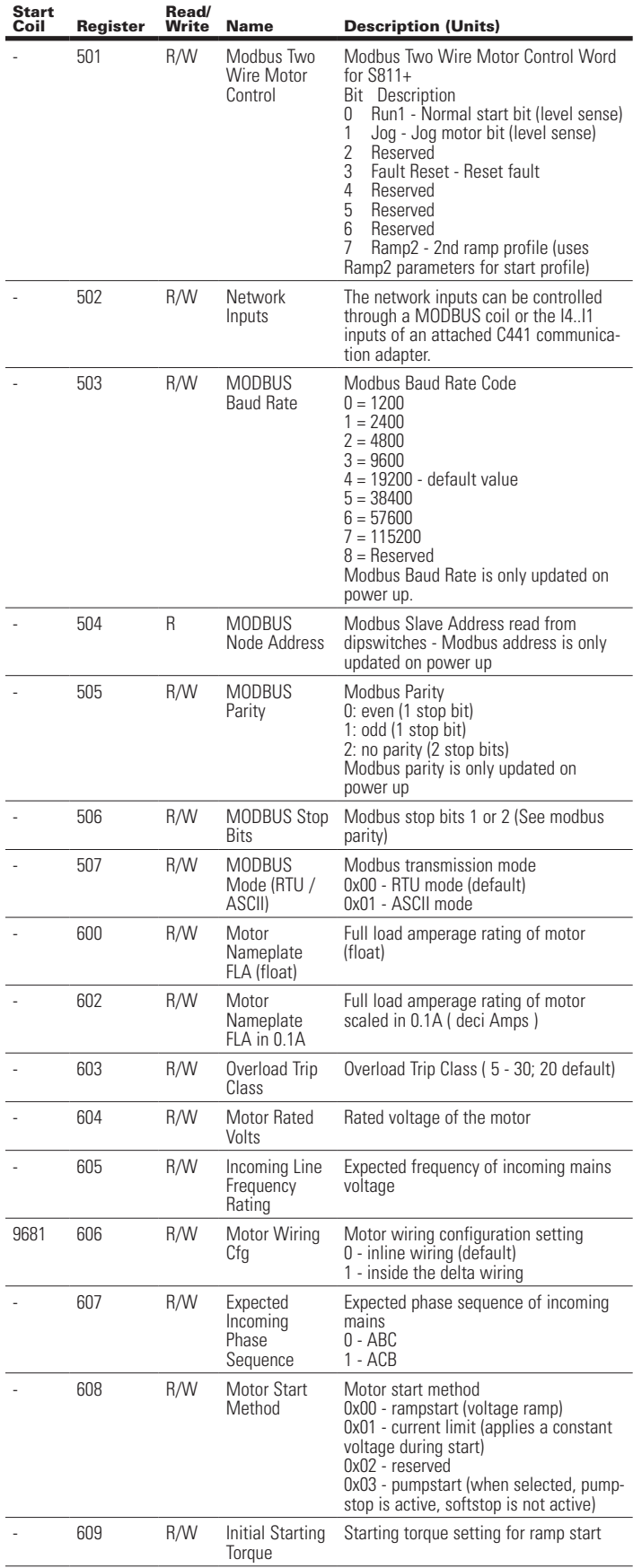

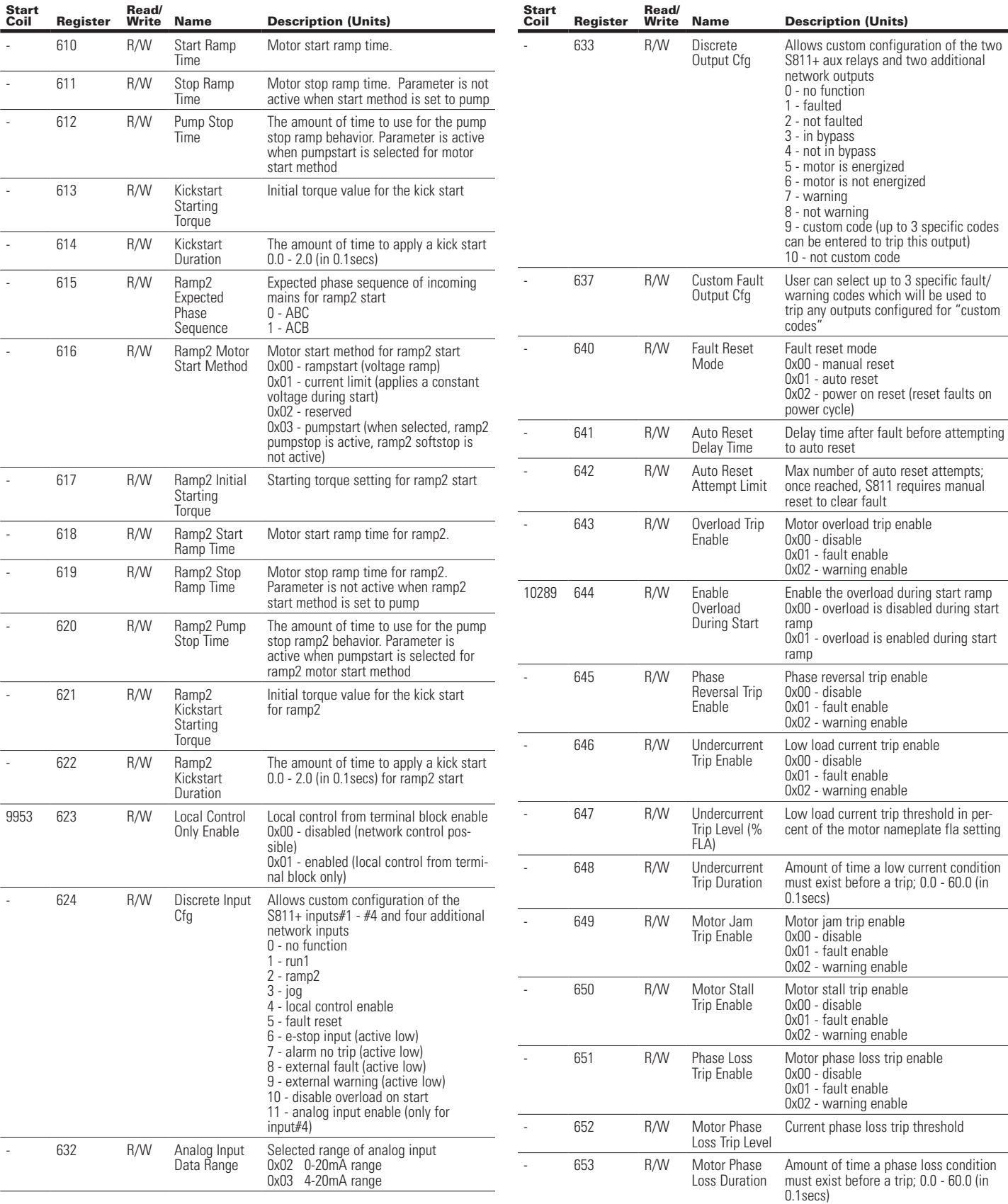

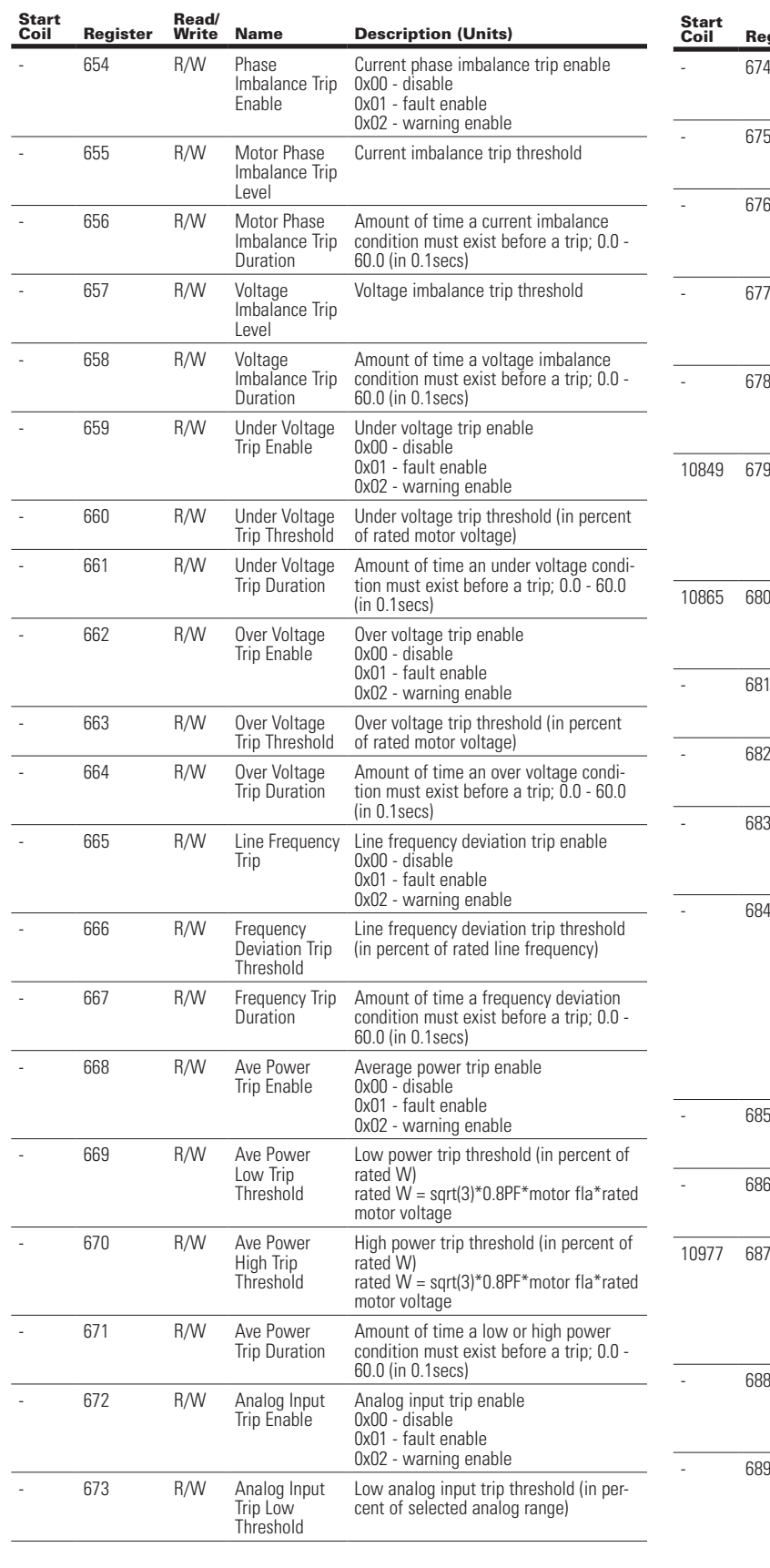

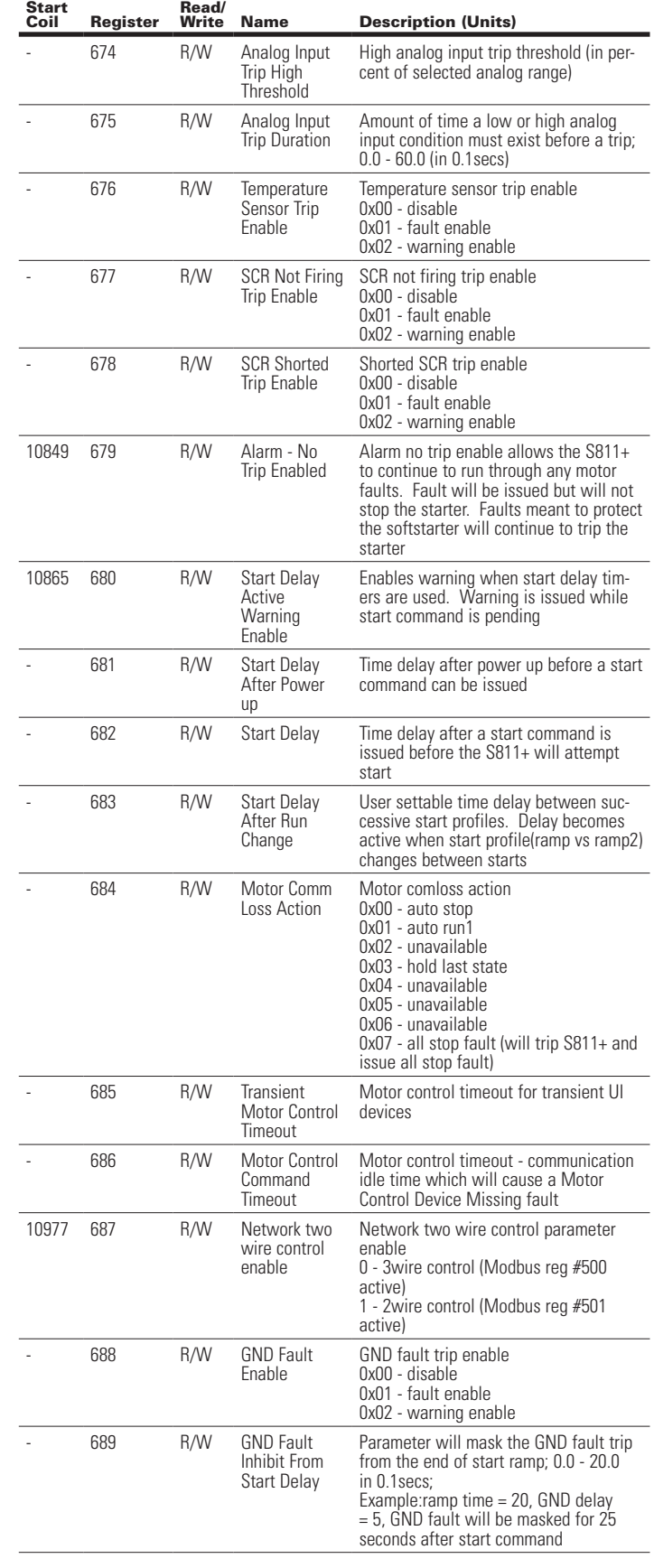

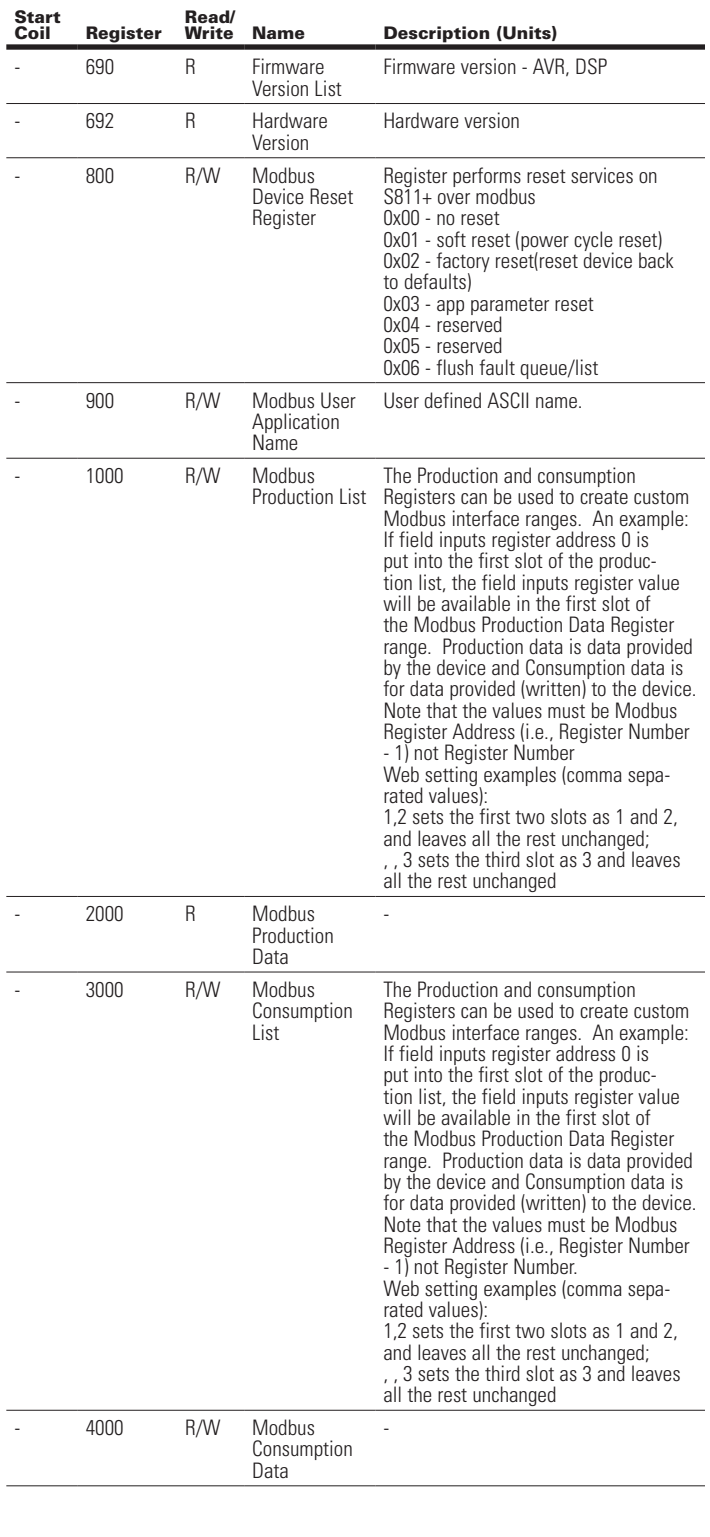

### **7.6 Register Definitions for Use as Stand Alone I/O Table 100. Registers Available when Used as Stand Alone I/O**

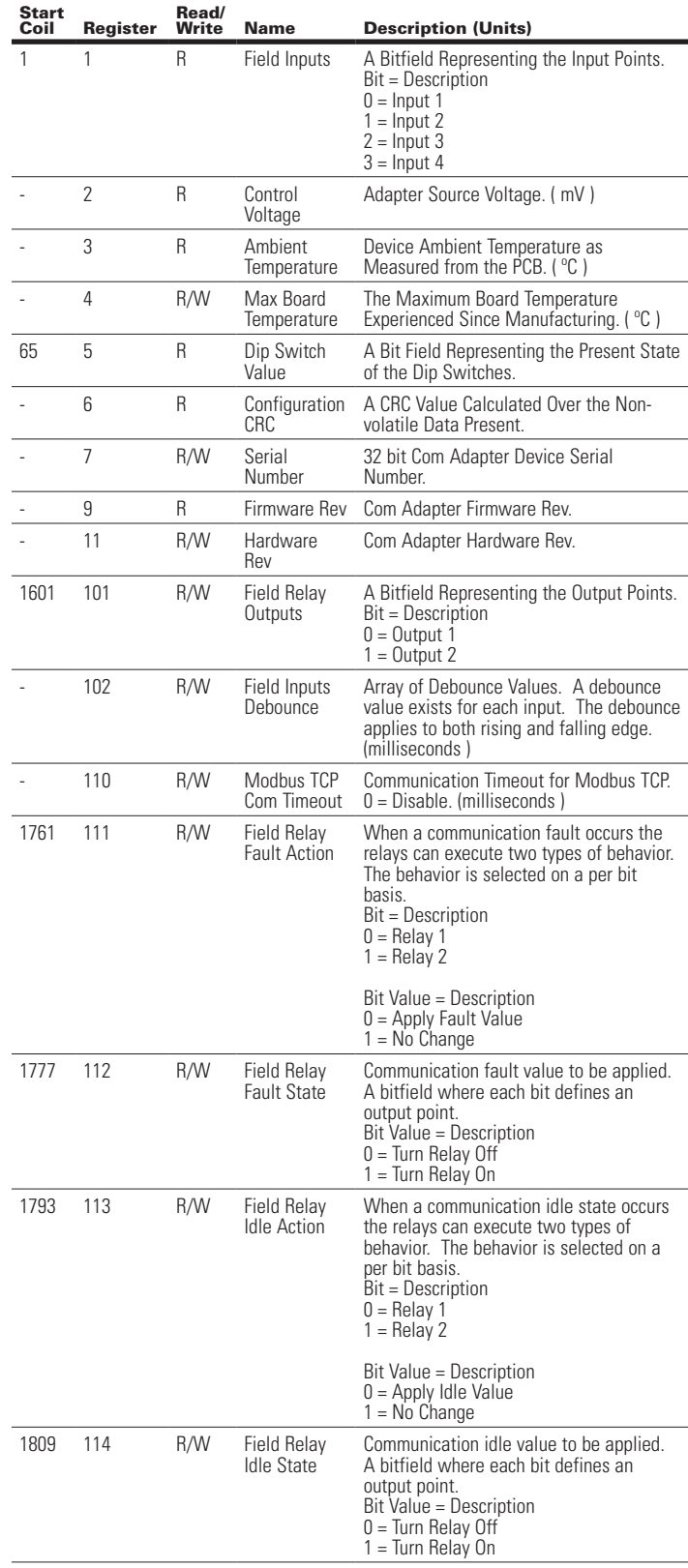

### **Table 100. Registers Available when Used as Stand Alone I/O (Cont.)**

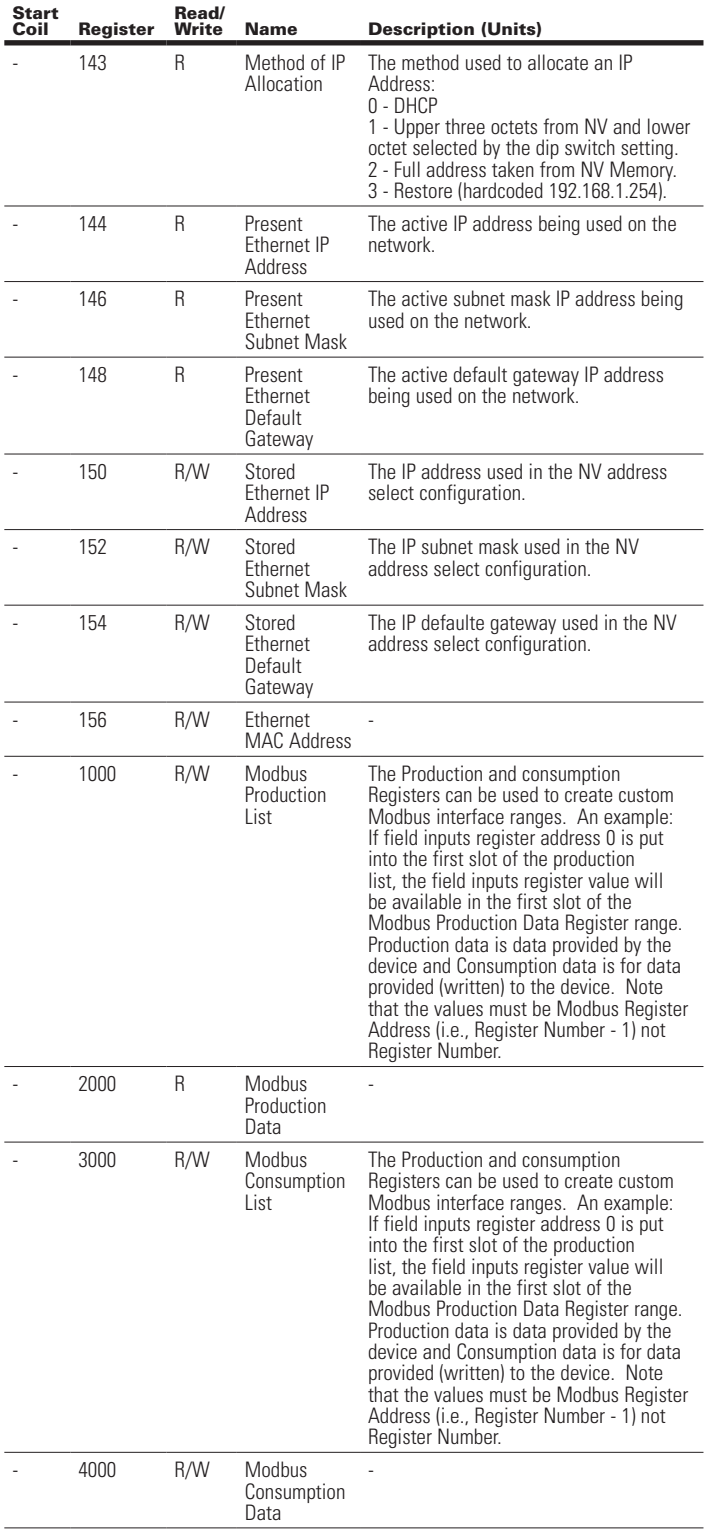

**Notes:**

Effective August 2012

This user manual is published solely for informational purposes and should not be considered all-inclusive. If further information is required, you should consult Eaton. Sale of product shown in this literature is subject to terms and conditions outlined in appropriate Eaton selling policies or other contractual agreements between the parties. This literature is not intended to and does not enlarge or add to any such contract. The sole source governing the rights and remedies of any purchaser of this equipment is the contract between the purchaser and Eaton.

NO WARRANTIES, EXPRESSED OR IMPLIED, INCLUDING WARRANTIES OF FITNESS FOR A PARTICULAR PURPOSE OF MERCHANTABILITY, OR WARRANTIES ARISING FROM COURSE OF DEALING OR USAGE OF TRADE, ARE MADE REGARDING THE INFORMATION, RECOMMENDATIONS AND DESCRIPTIONS CONTAINED HEREIN.

In no event will Eaton be responsible to the purchaser or user in contract, in tort (including negligence), strict liability or otherwise for any special, indirect, incidental or consequential damage or loss whatsoever, including but not limited to damage or loss of use of equipment, plant or power system, cost of capital, loss of power, additional expenses in the use of existing power facilities or claims against the purchaser or user by its customers resulting from the use of the information, recommendations and description contained herein.

EtherNet√IP®

### **Licenses**

This product includes embedded software that incorporates or interfaces with the following third party software:

--------------------------------------------------------------- lwIP is licensed under the BSD license:

Copyright (c) 2001-2004 Swedish Institute of Computer Science.

All rights reserved.

Redistribution and use in source and binary forms, with or without modification, are permitted provided that the following conditions are met:

- 1. Redistributions of source code must retain the above copyright notice, this list of conditions and the following disclaimer.
- 2. Redistributions in binary form must reproduce the above copyright notice, this list of conditions and the following disclaimer in the documentation and/or other materials provided with the distribution.
- 3. The name of the author may not be used to endorse or promote products derived from this software without specific prior written permission.

THIS SOFTWARE IS PROVIDED BY THE COPYRIGHT HOLDER ``AS IS'' AND ANY EXPRESS OR IMPLIED WARRANTIES, INCLUDING, BUT NOT LIMITED TO, THE IMPLIED WARRANTIES OF MERCHANTABILITY AND FITNESS FOR A PARTICULAR PURPOSE ARE DISCLAIMED. IN NO EVENT SHALL THE AUTHOR BE LIABLE FOR ANY DIRECT, INDIRECT, INCIDENTAL, SPECIAL, EXEMPLARY, OR CONSEQUENTIAL DAMAGES (INCLUDING, BUT NOT LIMITED TO, PROCUREMENT OF SUBSTITUTE GOODS OR SERVICES; LOSS OF USE, DATA, OR PROFITS; OR BUSINESS INTERRUPTION) HOWEVER CAUSED AND ON ANY THEORY OF LIABILITY, WHETHER IN CONTRACT, STRICT LIABILITY, OR TORT (INCLUDING NEGLIGENCE OR OTHERWISE) ARISING IN ANY WAY OUT OF THE USE OF THIS SOFTWARE, EVEN IF ADVISED OF THE POSSIBILITY OF SUCH DAMAGE.

#### **www.FreeRTOS.org**

---------------------------------------------------------------

**Eaton Corporation** Electrical Sector 1111 Superior Ave. Cleveland, OH 44114 United States 877-ETN-CARE (877-386-2273) Eaton.com

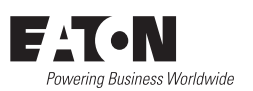

© 2012 Eaton Corporation All Rights Reserved Printed in USA Publication No. MN04200002E / TBG000757 August 2012

Eaton is a registered trademark of Eaton **Corporation** 

All other trademarks are property of their respective owners.